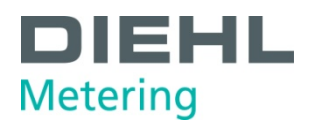

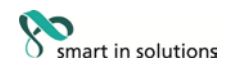

### **SCYLAR INT 8 Rechenwerk**

## **Installations- und Bedienungsanleitung**

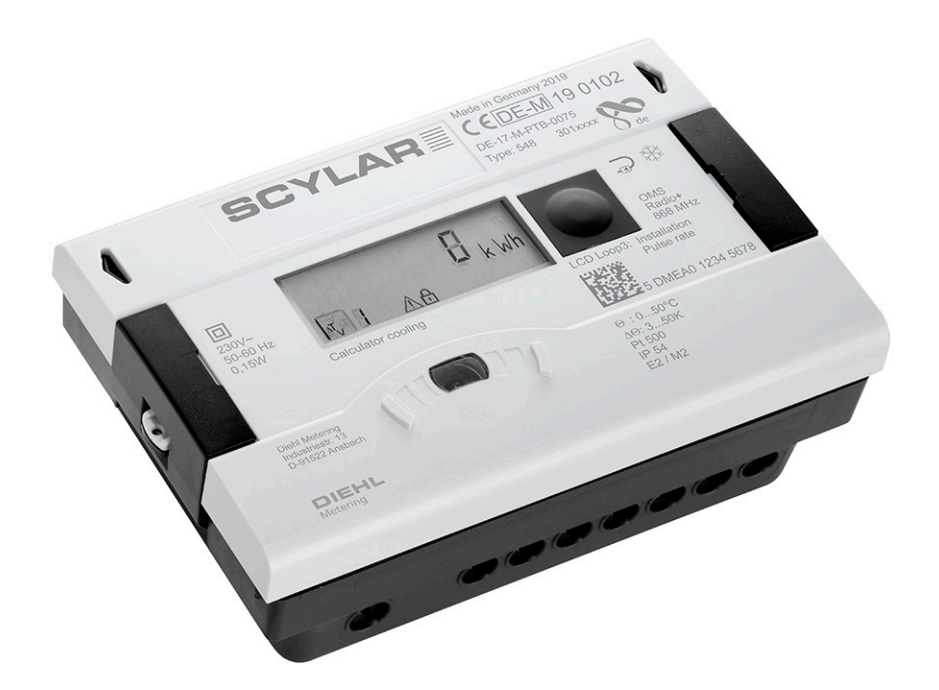

**für Software Version F04-004**

Diehl Metering GmbH Industriestraße 13 · 91522 Ansbach · Germania · Telefono +49 981 18 06-0 · Fax +49 981 18 06-615<br>Am Weimarer Berg 3 · 99510 Apolda · Germania · Telefono +49 3644 84 33-0 ·<br>[info-dmde@diehl.com ·](mailto:info-dmde@diehl.com) [www.diehl.com/metering](http://www.diehl.com/metering)

Technische Änderungen vorbehalten 06.11.2019 - EvS

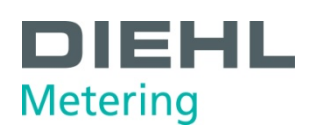

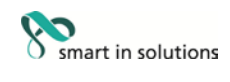

#### Inhalt

## Inhaltsverzeichnis

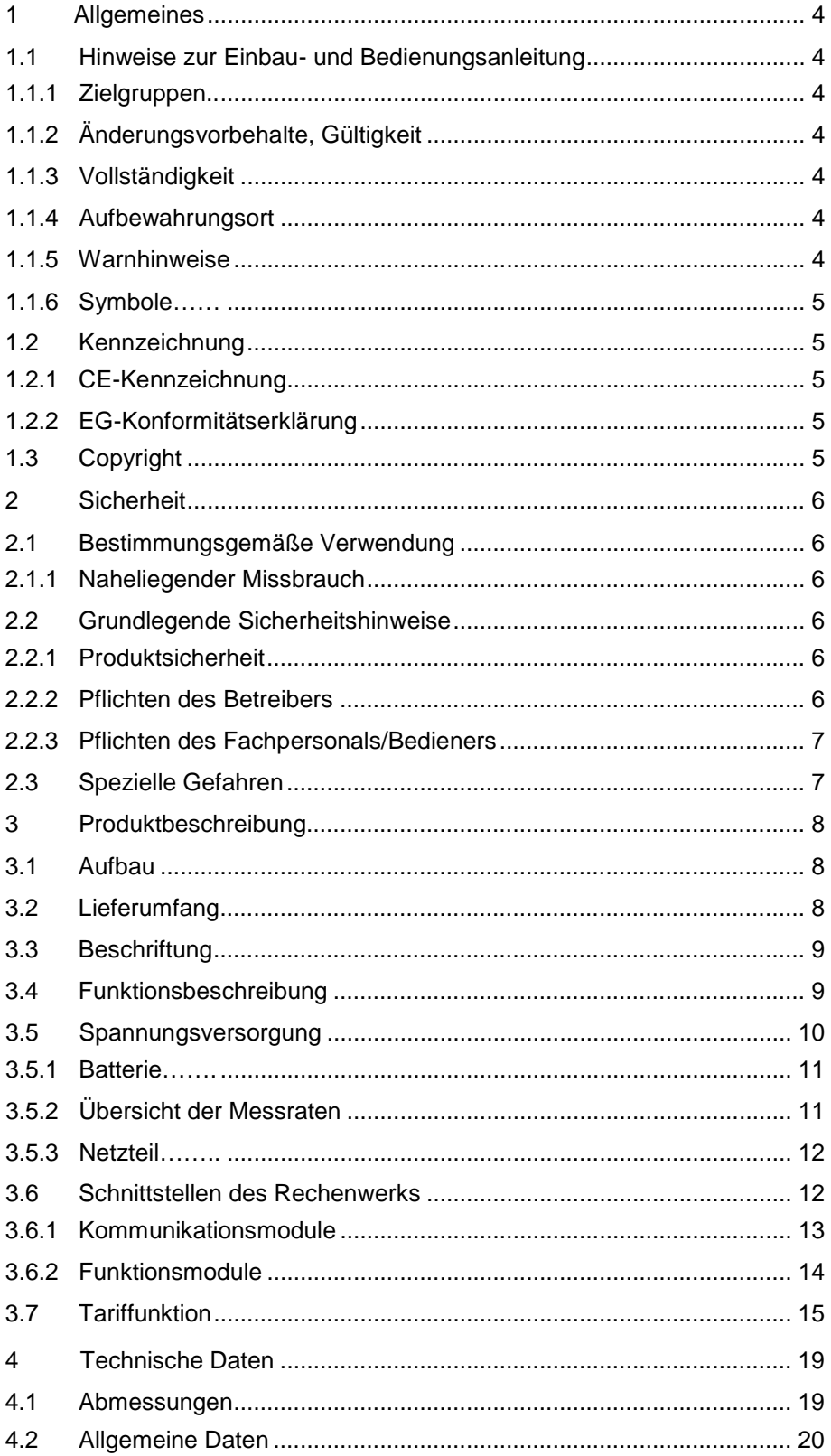

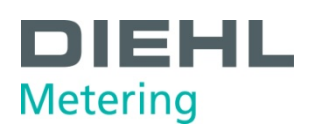

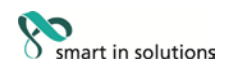

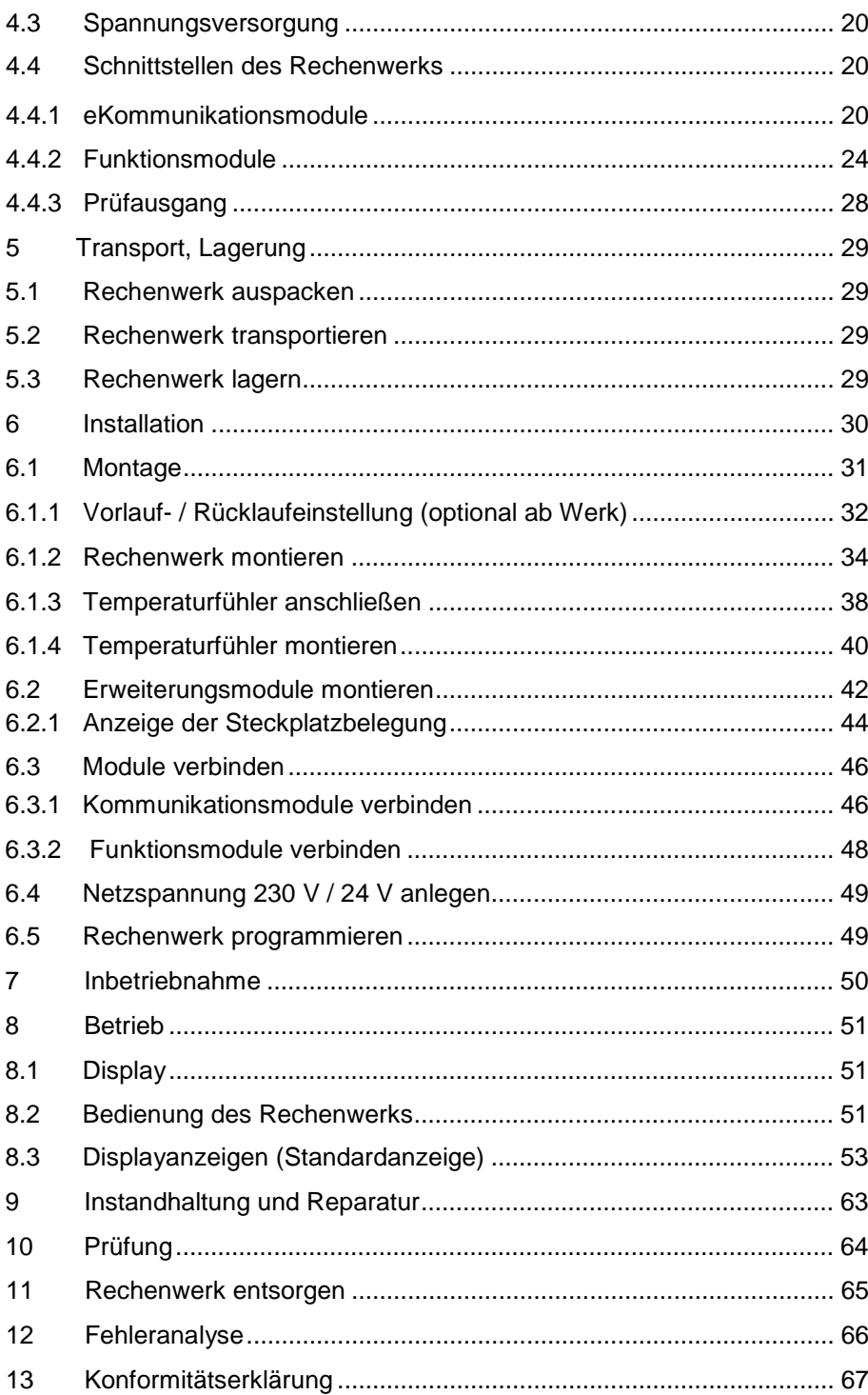

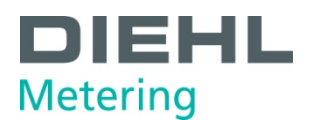

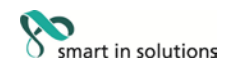

#### <span id="page-3-0"></span>**1 Allgemeines**

#### <span id="page-3-1"></span>**1.1 Hinweise zur Einbau- und Bedienungsanleitung**

Diese Einbau- und Bedienungsanleitung bezieht sich ausschließlich auf das Rechenwerk SCYLAR INT 8 und ist Teil des Produkts. Sie beschreibt den bestimmungsgemäßen und sicheren Umgang während des gesamten Produktlebenszyklus.

#### <span id="page-3-2"></span>**1.1.1 Zielgruppen**

#### **Betreiber**

Der Betreiber muss unter anderem dafür sorgen, dass das am Rechenwerk tätige Personal diese Anleitung und alle notwendigen mitgeltenden Dokumente liest und beachtet, insbesondere die Sicherheits- und Warnhinweise.

#### **Fachpersonal/Bediener**

Das Fachpersonal muss diese Anleitung sowie die notwendigen mitgeltenden Dokumente lesen, beachten und befolgen, insbesondere die Sicherheits- und Warnhinweise.

#### <span id="page-3-3"></span>**1.1.2 Änderungsvorbehalte, Gültigkeit**

Die in dieser Einbau- und Bedienungsanleitung enthaltenen Informationen sind zum Zeitpunkt der Freigabe dieser Version der Anleitung gültig. Versionsnummer und Freigabedatum dieser Einbau- und Bedienungsanleitung sind auf der Rückseite des Dokuments ersichtlich. Änderungen an dieser Anleitung sind jederzeit möglich.

#### <span id="page-3-4"></span>**1.1.3 Vollständigkeit**

Diese Einbau- und Bedienungsanleitung ist nur zusammen mit den für den jeweiligen Anwendungsfall relevanten mitgeltenden Dokumenten vollständig.

#### <span id="page-3-5"></span>**1.1.4 Aufbewahrungsort**

Diese Einbau- und Bedienungsanleitung sowie sämtliche für den jeweiligen Anwendungsfall relevanten mitgeltenden Dokumente müssen stets griffbereit und jederzeit zugänglich in der Nähe des Rechenwerks bzw. der übergeordneten Anlage aufbewahrt werden.

#### <span id="page-3-6"></span>**1.1.5 Warnhinweise**

Hier werden die Warnstufen in den Warnhinweisen erklärt.

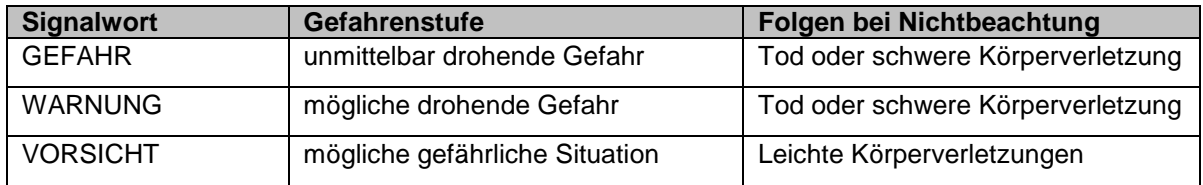

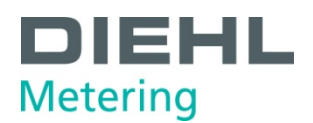

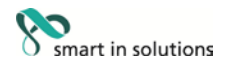

#### <span id="page-4-0"></span>**1.1.6 Symbole**

Hier werden in der Einbau- und Bedienungsanleitung verwendete Symbole erklärt.

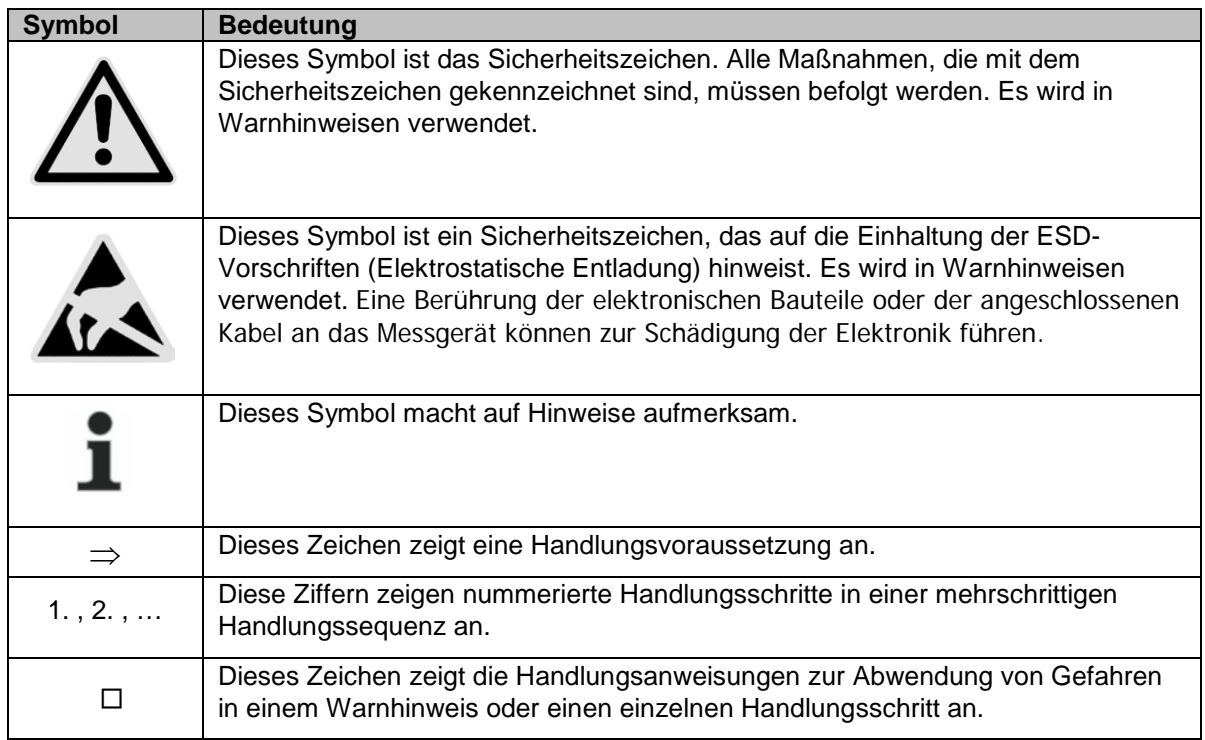

#### <span id="page-4-1"></span>**1.2 Kennzeichnung**

#### <span id="page-4-2"></span>**1.2.1 CE-Kennzeichnung**

Das Produkt ist mit dem CE-Zeichen, der Metrologie-Kennzeichnung und mit der Kennnummer der benannten Stelle versehen. Siehe Kapitel 3.

#### <span id="page-4-3"></span>**1.2.2 EG-Konformitätserklärung**

Das Rechenwerk entspricht den in der EG-Konformitätserklärung angegebenen Richtlinien und Normen für zugelassene Geräte nach MID. In der EG-Konformitätserklärung ist die Nummer der EG-Baumusterprüfbescheinigung angegeben. Eine Kopie der EG-Konformitätserklärung finden Sie am Ende dieses Dokumentes.

#### <span id="page-4-4"></span>**1.3 Copyright**

© 2015 Diehl Metering GmbH

Alle Rechte vorbehalten.

Kein Teil der Einbau- und Bedienungsanleitung darf in irgendeiner Form (Druck, Fotokopie oder ein anderes Verfahren) ohne unsere schriftliche Genehmigung reproduziert oder unter Verwendung elektronischer Systeme verarbeitet, vervielfältigt oder verbreitet werden. Zuwiderhandlungen verpflichten zu Schadenersatz.

Änderungen vorbehalten.

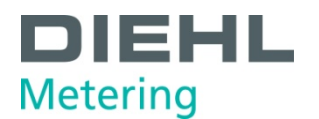

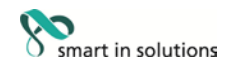

<span id="page-5-0"></span>**2 Sicherheit**

#### **HINWEIS**

Folgende Bestimmungen vor Ausführung sämtlicher Tätigkeiten beachten.

#### <span id="page-5-1"></span>**2.1 Bestimmungsgemäße Verwendung**

Das Rechenwerk dient zur Erfassung aller abrechnungsrelevanten Daten in den Bereichen Nah- und Fernwärme bzw. Kälte.

#### <span id="page-5-2"></span>**2.1.1 Naheliegender Missbrauch**

Das Betreiben des Rechenwerks außerhalb der spezifizierten Einsatz- und Umweltbedingungen ist nicht erlaubt.

#### <span id="page-5-3"></span>**2.2 Grundlegende Sicherheitshinweise**

#### <span id="page-5-4"></span>**2.2.1 Produktsicherheit**

Das Rechenwerk wird nach dem neuesten Stand der Technik und den anerkannten sicherheitstechnischen Regeln produziert. Dennoch sind mit der Verwendung des Rechenwerks Gefahren des Benutzers oder Beeinträchtigung des Rechenwerks selbst oder anderer Sachwerte möglich.

- Das Rechenwerk nur in einwandfreiem Zustand sowie bestimmungsgemäß, sicherheits- und gefahrenbewusst unter Beachtung dieser Anleitung betreiben.
- Diese Anleitung und alle mitgeltenden Dokumente vollständig und lesbar halten und dem Personal jederzeit zugänglich aufbewahren.
- Jede Arbeitsweise unterlassen, die das Personal oder Unbeteiligte und Dritte gefährdet.
- Ergänzend zur Gesamtdokumentation die gesetzlichen oder sonstigen Sicherheits- und Unfallverhütungsvorschriften sowie die geltenden Normen und Richtlinien des jeweiligen Betreiberlandes einhalten.

#### <span id="page-5-5"></span>**2.2.2 Pflichten des Betreibers**

#### **Sicherheitsbewusstes Arbeiten**

Der Betreiber der Anlage ist dafür verantwortlich, dass das Rechenwerk nur bestimmungsgemäß, sicherheits- und gefahrenbewusst unter Beachtung dieser Einbau- und Bedienungsanleitung betrieben wird.

Er muss die Einhaltung und Überwachung sicherstellen für:

- bestimmungsgemäße Verwendung
- **<sup>®</sup>** gesetzliche und sonstige Sicherheits- und Unfallverhütungsvorschriften
- **<sup>0</sup>** geltende Normen und Richtlinien des Betreiberlandes

Er muss Schutzausrüstung zur Verfügung stellen.

#### **Personalqualifikation**

Der Betreiber muss sicherstellen, dass mit Tätigkeiten am Rechenwerk beauftragtes Personal vor Beginn der Arbeiten diese Einbau- und Bedienungsanleitung und alle mitgeltenden Dokumente gelesen und verstanden hat, insbesondere Sicherheits- und Instandsetzungsinstruktionen.

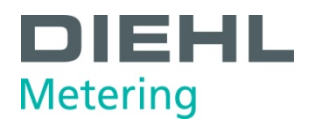

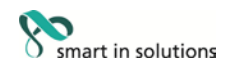

Alle Arbeiten nur von technischem Fachpersonal erledigen lassen:

- Montage-, Instandsetzungsarbeiten
- **<b>8** Arbeiten an der Elektronik

#### **Sicherheitseinrichtungen**

Bei Bedarf sind Sicherheitseinrichtungen vorzusehen.

 z. B. Absperrvorrichtungen vor und nach dem angeschlossenen Durchflussgeber montieren, um den Aus- und Einbau zu erleichtern.

#### **Gewährleistung**

- Während der Gewährleistung vor Umbau-, Instandsetzungsarbeiten oder Veränderungen die Zustimmung des Herstellers einholen.
- *O* Ausschließlich Originalteile oder vom Hersteller genehmigte Teile verwenden.

#### <span id="page-6-0"></span>**2.2.3 Pflichten des Fachpersonals/Bedieners**

- Alle Hinweise in der Einbau- und Bedienungsanleitung und am Gerät beachten, die im Umgang mit dem Rechenwerk relevant sind.
- **Wenn notwendig, Schutzausrüstung verwenden.**
- **Bei allen Instandsetzungsarbeiten das Rechenwerk spannungsfrei schalten.**

#### <span id="page-6-1"></span>**2.3 Spezielle Gefahren**

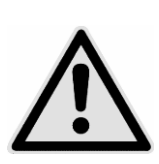

#### **GEFAHR**

Berührung der spannungsführenden Teile während der Installation

**kann zu schweren Verletzungen bis zum Tod führen!**

- ⇒ Die Installation darf nur durch einen Fachbetrieb des Installations- und/oder Elektrogewerbes vorgenommen werden.
- ⇒ Das Personal muss mit der Installation elektrischer Geräte mittlerer Spannung (bis 1000 V) geschult sein.

#### **WARNUNG**

Elektrostatische Entladung.

**Kann zu Schäden am Rechenwerk, insbesondere an der Elektronik führen, für die keine Haftung übernommen wird!**

⇒ Die einschlägigen ESD- (Elektrostatische Entladungen) Vorschriften beachten.

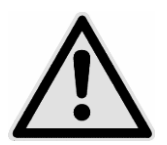

#### **VORSICHT**

Elektrische und magnetische Felder.

- ⇒ Weder das Gerät selbst noch die an-/abgehenden Kabel in unmittelbarer Nähe starker elektrischer Verbraucher oder deren Zuleitung installieren.
- ⇒ Die genaue Entfernung einhalten. Diese hängt von der Höhe der Spannung und der Stromstärke dieser Verbraucher ab.
- ⇒ In Zweifelsfällen ist ein geeigneter Fachmann zu befragen.

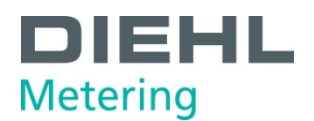

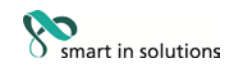

#### <span id="page-7-0"></span>**3 Produktbeschreibung**

#### <span id="page-7-1"></span>**3.1 Aufbau**

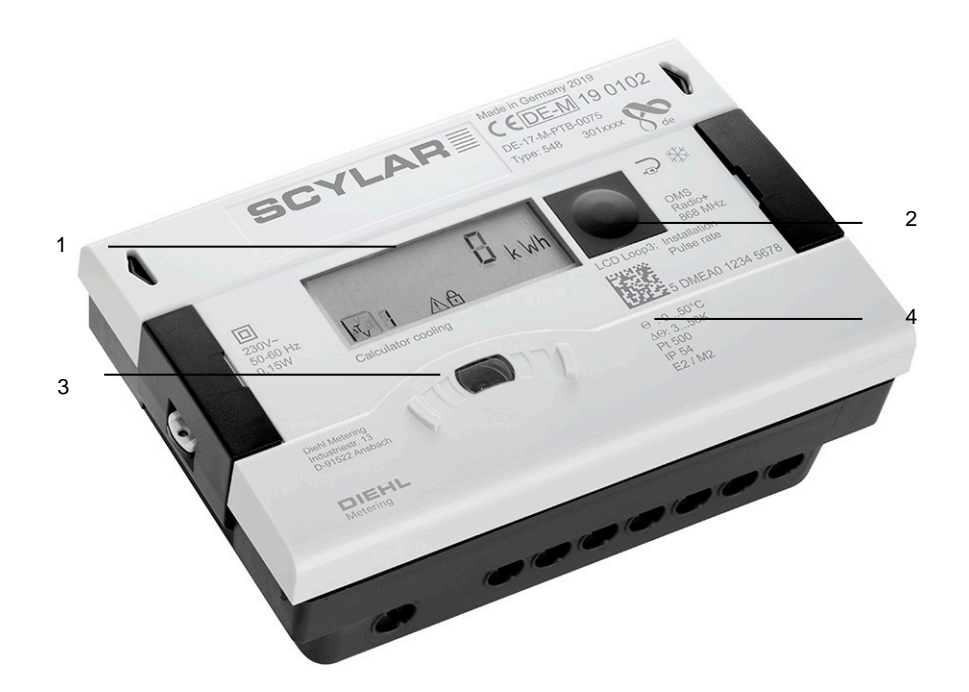

Abb. A Aufbau des Rechenwerks

- 1 LC Display<br>2 Drucktaste
- 2 Drucktaste<br>3 optische Z
- 3 optische ZVEI-Schnittstelle<br>4 Laserbeschriftung
- Laserbeschriftung

#### <span id="page-7-2"></span>**3.2 Lieferumfang**

Im Lieferumfang ist in der Standardausführung Folgendes enthalten:

- Rechenwerk
- Wandmontageset inkl. Befestigungsmaterial
- **Installationsanleitung**
- Einbausatz für Temperaturfühler

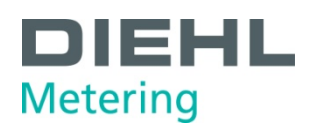

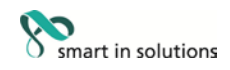

#### <span id="page-8-0"></span>**3.3 Beschriftung**

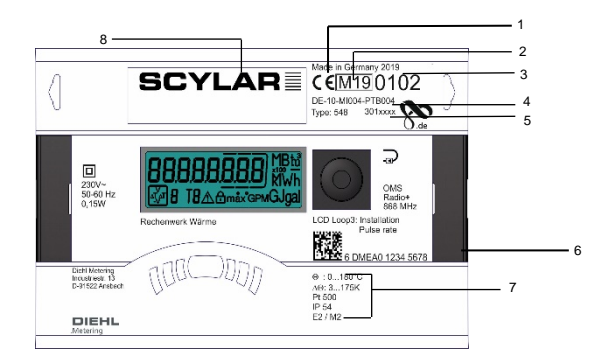

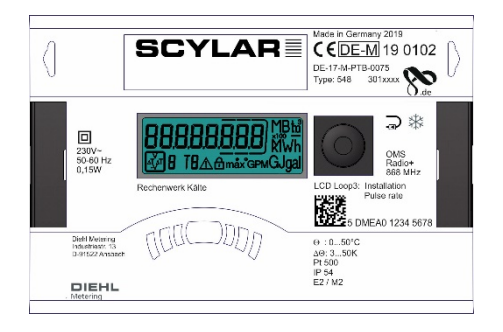

Abb. B Beschriftung (Beispiel)

Die Beschriftung des Rechenwerks erfolgt per Laser.

- 1 Konformitätszeichen
- 2 Jahr der Erklärung der Konformität<br>3 Baujahr
- 3 Baujahr<br>4 EG-Bau
- 4 EG-Baumusterprüfbescheinigungsnummer
- 5 Artikelnummer des Rechenwerks
- 6 Seriennummer des Rechenwerks
- 7 Daten des Rechenwerks<br>8 Produktname
- <span id="page-8-1"></span>Produktname

#### **3.4 Funktionsbeschreibung**

Das Rechenwerk ist ein vollelektronisches Messgerät. Er verfügt über einen Datenspeicher, der es ermöglicht, die Werte der Vormonate mit den aktuellen zu vergleichen. Die vom Rechenwerk gemessenen Daten werden im Display angezeigt. Dazu sind im Display verschiedene Fenster mit zugeordneten Anlageninformationen (z. B. Energiemengen, Wassermengen, Aktuelle Temperaturen, Maximum-Werte) als nacheinander abrufbare Schleifenfunktionen angelegt.

Das Rechenwerk besitzt 6 Anzeigeschleifen: eine Hauptschleife, Stichtagsschleife, Infoschleife, Impulseingangsschleife, Tarifschleife, Monatsschleife. Die einzelnen Schleifen sind im Kapitel "8 Betrieb" beschrieben. Einige Fenster in einer Schleife sowie ganze Anzeigenschleifen sind separat abschaltbar. Dies macht die Fensterstruktur übersichtlicher.

Diverse Anzeigefenster bestehen aus bis zu sieben im 2-4-Sekundenrhythmus wechselnden Wertanzeigen.

Zur schnellen visuellen Erfassung sind die Schleifen im Display mit den Ziffern 1 bis 6 gekennzeichnet.

Standardmäßig ist die Hauptschleife mit den aktuellen Daten, wie z. B. für Energie, Volumen, Durchfluss und weitere programmiert. Es besteht keine Möglichkeit, die Reihenfolge der verfügbaren Daten zu ändern.

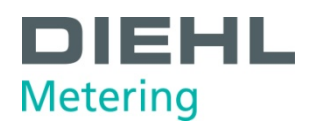

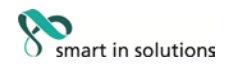

#### <span id="page-9-0"></span>**3.5 Spannungsversorgung**

#### Möglichkeiten der Spannungsversorgung:

- A-Zelle 3,6 V DC Lithium-Batterie: Lebensdauer: 11 Jahre (Standardversion, mit Funk)
- D-Zelle 3,6 V DC Lithium-Batterie: Lebensdauer: 16 Jahre
- Netzteil 24 V AC
- Netzteil 230 V AC

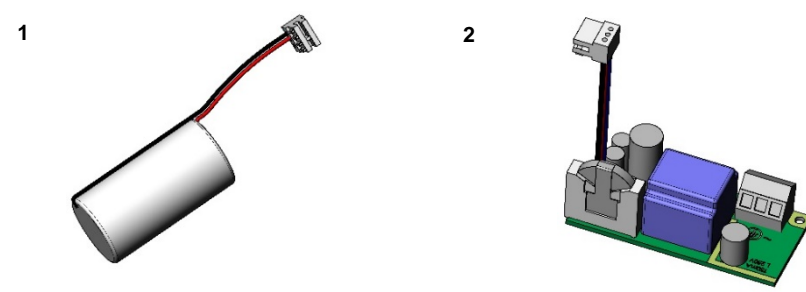

Abb. C Spannungsversorgungen

- 1 A- bzw. D-Zelle 3,6 V DC Lithium-Batterie
- 2 Netzteil 24 V AC / 230 V AC

Die verschiedenen Spannungsversorgungen können im Feld umgerüstet werden.

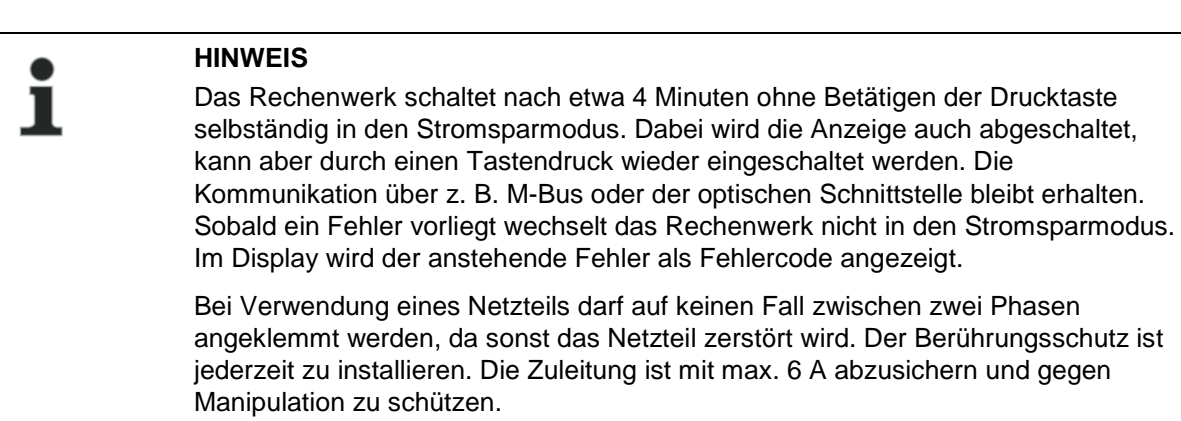

Gebrauchte Batterien sind an geeigneten Sammelstellen zu entsorgen.

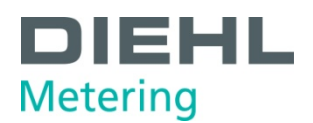

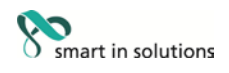

#### <span id="page-10-0"></span>**3.5.1 Batterie**

In der Standardversion ist eine 3,6 V DC Lithium-Batterie eingebaut. Die Batterie darf nicht aufgeladen oder kurzgeschlossen werden. Umgebungstemperaturen unter 40 °C begünstigen die Lebensdauer der Batterie.

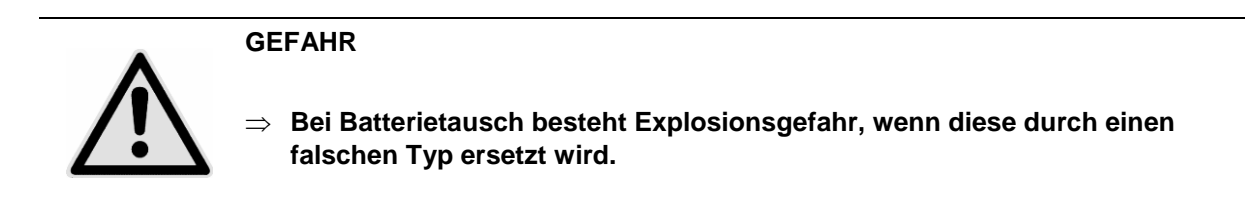

#### <span id="page-10-1"></span>**3.5.2 Übersicht der Messraten**

In der folgenden Tabelle ist die Lebensdauer der Batterien in Abhängigkeit von den Standard messraten aufgeführt. Kundenausführungen können in der Messrate und Batterielebensdauer von den Standardmessraten abweichen.

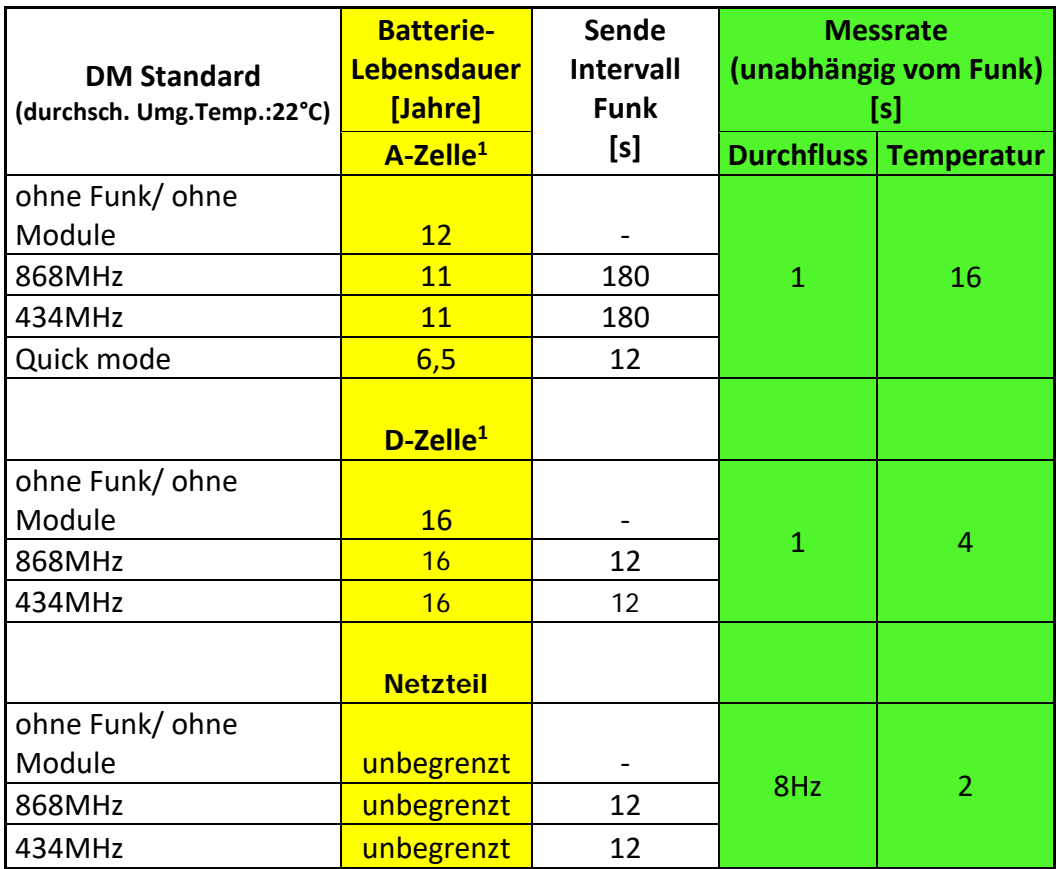

<sup>1</sup>: für "moderate" Umgebungstemperaturen.

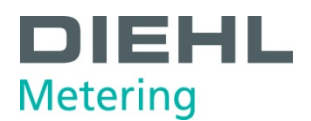

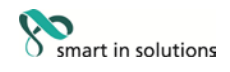

Temperaturen über 35°C reduzieren die Batterielebensdauer. Die Lagertemperatur des Rechenwerks in einem Lager sollte geringer als 35°C sein.

Die Berechnung des Durchflusses/ der Leistung wird alle 2 Sekunden durchgeführt. Danach wird die Anzeige alle 2 Sekunden aktualisiert. Um Energie zu sparen, versucht das Rechenwerk alle Funktionen gleichzeitig auszuführen, wie das Messen, das Berechnen und das Aktualisieren der Anzeige

#### <span id="page-11-0"></span>**3.5.3 Netzteil**

Das Netzteil meldet dem Rechenwerk, ob Netzspannung anliegt. Im Falle des Netzausfalles übernimmt die Stützbatterie (CR2032) am Netzteil die Spannungsversorgung für bis zu 1 Jahr. Diese Stützbatterie kann im Bedarfsfall ausgetauscht werden. LCD- Werte (nach Tastendruck), Datum und Uhrzeit werden weiterhin aktuell gehalten, jedoch sind alle Messfunktionen inkl. Durchflussmessung außer Betrieb. Die Kommunikation über die optionalen Module M-Bus, RS485, RS232 oder der optischen Schnittstelle bleiben erhalten, reduzieren jedoch die Lebensdauer der Stützbatterie. Der integrierte Funk ist jedoch im Falle des Netzausfalles abgeschaltet.

#### <span id="page-11-1"></span>**3.6 Schnittstellen des Rechenwerks**

Standardmäßig ist das Rechenwerk mit einer optischen ZVEI Schnittstelle ausgestattet. Diese befindet sich auf dem Rechenwerk unterhalb des Displays (Abb. D). Über diese Schnittstelle kann mit dem Rechenwerk zum einen kommuniziert werden (mit Hilfe der IZAR@Mobile2 Software), und zum anderen kann es darüber geprüft werden.

Die Kommunikation erfolgt nach dem M-Bus Protokoll, dazu eignet sich der Bluetooth Optokopf IZAR OH BT.

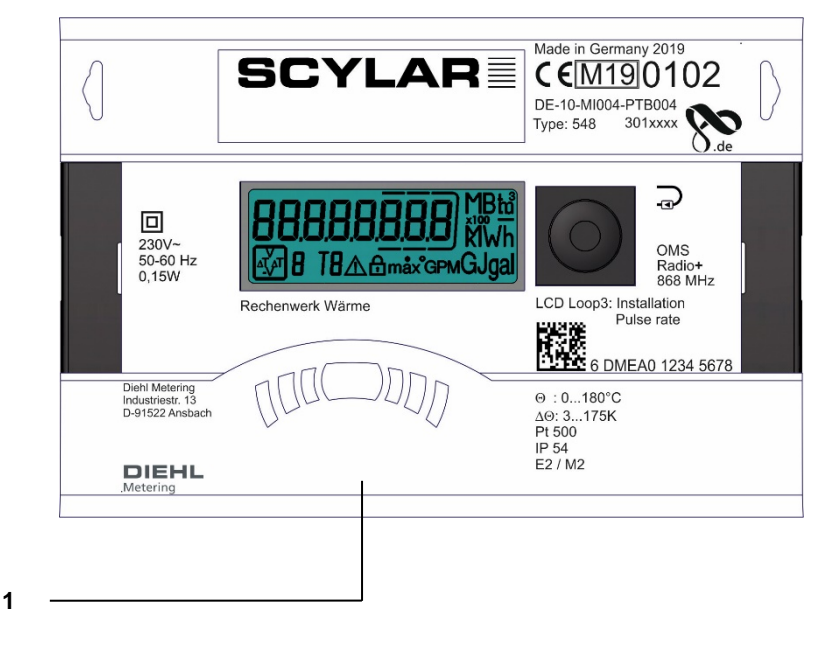

Abb. D Front des Rechenwerks

1 optische ZVEI Schnittstelle

Das Rechenwerk besitzt zwei Steckplätze für Erweiterungsmodule, Steckplatz 1 und Steckplatz 2 (Abb. E).

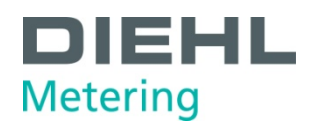

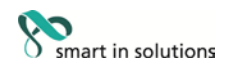

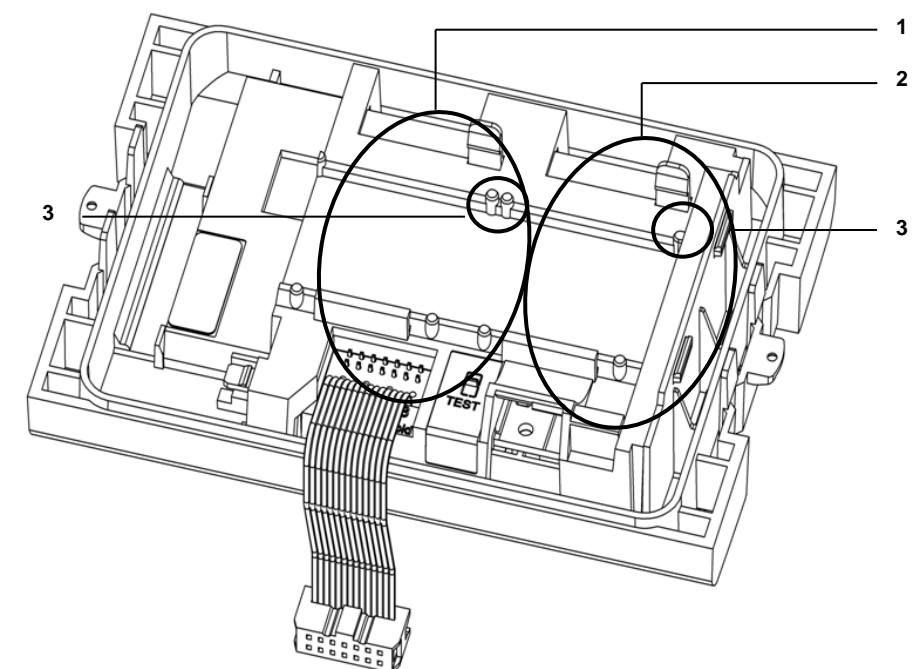

Abb. E Steckplätze

- 1 Steckplatz 1<br>2 Steckplatz 2
- 2 Steckplatz 2<br>3 Eixierlascher
- **Fixierlaschen**

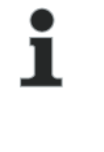

### **HINWEIS**

Bei L-Bus Modul ist der interne Funk nicht verfügbar!

Das Rechenwerk erkennt automatisch welches Modul gesteckt ist und zeigt dies in der Displayschleife 3 anhand eines Modul Codes an. Siehe dazu auch Punkt 6.2.1.

#### **HINWEIS**

Bei Anschluss von anderen externen Geräten an das Rechenwerk ist es nur erlaubt solche zu verwenden, die der Schutzkleinspannung (SELV) nach EN 60950-1 entsprechen.

#### <span id="page-12-0"></span>**3.6.1 Kommunikationsmodule**

Das Rechenwerk unterstützt zwei Kommunikationskanäle über gleiche oder auch verschiedene Schnittstellen. Bei Funkbetrieb ist noch ein zusätzliches Kommunikationsmodul verwendbar. Bei Verwendung des L-Bus Modules mit externem Funk wird allerding der interne Funk deaktiviert. Das Protokoll ist für beide Kanäle verschieden und ab Werk voreingestellt. Es ist jedoch mittels IZAR@Mobile2 - Software kundenspezifisch definierbar. Jeder Kanal verfügt über eine eigene Primäradresse. Es existiert allerdings nur eine Sekundäradresse, die ab Werk der Seriennummer entspricht. Das Rechenwerk besitzt eine automatische Baudratenerkennung.

#### **M-Bus Modul**

Beim M-Bus Kommunikationsmodul handelt es sich um eine serielle Schnittstelle zur Kommunikation mit externen Geräten (M-Bus-Zentrale), z. B. IZAR-CENTER. Es können mehrere Geräte an einer Zentrale angeschlossen werden. Es wird nur eine M-Bus Last benötigt. Das M-Bus Modul ist galvanisch getrennt.

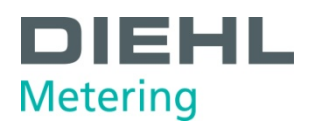

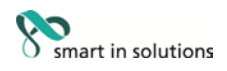

#### **Kommunikation via Funk**

Der integrierte Funk ist eine Schnittstelle zur Kommunikation von vordefinierten Protokollen mit Diehl Metering Funkempfängern. Das Kommunikations-Protokoll ist voreingestellt, jedoch mittels IZAR@Mobile2 Software kundenspezifisch definierbar. Standardmäßig ist der integrierte Funk deaktiviert. Sobald das Rechenwerk am Volumenpulseingang 10 Impulse empfängt, wird der integrierte Funk aktiviert.

#### **RS-232 Modul**

Das Kommunikationsmodul RS-232 ist eine serielle Schnittstelle zur Kommunikation mit externen Geräten, z. B. einem PC. Die Übertragungsgeschwindigkeit beträgt 300 oder 2400 Baud. Für dieses Modul wird zum Anschluss an den PC ein spezielles Datenkabel benötigt. (Bestellnr: 087H0121). Das RS-232 Modul ist nicht galvanisch getrennt.

#### **RS-485 Modul**

Das Kommunikationsmodul RS-485 ist eine serielle Schnittstelle zur Kommunikation mit externen Geräten, z. B. einem PC. Es kann nur mit einer Übertragungsgeschwindigkeit von 2400 Baud kommuniziert werden. Das RS-485 Modul ist galvanisch getrennt.

#### **L-Bus Modul**

Beim L-Bus Kommunikationsmodul handelt es sich um eine serielle Schnittstelle zur Kommunikation mit einem externen Funkmodul, bei der das M-Bus Protokoll übertragen wird. Es kann zum Beispiel eingesetzt werden, wenn die Funkreichweite des internen Funks nicht ausreicht. Das L-Bus Modul ist nicht galvanisch getrennt.

#### **Modbus RTU**

Das Modbus RTU-Modul gewährleistet eine einfache Integration von SCYLAR INT 8 Rechenwerk in die Modbus-Netzwerksysteme unter Verwendung von EIA-485-Kanal.

#### **LON Works**

Das LonWorks-Modul ist für SCYLAR INT 8 Rechenwerk zur Datenübertragung im LonWorks-Netzwerk unter Verwendung des physischen Kanals TP / FT-10 konzipiert.

#### <span id="page-13-0"></span>**3.6.2 Funktionsmodule**

#### **Impulsausgangsmodul**

Auf dem Modul befinden sich Anschlüsse für zwei Impulsausgänge, die mit Hilfe der IZAR@Mobile2 Software programmierbar sind. Standardmäßig ist der Energieimpulsausgang auf dem Modul mit "01 - **┴**" und in der Displayanzeige mit "Out1" bezeichnet. Der Volumenpulsausgang ist auf dem Modul mit "02 - **┴**" und in der Displayanzeige mit "Out2" bezeichnet. Die beiden Impulsausgänge sind galvanisch getrennt.

#### **Impulseingangsmodul**

Das Modul besitzt 2 Impulseingänge. Hier können 2 zusätzliche Impulszähler angeschlossen werden. Dies können z. B. Wasserzähler, Gaszähler oder Elektrizitätszähler sein. Durch die Möglichkeit der Programmierung der Impulswertigkeit mit Hilfe der IZAR@Mobile2 Software können Volumenwerte bzw. Energiewerte angezeigt und über ein entsprechendes Kommunikationsmodul fern übertragen werden. Darüber hinaus können Anfangszählerstände für diese beiden Impulseingänge parametriert werden. Das Impulseingangsmodul ist nicht galvanisch getrennt.

#### **Modul IN-OUT**

Das Modul IN-OUT verfügt über zwei Impulseingänge sowie einem Impulsausgang die mit Hilfe der IZAR@Mobile2 Software frei programmierbar sind. Der Impulseingang 1 ist mit "I1 - **┴**" auf dem Modul und in der Displayanzeige mit "IN1" gekennzeichnet, Impulseingang 2 mit "I2 - ⊥" auf dem Modul und in der Displayanzeige mit "IN2. Der Impulsausgang ist mit "01 - **┴**" und in der Displayanzeige mit Out1 bezeichnet. Der Impulsausgang auf diesem Modul ist nicht galvanisch getrennt.

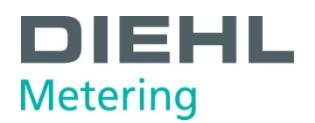

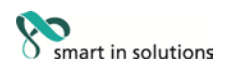

#### **Analogmodul**

Das Analogmodul besitzt die Größe von 2 Standardmodulen und verfügt über zwei passive Ausgänge mit 4 bis 20 mA. Wenn ein Analogmodul im Zähler gesteckt ist, kann kein anderes Modul mehr installiert werden. Der interne Funk funktioniert aber weiterhin. Das Verbindungskabel zwischen der Hauptplatine und dem Modul muss auf Port 1 installiert werden (Linker Steckplatz). Standardmäßig sind die beiden Analogausgänge nicht programmiert, die Werte können jedoch mit Hilfe der IZAR@MOBILE2 Software (Standard) programmiert werden. Das Analogmodul ist galvanisch getrennt.

#### <span id="page-14-0"></span>**3.7 Tariffunktion**

Das Rechenwerk verfügt über fünf flexible Tariffunktionen.

Ein Tarif ist ein kumulierendes Register, welches die Akkumulation beginnt, nachdem seine definierte Funktion gültig ist.

Folgende Tarifeinheit ist wählbar:

- Energie
- Volumen
- Zeit

Für jeden Tarif können unabhängig voneinander verschiedene Grenzwerte festgelegt werden:

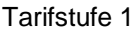

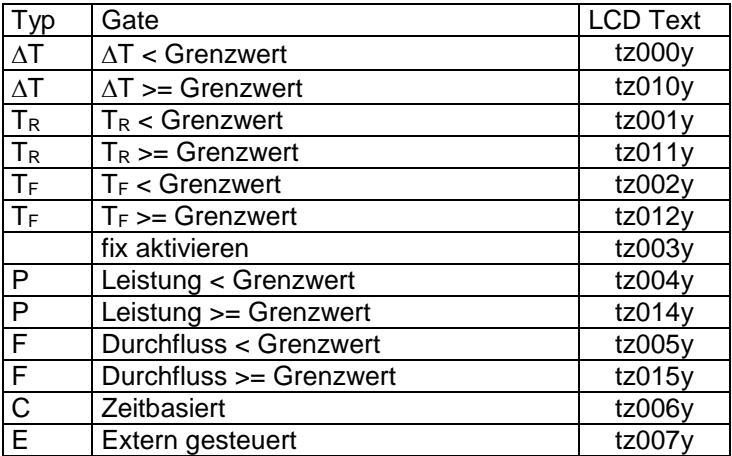

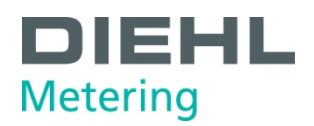

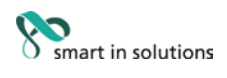

Beispiel: ∆t ≥ 30K (tz010y) – Leistung akkumuliert

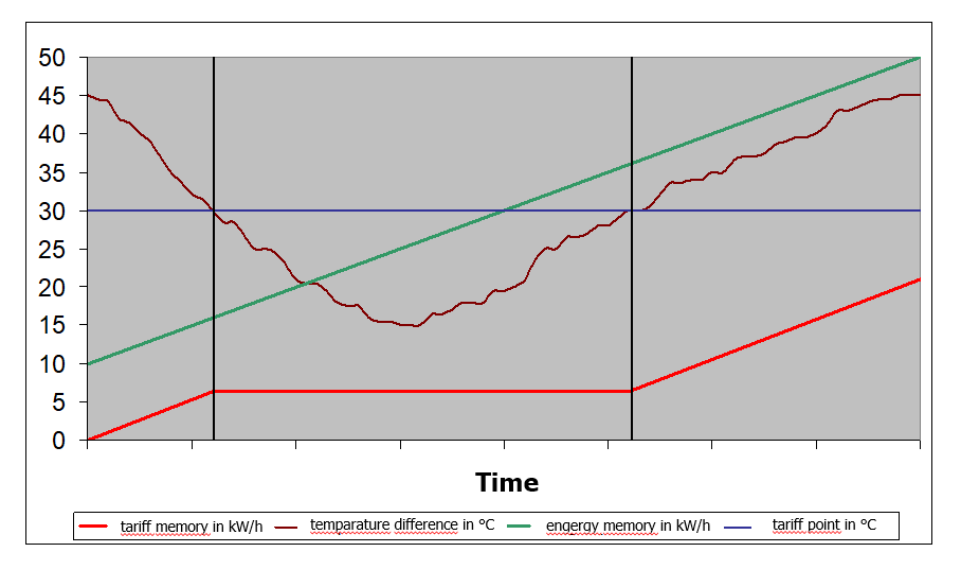

Wenn die Funktion aktiv ist, akkumuliert das Rechenwerk die Leistung für das definierte Tarifregister

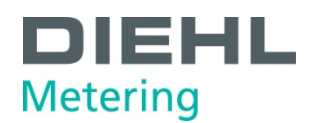

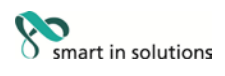

#### Tarifstufe 2.4

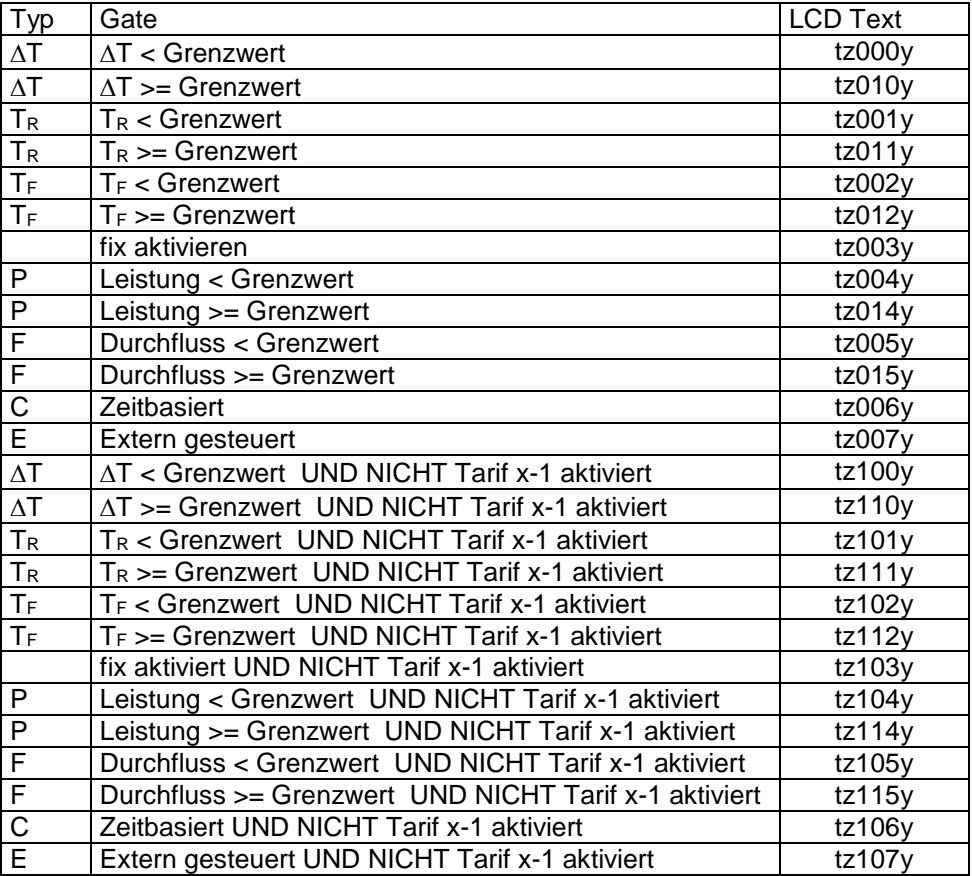

Das Rechenwerk unterstützt verschiedene Zählmodi.

Diese Funktion hilft, die Tarifzählung nur dann ein- oder auszuschalten, wenn sich die Messergebnisse des Rechenwerks in einem bestimmten Quadranten befinden:

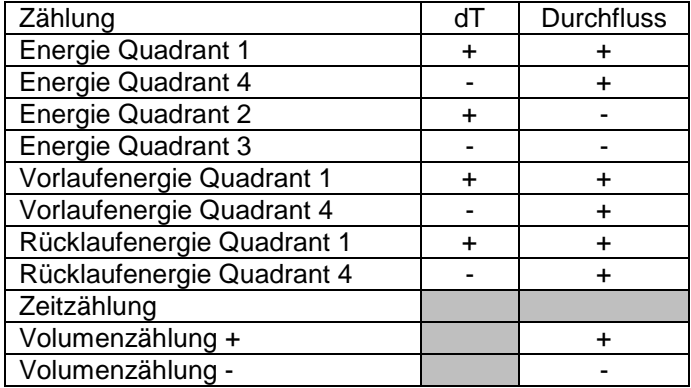

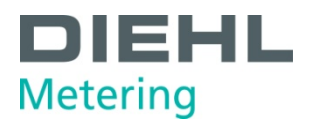

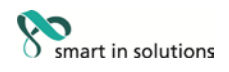

Das Rechenwerk unterstützt drei verschiedene Funktionen für Bonus / Malus.

Start Tarifakkumulationsenergie, -volumen oder -zeit (im folgenden Teil genannt)

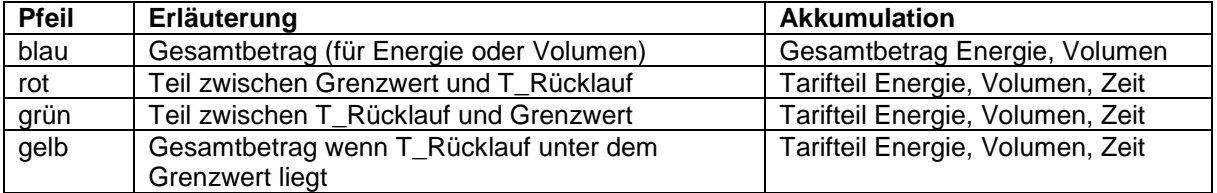

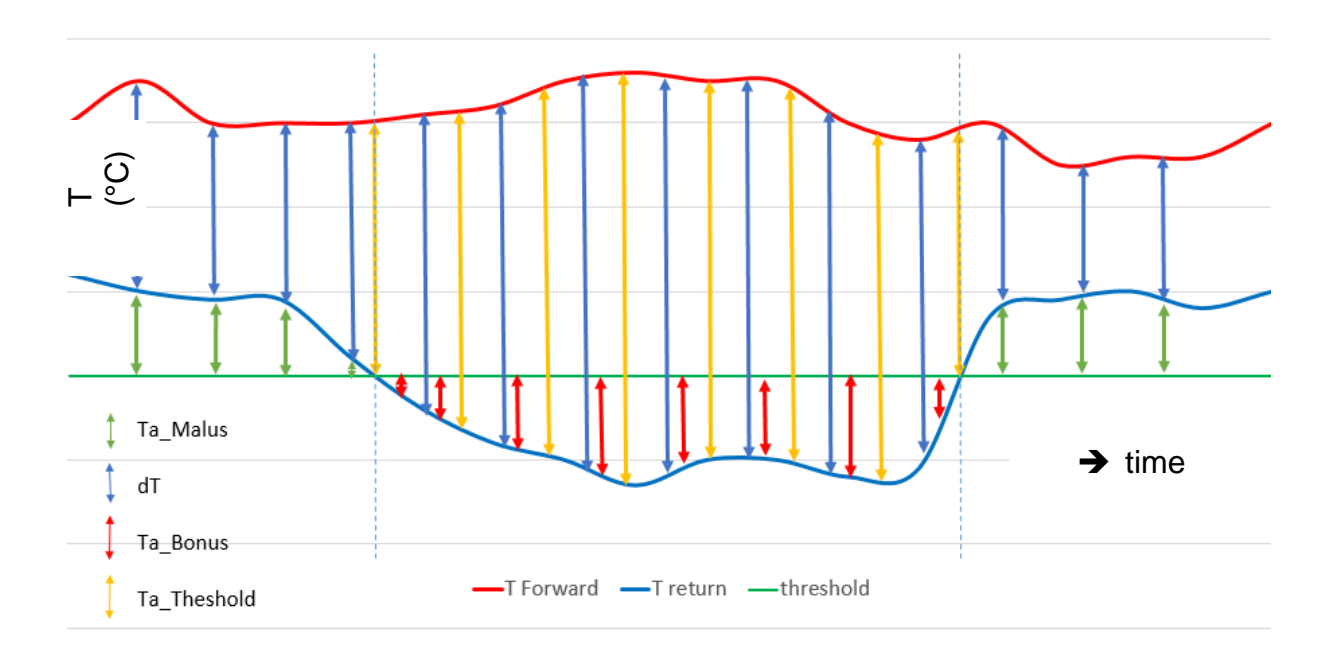

Formel für z. B. Energie:

- $T_{total} = K' * m^3 * (T_f T_r)$
- $T_{a\_Malus} = K' * m^3 * (T_r T_{hreshold})$
- $T_{a\_Bonus} = K' * m^3 x (T_{hreshold} T_r)$
- $T_{a\_threshold} = K' * m^3 * (TF T_r)$  wenn  $T_r$  niedriger als der Grenzwert ist

K' - abhängig von der Installation des Durchflusssensors - Zufluss oder Abfluss

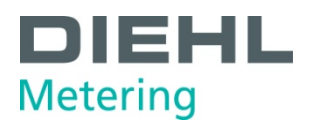

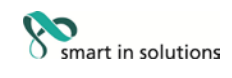

#### <span id="page-18-0"></span>**4 Technische Daten**

#### <span id="page-18-1"></span>**4.1 Abmessungen**

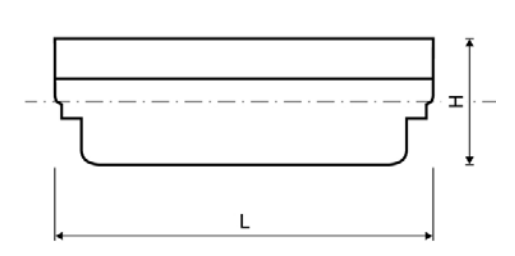

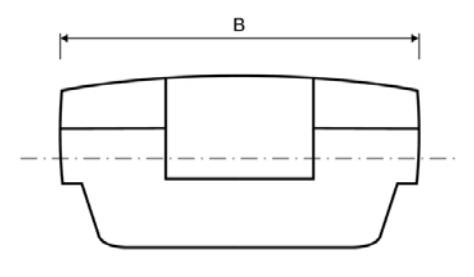

#### Abb. F Abmessungen

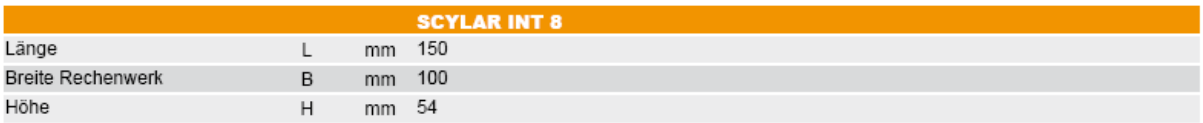

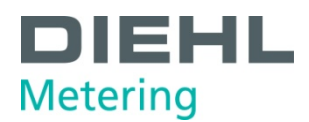

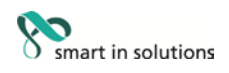

#### <span id="page-19-0"></span>**4.2 Allgemeine Daten**

- Volumenpulseingang:
	- o 0,01…10000 L/Imp.
	- o 200 Hz max. bei Pulsdauer > 3 ms
- *<b>Temperaturfühler:* 
	- o PT500/PT100 im 2/4 Leiter Anschluss
	- o Es sind keine Kontaktbrücken notwendig!
- Umgebungstemperatur: 5 … 55 °C
- Applikation:
	- o Wärme: 5 … 130 °C (150 °C)
	- o Kälte: 1 … 90 °C
	- o Wärme mit Kältetarif: 1 … 105 °C

#### <span id="page-19-1"></span>**4.3 Spannungsversorgung**

#### **Externe Spannungsversorgung**

230 V AC Wechselspannungsmodul / 24 V AC Wechselspannungsmodul (Abb. C, Pos. 2, Seite 11)

- *®* Anschlussklemmen geeignet für ein Kabel mit bis zu 2,5 mm<sup>2</sup>
- **<sup>®</sup>** galvanische Trennung
- Frequenz 50 Hz
- Leistungsaufnahme 0,12 VA ±10%
- eingelötete Schmelzsicherung (50 mA)
- Die Zuleitung ist mit max. 6 A abzusichern und gegen Manipulation zu schützen

#### <span id="page-19-2"></span>**4.4 Schnittstellen des Rechenwerks**

#### <span id="page-19-3"></span>**4.4.1 eKommunikationsmodule**

#### **M-Bus**

- M-Bus-Modul genormt nach EN 1434-3
- <sup>0</sup> 2 polige Klemmleiste mit den gekennzeichneten Anschlüssen "24" und "25"
- Anschlussklemmen geeignet für ein Kabel mit 2 x 2,5 mm²
- **<sup>®</sup>** galvanische Trennung
- verpolungssicher
- maximale Spannung: 50 V DC
- *®* Stromaufnahme: Eine M-Bus-Last
- Adressierung primär oder sekundär
- Baudrate 300 oder 2400 Baud (automatische Baudratenerkennung)
- Standard ist 2400 Baud
- *®* Protokoll: M-Bus
- M-Bus Versorgung über den Zähler
- <sup>0</sup> Auslesehäufigkeit bei Batteriebetrieb A-Zelle: alle 3 Minuten \*<br>bei Batteriebetrieb D-Zelle: iede Minuten \* bei Batteriebetrieb D-Zelle: bei Netzteilbetrieb: unbegrenzt

\* Wird das Rechenwerk häufiger ausgelesen, dann erkennt der Zähler dies, lässt dies nicht zu und zeigt im Display wie auch im Header des M-Bus Telegramms den Fehlercode E - 5 an (zu häufiges Auslesen über M-Bus).

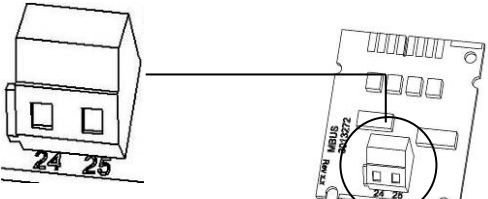

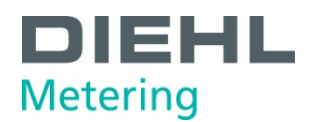

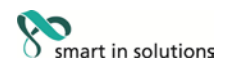

#### **Kommunikation über integrierten Funk**

Die Kommunikation ist spezifiziert mit:

- *®* unidirektionale Senderichtung
- Gesendet wird alle 8 ... 256 s (variabel, abhängig von der Protokolllänge)
- Funk-Sendeleistung typischerweise: 10 dBm entspricht 10 mW
- Datenaktualität: Online keine Zeitverzögerung zwischen Messwerterfassung und Datenübertragung
- Der integrierte Funk greift immer auf die aktuellen Zählerstände zu
- Übertragungsfrequenz: 868 MHz oder 434 MHz
- ® Zum Empfangen des Protokolls stehen verschiedene Diehl Metering Empfänger zur Verfügung (z. B. Bluetooth, GPRS, LAN, …)
- verschlüsseltes Protokoll: Open Metering
- Auslesearten: Walk-By. Drive-By, Fixed Network
- **Bei problematischen Funkinstallationen (Abschirmung) und zu geringer Funkreichweite kann** auch das Modul Set externer Funk verwendet werden.

#### **RS-232**

- Anschlussklemmen geeignet für ein Kabel mit 3 x 2,5 mm²
- Protokoll: M-Bus
- Übertragungsgeschwindigkeit: 300 oder 2400 Baud
- <sup>®</sup> galvanisch nicht getrennt

Auf dem Modul ist eine 3-polige Klemmleiste mit den gekennzeichneten Anschlüssen 62 (Dat), 63 (Req) und 64 (GND) angebracht. Zum Anschluss wird ein spezielles Adapterkabel (Bestell.nr. 087H0121) benötigt. Die Kabelfarben sind wie angegeben anzuschließen.

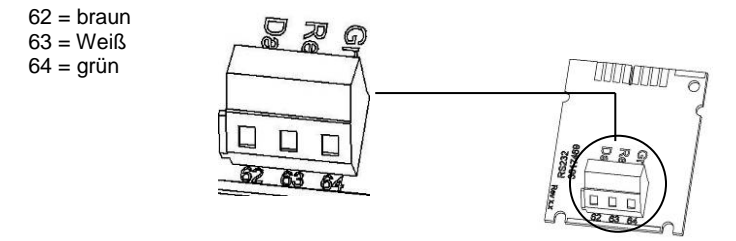

Abb. H RS-232 Modul

Abb. I RS-485 Modul

#### **RS-485**

- *®* Anschlussklemmen geeignet für ein Kabel mit 4 x 2,5 mm<sup>2</sup>
- Protokoll: M-Bus
- Übertragungsgeschwindigkeit: 2400 Baud
- galvanisch getrennt

Auf dem Modul ist eine 4-polige Klemmleiste mit den gekennzeichneten Anschlüssen "D+", "D-", "+ 12V" und "- 12V" angebracht. Das Modul benötigt eine externe Versorgungsspannung von 12 V DC ±5 V.

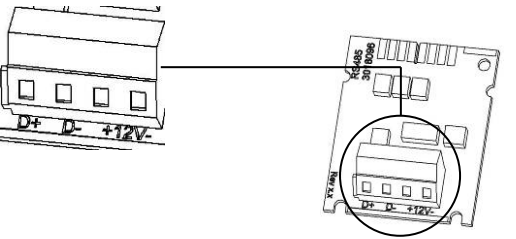

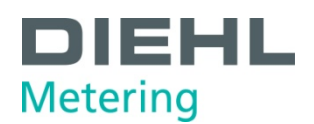

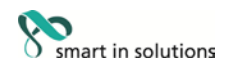

#### **L-Bus**

- ® 2 polige Klemmleiste mit den gekennzeichneten Anschlüssen "Dat" und "<sup>⊥"</sup>
- Anschlussklemmen geeignet für ein Kabel mit 2 x 2,5 mm²
- maximale Spannung: 50 V DC
- Adressierung primär oder sekundär
- Baudrate 300 oder 2400 Baud (automatische Baudratenerkennung)
- **D** Protokoll: M-Bus
- **<sup>®</sup>** galvanisch nicht getrennt
- in Kombination mit dem externen Funkmodul IZAR RADIO EXTERN L-BUS RS232 sendet das Rechenwerk die Daten alle 3 Minuten über das L-Bus Modul an das Funkmodul.
- sobald das Modul gesteckt ist, erkennt das Rechenwerk dies und schaltet den internen Funk dauerhaft ab! (solange das L-Bus Modul gesteckt bleibt)
- das L-Bus Modul sollte auf dem Steckplatz 2 gesteckt werden, damit das gleiche Protokoll übertragen wird wie über den integrierten Funk

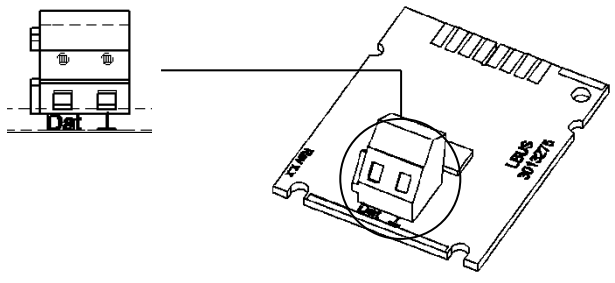

Abb. J L-Bus Modul

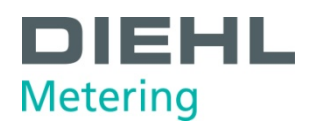

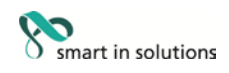

# **Modbus RTU**<br>*<b>Polaritä*

- **Delarität unabhängig: Anschlüsse 60 und 61**<br>**Delarität unabhängig: Anschlüsse 60 und 61**
- **Externe Spannungsversorgung: 12-24 V AC/DC**<br> **Energieverbrauch: max. 150 mW**
- **Energieverbrauch: max. 150 mW**<br>**C** Anschluss 90 (nicht invertiert. +)
- **Communded Anschluss 90 (nicht invertiert, +)**<br> **Communded Anschluss 91 (invertiert, -)**
- **8** Anschluss 91 (invertiert, -)<br>**8** Kommunikationsprotokoll: I
- Kommunikationsprotokoll: Modbus RTU
- **8** Kanal EIA-485(galvanisch isoliert)<br>**8** Datenformat flexibel: Standard 96
- Datenformat flexibel: Standard 9600 bits/s, 8N1, Modbus Slave ID-1

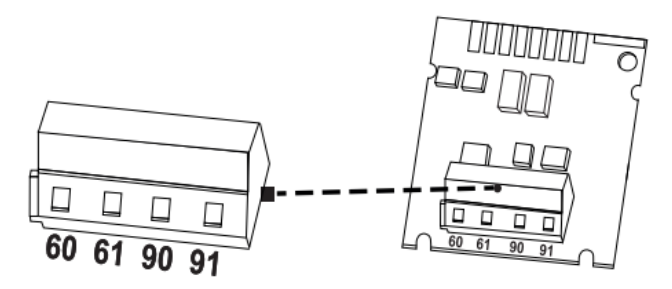

Abb. K Modbus RTU Modul

#### **LonWorks**

- 
- **Delarität unabhängig: Anschlüsse 60 und 61**<br>**Delarität unabhängig: Anschlüsse 60 und 61**<br> **Delarität USC 24 V AC/ Externe Spannungsversorgung: 12-24 V AC/DC**<br> **Energieverbrauch: max. 150 mW**
- ® Energieverbrauch: max. 150 mW<br>© Polarität unabhängig: Anschlüsse
- <sup>0</sup> Polarität unabhängig: Anschlüsse 96 (A) und 97 (B)<br><sup>0</sup> Kanal TP/FT-10
- **6** Kanal TP/FT-10<br>**6** Baudrate: 78 kb
- **<sup>®</sup>** Baudrate: 78 kbit/s<br><sup>®</sup> Datenformat: Differ
- Datenformat: Differenzielle Manchester-Codierung
- **<sup>®</sup>** Galvanisch getrennt

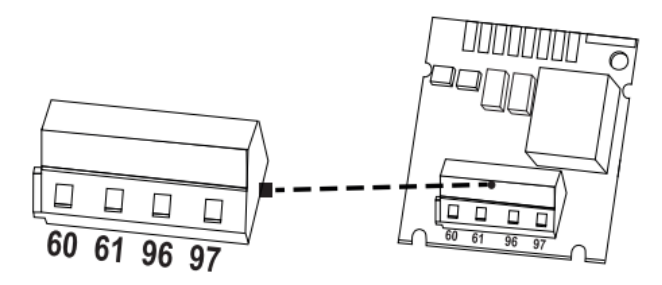

Abb. L LonWorks Modul

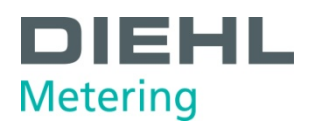

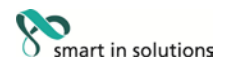

#### <span id="page-23-0"></span>**4.4.2 Funktionsmodule**

#### **Impulseingangsmodul**

- Die beiden Impulseingänge können unabhängig voneinander programmiert werden mit einer Wertigkeit von 1, 2.5, 10, 25, 100, 250, 1000 oder 2500 Liter pro Impuls.
- Als Einheit sind alle im Zähler verfügbaren Energieeinheiten, wie z. B. kWh/Impuls, GJ/Impuls aber auch Volumeneinheiten wie L/Impuls, m<sup>3</sup>/Impuls oder ohne Einheiten möglich.
- Eingangsfrequenz ist im Bereich  $0 8$  Hz, Pulsdauer min. 10 ms
- **Eingangswiderstand 2,2 MΩ**
- Klemmenspannung 3 V DC
- Kabellänge ≤ 10 m
- galvanisch nicht getrennt

Der Impulseingang 1 ist mit "I1 -  $\perp$ " auf dem Modul und in der Displayanzeige mit "IN1" gekennzeichnet, Impulseingang 2 mit "I2 -  $\perp$ " auf dem Modul und in der Displayanzeige mit "IN2".

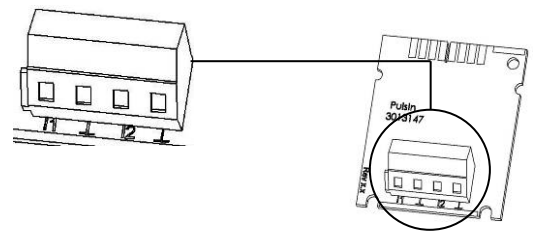

Abb. M Modul Impulseingang

#### **Impulsausgangsmodul**

- Externe Spannungsversorgung Vcc =  $3 30$  VDC
- Ausgangsstrom ≤ 20 mA mit einer Restspannung von ≤ 0,5 V
- Open Collector (Drain)
- Das Modul besitzt 2 programmierbare Impulsausgänge
- Ausgang 1:
	- o Frequenz ≤ 4 Hz
	- o Impulsdauer: 125 ms ±10 %
	- o Impulspause: ≥ 125 ms –10 %
- Ausgang 2:
	- o Frequenz ≤ 200 Hz
	- o Impulsdauer/Impulspause: ~1:1
- Standardmäßig liefert Ausgang 1 einen Energieimpuls, Ausgang 2 einen Volumenimpuls (bei Rechenwerk für Wärme- oder Kälte)
- Beim Rechenwerk für Wärme mit Kältetarif liefert der Ausgang 1 standardmäßig den Wärmeenergieimpuls und Ausgang 2 den Kälteenergieimpuls
- Die Wertigkeit ist abhängig von den Nachkommastellen der entsprechenden Displayanzeige. Standardmäßig ist die Wertigkeit immer die letzte Anzeigestelle
- Volumenimpulswertigkeit ist in dekadischen Werten programmierbar\*
- Potenzialfreier Kontakt (galvanisch getrennt)
- Die Lebensdauer der auf dem Modul installierten Batterie beträgt 12 Jahre.

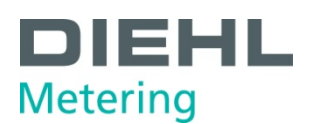

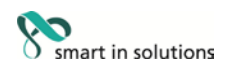

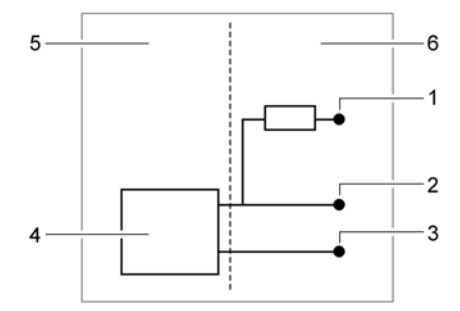

Abb. N Anschlussschema Impulsausgang

- 
- $\frac{1}{2}$  V<sub>CC</sub>
- 2 Pulse<br>3 GND **GND**
- 4 Pulsausgangsmodul<br>5 Rechenwerk
- 5 Rechenwerk
- 6 externer Anschluss

\*Wichtiger Hinweis: Die Pulswertigkeit des Pulsausganges beim SCYLAR INT 8 kann im Wertebereich nur so gewählt werden, dass dieser Parameter Wert nur größer oder gleich der Pulswertigkeit des Volumen Pulseingangs (Volumenpulse vom Volumenmessteil SHARKY FS473) ist, um eine unzulässige und eine nicht proportionale Pulsausgabefrequenz zu verhindern.

Für den Betrieb des Impulsausgangsmoduls ist eine externe Versorgungsspannung notwendig. Über einen Vorwiderstand muss der Strom auf max. 20mA begrenzt werden. An Punkt 2 im Anschlussschema kann der Impuls abgegriffen werden.

Die Ausgänge sind auf der Klemmleiste mit "01 - **┴**" bzw. mit "02 - **┴**" und in der Displayanzeige mit "Out1" bzw. "Out2" bezeichnet.

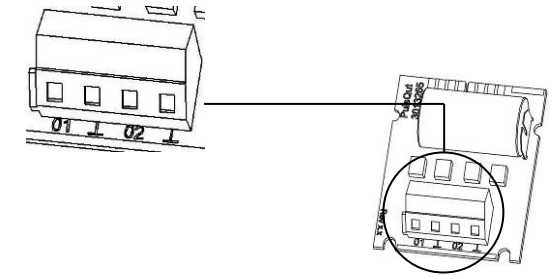

Abb. O Modul Impulsausgang

#### **Modul IN-OUT (Impulsein- /ausgang)**

Das Kombimodul verfügt über 2 Impulseingänge und über 1 Impulsausgang.

Die Impulseingänge sind folgendermaßen spezifiziert:

- Die beiden Impulseingänge können unabhängig voneinander programmiert werden mit einer Wertigkeit von wahlweise 1, 2.5, 10, 25, 100, 250, 1000 oder 2500 Liter pro Impuls.
- Als Einheit sind alle im Zähler verfügbaren Energieeinheiten, wie z. B. kWh/Impuls, GJ/Impuls aber auch Volumeneinheiten wie L/Impuls, m³/Impuls oder ohne Einheiten möglich.
- Eingangsfrequenz ist im Bereich  $0 8$  Hz. Pulsdauer min. 10 ms
- Eingangswiderstand 2,2 MΩ
- Klemmenspannung 3 V DC
- $\blacktriangleright$  Kabellänge < 10 m

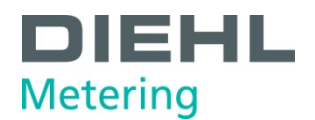

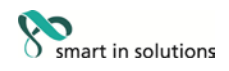

Der Impulsausgang ist folgendermaßen spezifiziert:

- Externe Spannungsversorgung Vcc =  $3 30$  VDC
- Ausgangsstrom ≤ 20 mA mit einer Restspannung von ≤ 0,5 V
- **Open Collector (Drain)**
- Ausgangsfrequenz ≤ 4 Hz
- $\blacksquare$  Impulsdauer: 125 ms  $\pm 10\%$
- Impulspause:  $\geq 125$  ms  $-10$  %
- Volumenimpulswertigkeit ist frei programmierbar (Standard: letzte Stelle im Display)
- kein potenzialfreier Kontakt (nicht galvanisch getrennt)

Der Impulseingang 1 ist mit "I1 - ⊥" auf dem Modul und in der Displayanzeige mit "IN1" gekennzeichnet, Impulseingang 2 mit "I2 - *L*" auf dem Modul und in der Displayanzeige mit "IN2" (Abb. P, Pos. 1).

Der Impulsausgang ist auf der Klemmleiste mit "01 - ⊥" und in der Displayanzeige mit "Out1" bezeichnet (Abb. P, Pos. 2).

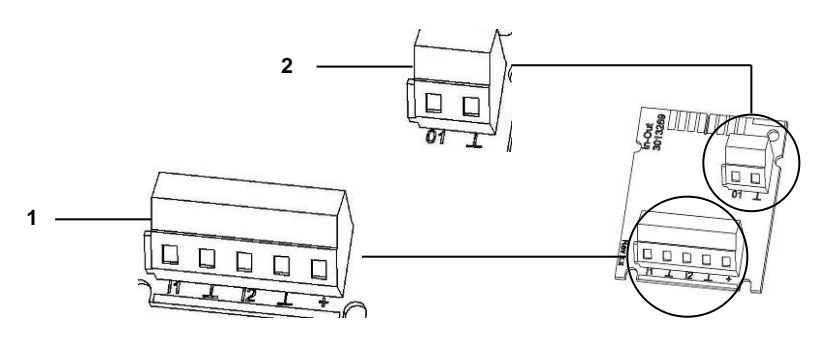

Abb. P Kombimodul

1 Klemmen für Impulseingänge<br>2 Klemmen für Impulsausgang 2 Klemmen für Impulsausgang

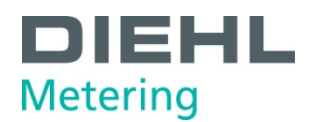

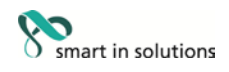

#### **Analogausgangsmodul**

- 2 passiv Ausgänge
- externe Spannungsversorgung: 10 ... 30 V DC
- Stromschleife 4 ... 20 mA
- wobei 4 mA = 0 Wert; 20 mA = programmierter Max. Wert
- Überlast bis 20,5 mA, dann Fehlerstrom
- Fehler werden mit 3,5 mA oder 22,6 mA ausgegeben (programmierbar)
- Ausgangswerte: Leistung, Durchfluss, Vorlauf- Rücklauf Temperatur, Differenz Temperatur
- maximale Kabellänge 10 m (lt. EN 1434)
- **galvanisch getrennt**

Für den Betrieb des Analogausgangsmoduls ist eine externe Versorgungsspannung notwendig. Die Ausgänge sind auf der Klemmleiste mit "1" bzw. "2" mit jeweiliger Polung "+" und "-" gekennzeichnet.

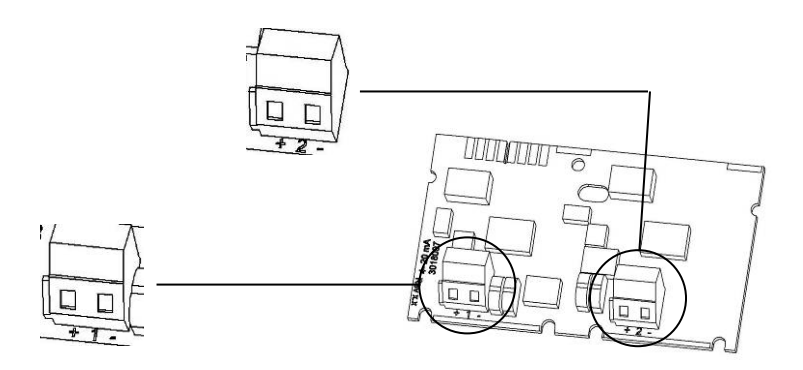

Abb. Q Analogmodul

Anschlussbild:

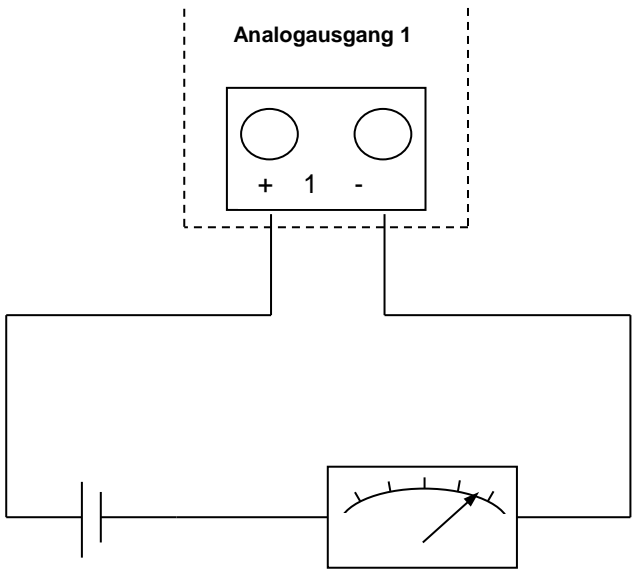

**10 … 30V DC**

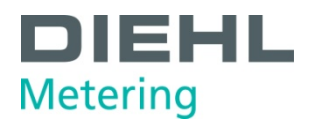

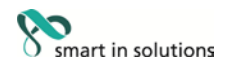

#### <span id="page-27-0"></span>**4.4.3 Prüfausgang**

Der seitlich an der Hauptelektronik befindliche Testausgang ist für Prüfstellen vorgesehen (Abb. R)

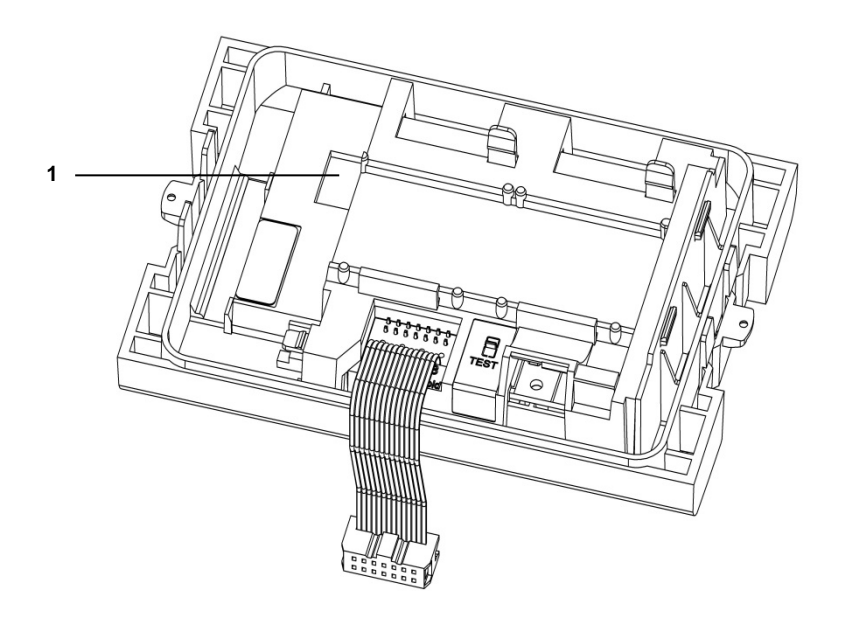

Abb. R Testausgang

1 Anschluss für das Prüfkabel

Dazu werden zwei Spezialkabel benötigt:

- 1. Prüfkabel für Volumenprüfimpulse (galvanisch nicht getrennt) (Best. Nr. 3024794)
- 2. Prüfkabel für Energieprüfimpulse (galvanisch nicht getrennt) (Best. Nr. 3024799)

Weitere Spezifikationen (Pulswertigkeit, Pulsdauer/Pause, Pulsfrequenz) sind der Prüf- und Testanleitung zu entnehmen.

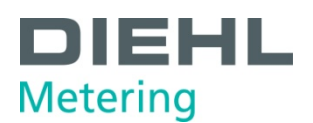

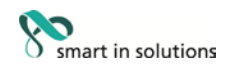

#### <span id="page-28-0"></span>**5 Transport, Lagerung**

#### <span id="page-28-1"></span>**5.1 Rechenwerk auspacken**

Rechenwerke sind Messgeräte und sorgsam zu behandeln. Zum Schutz vor Beschädigung und Verschmutzung sollten sie erst unmittelbar vor dem Einbau aus der Verpackung genommen werden.

#### <span id="page-28-2"></span>**5.2 Rechenwerk transportieren**

Der Transport des Rechenwerks ist nur in Originalverpackung zulässig.

#### <span id="page-28-3"></span>**5.3 Rechenwerk lagern**

- Das Rechenwerk darf nur trocken gelagert werden.
- Lagertemperatur -25 °C ... +60 °C (<35°C begunstigt die Batterielebensdauer)
- *O* relative Umgebungsfeuchte < 93 %

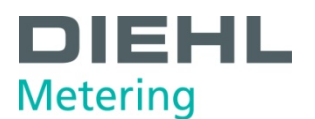

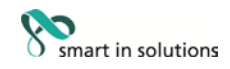

#### <span id="page-29-0"></span>**6 Installation**

#### **HINWEIS**

Diese Anleitung wendet sich an ausgebildetes Fachpersonal und enthält keine allgemeinen Arbeitsschritte.

Es ist zu beachten, dass das Rechenwerk nur in trockenen und frostfreien Räumen in Gebäuden zu installieren ist.

Auf scharfkantige Stellen achten (Gewinde, Flansch, Messrohr). Montage und Demontage dürfen nur in druckloser Anlage erfolgen.

Wichtig! Die Plombierung am Rechenwerk (Abb. S, Seite 32) darf nicht verletzt werden! Eine verletzte Plombierung hat das sofortige Erlöschen der Werksgarantie und der Eichung bzw. Konformitätserklärung zur Folge. Die mitgelieferten Kabel dürfen weder gekürzt noch auf andere Weise verändert werden.

Beim Öffnen von Abdeckungen oder Entfernen von Teilen können spannungsführende Teile freigelegt werden. Weiterhin können Anschlussstellen spannungsführend sein.

Vorschriften für den Einsatz von Energiezählern / Rechenwerken und für Elektroinstallationen sind zu beachten!

Alle Hinweise, die in der Installationsanleitung des Rechenwerks aufgeführt sind, müssen beachtet werden.

Die Mediumstemperatur ist festgelegt mit 5 ... 130 °C (150 °C). Temperaturbereich ist abhängig von Variante und Anwendung. Bei Betauung ist die vergossene Variante eines angeschlossenen Volumenmessteils zu wählen.

Als Medium darf nur Wasser, nach AGFW-Merkblatt FW510, verwendet werden (**Ausnahme:** Speziell programmiertes Rechenwerk für Medium Tyfocor LS). Bei einer Mediumstemperatur über 90 °C oder wenn die Wassertemperatur kleiner als die Umgebungstemperatur ist, **muss** das Rechenwerk vom angeschlossenen Volumenmessteil abgesetzt werden.

Zum Auslesen/ Parametrisieren dient die Software IZAR@Mobile2, zu finden im Internet unter www.diehl.com/metering

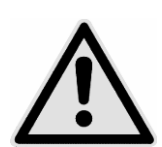

#### **GEFAHR**

Berührung spannungsführender Teile während der Installation.

#### **Kann zu schweren Verletzungen bis zum Tod führen!**

- ⇒ Die Installation darf nur durch einen Fachbetrieb des Installations- und/oder Elektrogewerbes vorgenommen werden.
- ⇒ Das Personal muss mit der Installation elektrischer Geräte mittlerer Spannung (bis 1000 V) geschult sein.

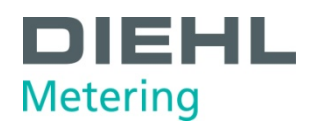

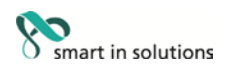

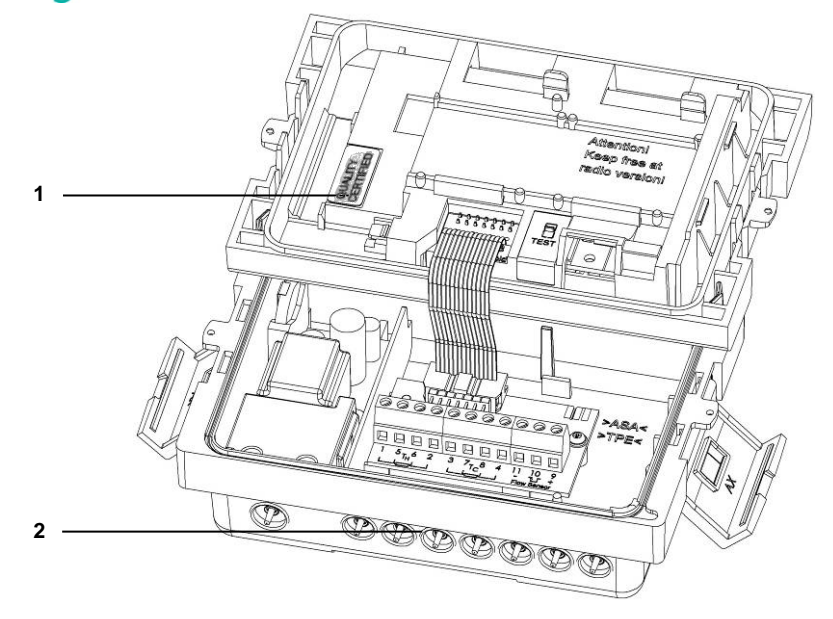

#### Abb. S Plombierung

- 
- 1 Plombierung<br>2 Kabeldurchfü 2 Kabeldurchführungen

#### <span id="page-30-0"></span>**6.1 Montage**

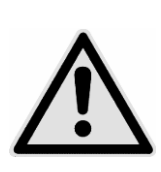

#### **VORSICHT**

Wenn Mediumstemperatur niedriger als Umgebungstemperatur!

#### **Kann zur Zerstörung des Rechenwerks durch Betauung führen.**

- ⇒ Die vergossene Variante eines angeschlossenen Volumenmessteils verwenden.
- ⇒ Rechenwerk vom Durchflusssensor absetzen (Abb. U, Seite 36).

# i

#### **HINWEIS**

Einbauort so wählen, dass das Rechenwerk gut für Service- und Bedienpersonal erreichbar ist.

Zur Erleichterung der Demontage des Rechenwerks empfiehlt sich der Einbau von Absperrventilen vor und nach dem Volumenmessteil, dass am Rechenwerk angeschlossen ist.

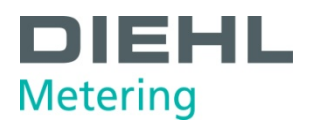

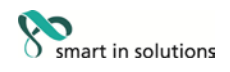

#### <span id="page-31-0"></span>**6.1.1 Vorlauf- / Rücklaufeinstellung (optional ab Werk)**

Optional kann die Einbauposition des Zählers in Schleife 3 eingestellt werden ("3.5" Seite 57). Daher ist der Einbau in den Zufluss (Vorlauf) oder Abfluss (Rücklauf) möglich.

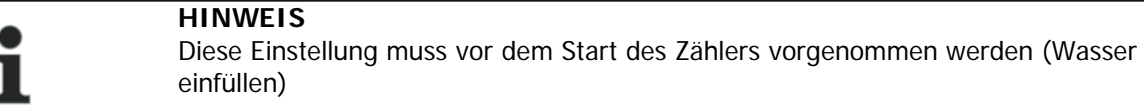

Im Auslieferungszustand ist der Abfluss (Rücklauf) voreingestellt und wird im Display wie folgt angezeigt. Einstellung und Anzahl möglicher Änderungen.

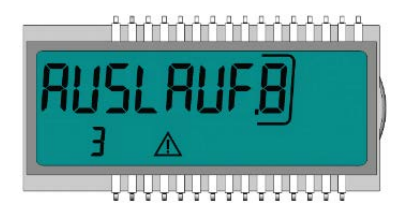

Zum Umschalten wechseln Sie in die Schleife 3 in das Fenster "Outlet" (siehe 9. Bedienung). Durch Drücken und Halten der Taste für > 6 s wird die Anzeige / Einstellung auf "Inlet" geändert. Diese Einstellung kann durch Drücken der Taste insgesamt achtmal geändert werden.

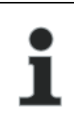

**HINWEIS** Die Anzeige ädert sich während der 6 s. Dies hat keinen Einfluss auf die Funktion.

#### **Reihenfolge beim Wechsel**

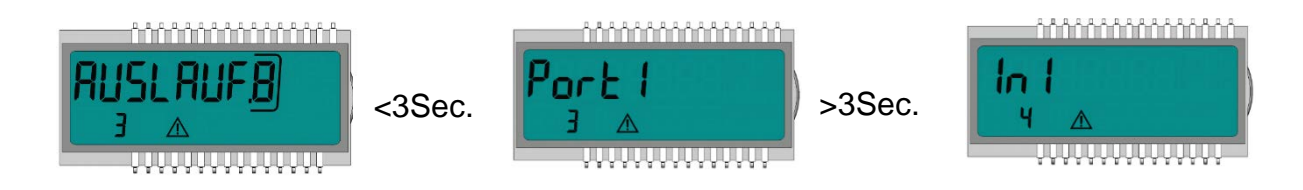

Wenn die Taste für > 6 s gedrückt gehalten wird, führt der Zähler den im Display angezeigten Befehl aus.

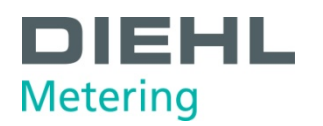

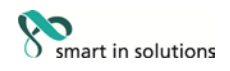

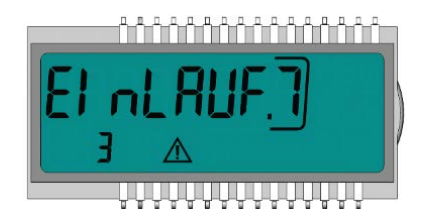

Bei jeder Änderung, wird die eingerahmte Nummer in dem Display um 1 verringert

Nach 8 Änderungen kann die Einbauposition nicht mehr geändert werden.

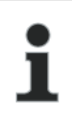

**HINWEIS** Die Funktion endet mit Wassererkennung oder nach 3 Stunden Betrieb ohne Fehlererkennung (von der Produktion definiert).

Im Display erscheint folgende Anzeige (Beispiel):

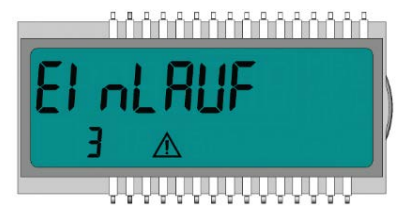

Die Änderungsanzeige verschwindet.

#### **HINWEIS**

Je nach Einstellung müssen die Fühler ggf. umgebaut werden. Bei Vorlauf Installation muss der rot markierte Fühler dem Volumenmessteil zugeordnet werden. Bei Rücklauf Installation muss der blau markierte Fühler dem Volumenmessteil zugeordnet werden.

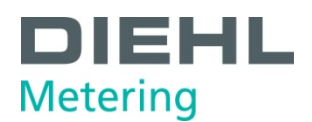

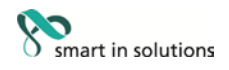

#### <span id="page-33-0"></span>**6.1.2 Rechenwerk montieren**

- $\checkmark$  Achten Sie auf ausreichenden Abstand zwischen dem Rechenwerk und möglichen elektromagnetischen Störquellen (Schalter, Elektromotoren, Leuchtstofflampen, usw.).
- ⇒ Montage bei Mediumstemperatur < 90 °C oder bei Twasser > Tumgebung: Bei Bedarf montieren Sie das Rechenwerk am Durchflusssensor (Abb. U, Seite 36) oder montieren Sie das Rechenwerk an die Wand (Abb. T).

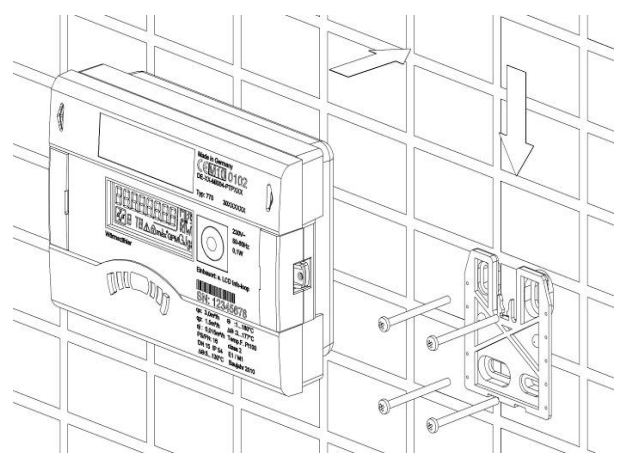

Abb. T Rechenwerk an die Wand montiert

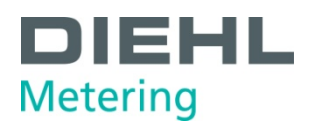

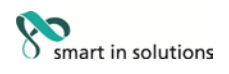

⇒ Montage bei Mediumstemperatur > 90 °C oder bei T<sub>Wasser</sub> < T<sub>Umgebung</sub> (Applikation als Rechenwerk für Kälte oder Rechenwerk für Wärme mit Kältetarif). Montieren Sie das Rechenwerk abgesetzt in ausreichender Entfernung zu Wärmequellen (Abb. U, Seite 36), z. B. an der Wand (Abb. V, Seite 37). Hierzu steht ein Wandhalter (Abb. V, Pos. 1, Seite 37, im Lieferumfang) oder eine Absetzhalterung (Abb. W, Seite 37, optional) zur Verfügung.

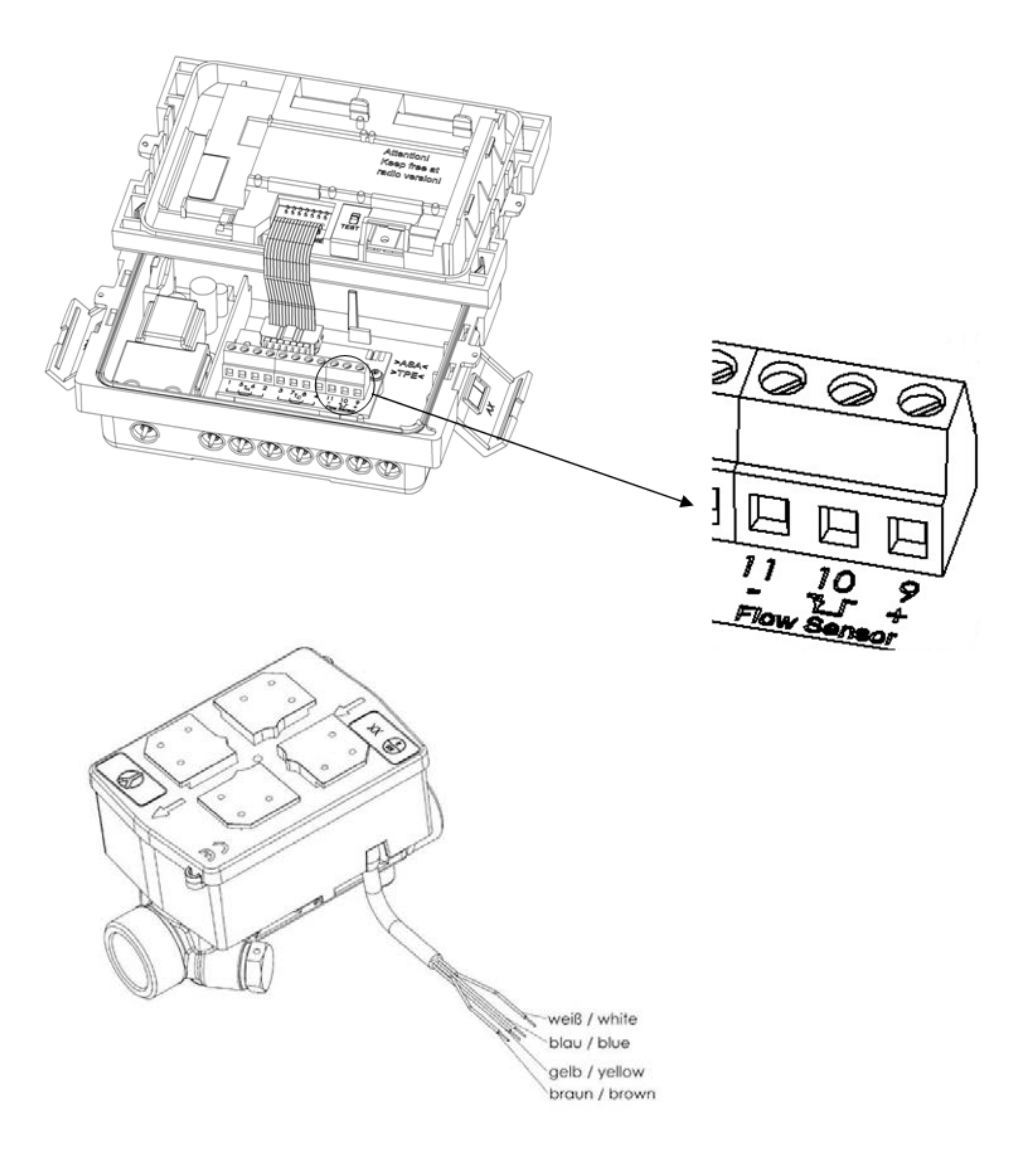

Abb. U Rechenwerk abgesetzt mit einem SHARKY FS 473 Durchflusssensor verbunden

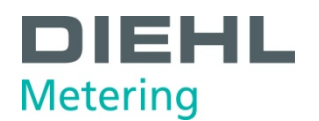

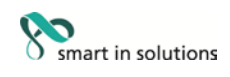

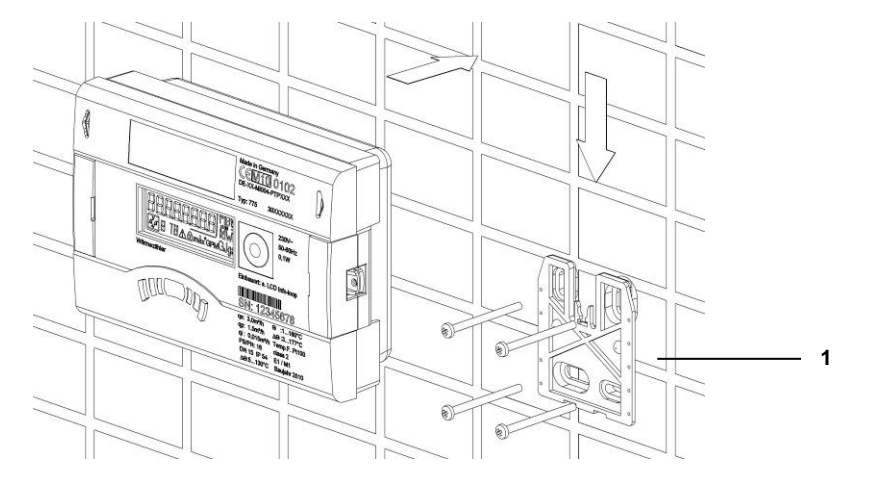

#### Abb. V Wandmontage

1 Wandhalter (im Lieferumfang)

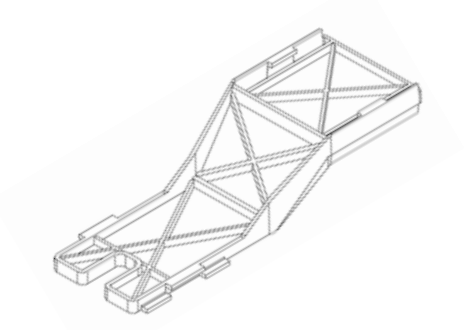

Abb. W Absetzhalterung (nicht im Lieferumfang)

Beispiel:

#### **Volumenpulseingang und Spannungsversorgung für einen Durchflusssensor**

⇒ Anschluss der Volumenmessteile mit Pulseingang und bei Bedarf mit Spannungsversorgung an die Klemmen 9 (+Vcc), 10 (Volumen Puls), 11 (-Gnd) des Rechenwerks

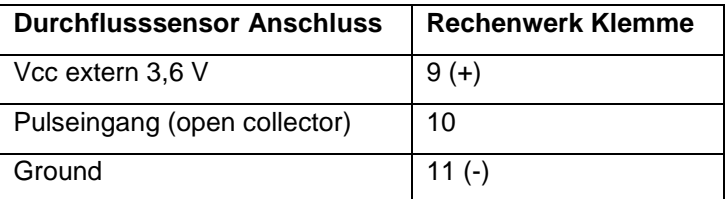

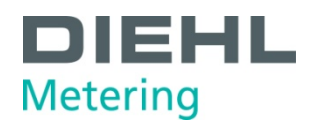

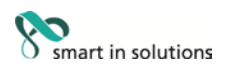

Beispiel:

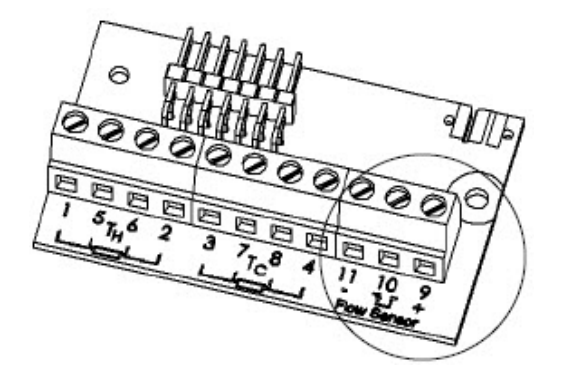

Pulsfrequenz ≤ 200 Hz

Pulsdauer > 3 msec

Impulswertigkeit in der Anzeige

Abb. X Rechenwerk Klemme

#### Beispiel:

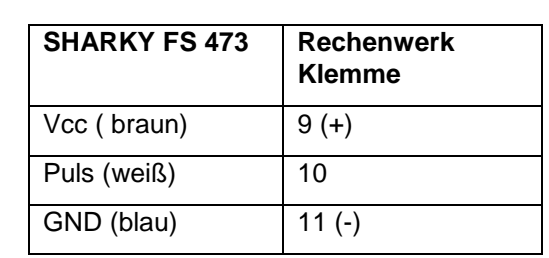

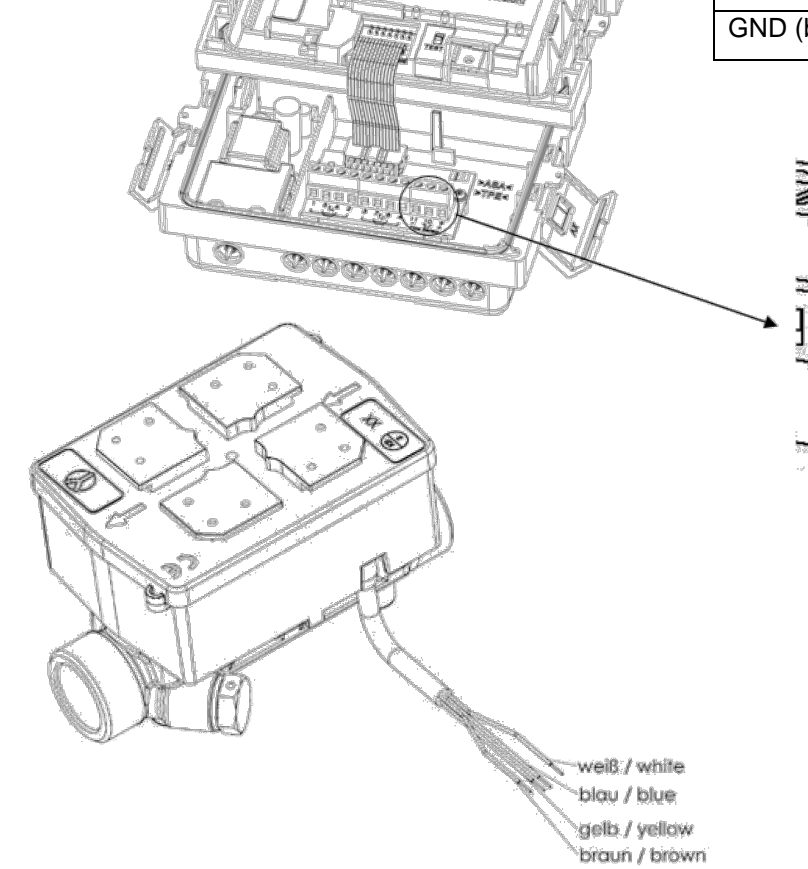

Seite 37 von 71

Abb. Y Rechenwerk abgesetzt verbunden mit einem Durchflusssensor SHARKY FS 473

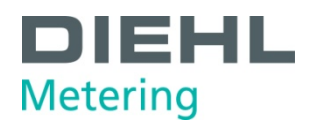

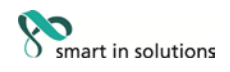

Beispiel:

**Rechenwerk mit einem verbundenen mechanischen Durchflusssensor (Hier: WESAN WP 222)**

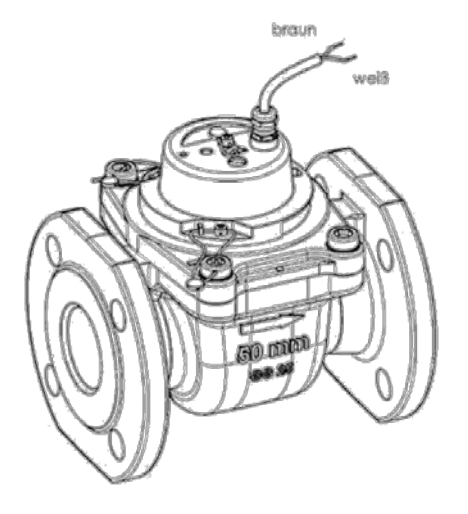

#### **Hydrometer Reed Schalter**

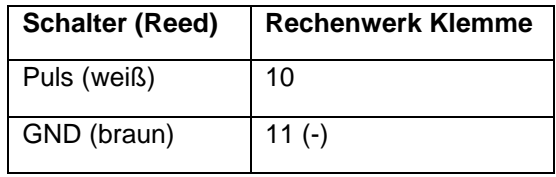

Abb. Z WESAN WP 222 mit Reed Schalter

#### <span id="page-37-0"></span>**6.1.3 Temperaturfühler anschließen**

Т

#### **HINWEIS**

Das Rechenwerk wird mit separat zugelassenen Temperaturfühlerpaaren vom Typ Pt 100 oder Pt 500 betrieben. Der zu verwendende Typ ist auf der Vorderseite des Rechenwerkes aufgedruckt. Zu beachten ist der entsprechend zugelassene Temperaturbereich der Temperaturfühler in Abhängigkeit zum Temperaturbereich des Rechenwerks!

- Die Temperaturfühler vorsichtig behandeln!
- Fühlerkabel sind mit farbigen Typenschildern versehen:

#### **HINWEIS**

Beim Ändern der Installationsposition müssen die Fühler der aktuellen Installation angepasst werden

- Rot markierte Fühler im warmen Zweig
- Blau markierte Fühler im kalten Zweig

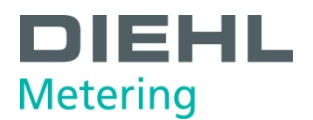

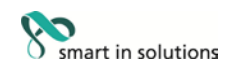

1. Führen Sie die Fühlerkabel durch die Kabelöffnung (Abb. AA).

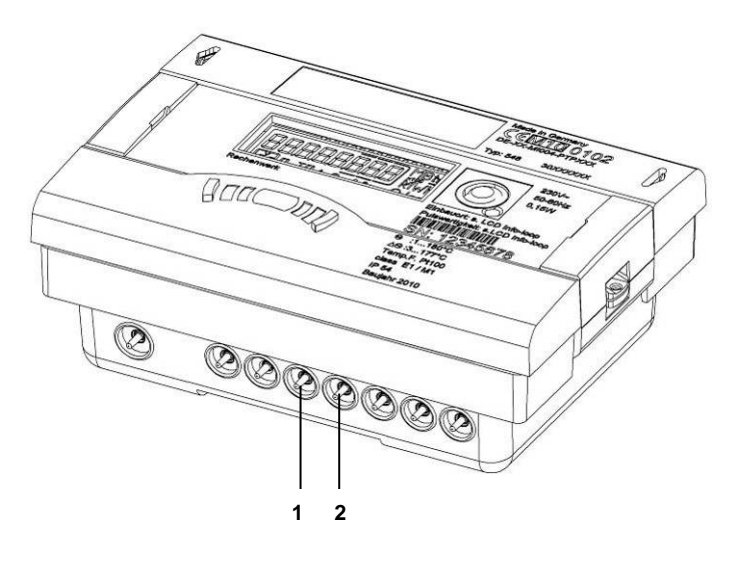

#### Abb. AA Kabelöffnungen

- 1 Kabelöffnung für Anschluss T $_{Hot}$  (5, 6)
- 2 Kabelöffnung für Anschluss T<sub>Cold</sub> (7, 8)
- 2. Es sind keine Kontaktbrücken notwendig!
- 3. Klemmen Sie die Fühlerkabel nach folgender Tabelle:
- o Bei 2 Leiter Anschluss an die Klemmen 5-6 und 7-8 (Abb. BB, Seite 41).
- o Bei 4 Leiter Anschluss an die Klemmen 1/5 6/2 und 3/7 8/4 an (Abb. BB, Seite 41).

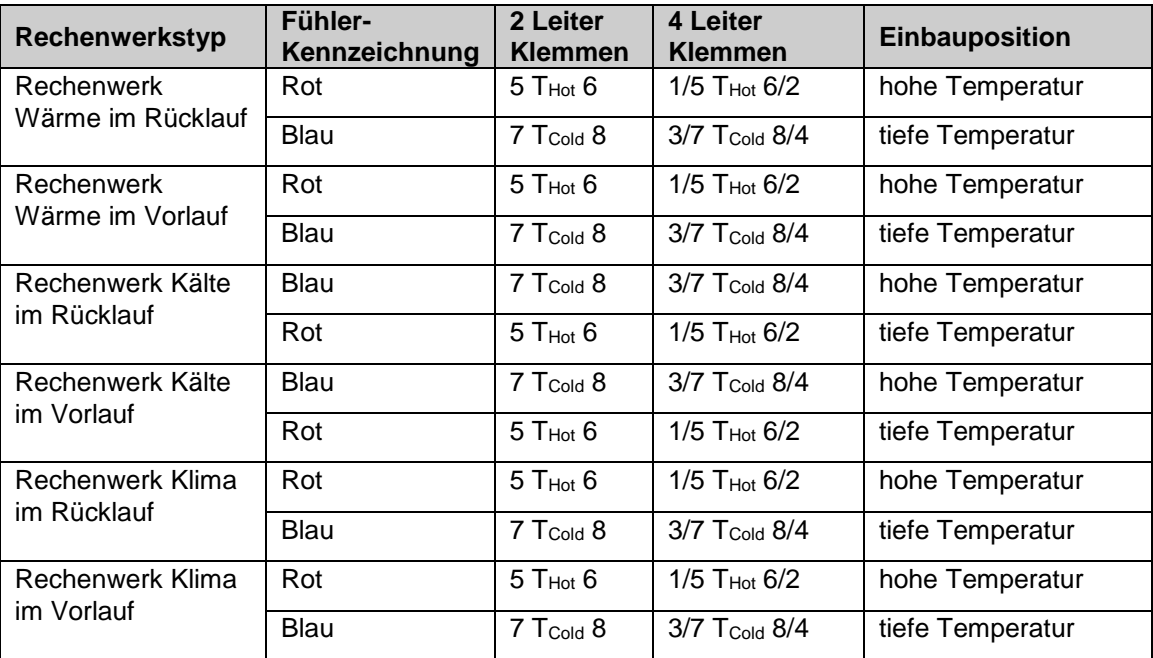

Rot: Fühler im warmen Zweig, Blau: Fühler im kalten Zweig.

In der Infoschleife (Schleife 3) ist der programmierte Einbauort ersichtlich.

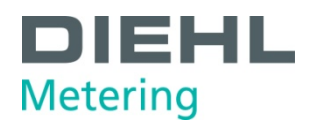

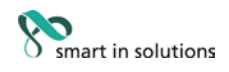

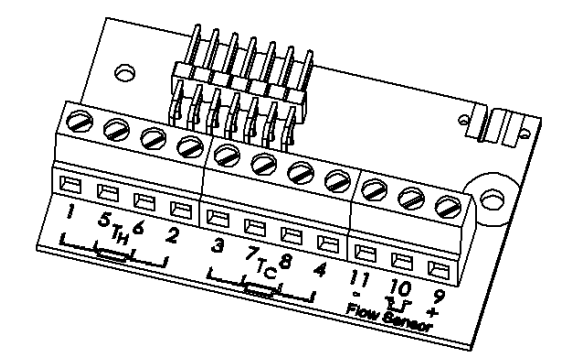

Abb. BB Klemmen für Temperaturfühler

- 4. Pressen Sie die Fühlerkabel in die Zugentlastung.
- 5. Verschließen Sie das Oberteil mit dem Unterteil.

#### <span id="page-39-0"></span>**6.1.4 Temperaturfühler montieren**

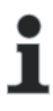

#### **HINWEIS**

Die Temperaturfühler sind symmetrisch in den Vor- und Rücklauf und vorzugsweise direkt einzubauen. Der freie Temperaturfühler kann in ein Kugelventil oder in eine für diesen Fühlertyp konformitätsuntersuchte Tauchhülse montiert werden. Die Vor- und Rücklauffühler müssen bis zum Tauchhülsenboden eingeschoben und fixiert werden. Für den Einbau in das Kugelventil liegt dem Rechenwerk ein 5-teiliges Verschraubungsset in separatem Beutel bei. Einbaustellen im Durchflusssensor können unter symmetrischem Einbau der Temperaturfühler genutzt werden. In Deutschland sind die Fühler bis zu Rohrnennweiten von 25 mm direkt eintauchend zu installieren.

Im Falle fest angeschlossener Temperaturfühler dürfen die Anschlussleitungen nicht gekürzt oder verlängert werden. Im Falle austauschbarer konformitäts gekennzeichneter Temperaturfühler beträgt deren maximale Länge gleich lang für den Vor- und Rücklauf 10 m, für die Leitungsquerschnitte gilt EN 1434-2. Deren Anschluss erfolgt an die gekennzeichneten Anschlussbereiche unter Beachtung der elektrischen Kompatibilität Pt 100 bzw. Pt 500 des Rechenwerkes, anschließend sind entsprechende Sicherungsmaßnahmen (Plombierung) durchzuführen. Die Anschlussleitungen der Temperaturfühler sollen so kurz wie möglich sein. Eine gemeinsame Verlegung in Kabelkanälen oder auf Kabelpritschen mit Netzversorgungsleitungen ist nicht zulässig. Der Mindestabstand für Niederspannungsleitungen nach EN 1434 - 6 von 50 mm muss eingehalten werden.

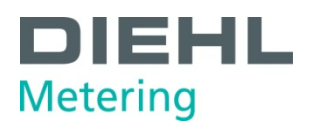

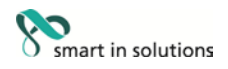

#### **Einbaumöglichkeiten:**

- Einbau in Kugelventil mit Adapter (5-teiliges Verschraubungsset in separatem Beutel).
- **Einbau in Tauchhülse**

#### **Einbau in Kugelventil mit Adapter**

Verwenden Sie Kugelventile mit Temperaturfühlereinbaumöglichkeit mit M10 x 1.

Vorbereitende Maßnahmen:

- Kugelventil schließen.
- Verschlussschraube aus dem Kugelventil herausschrauben.

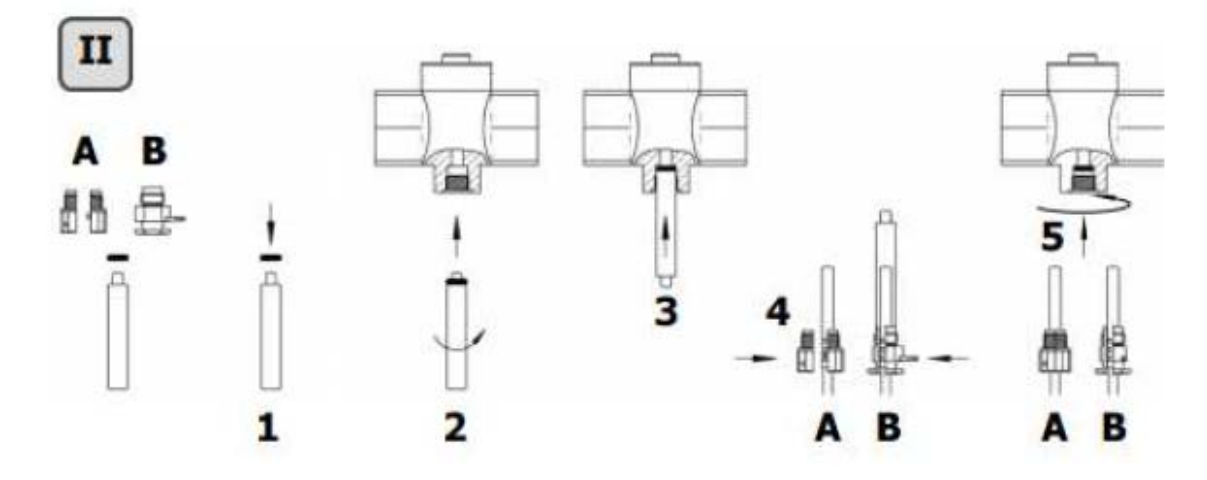

Abb. CC Temperaturfühler einbauen

Einbau (siehe Abb. II)

- O-Ring aus dem beiliegenden Verschraubungsset (Typ A bzw. B) auf den Montagestift aufsetzen.
- O-Ring mit dem Montagestift in die Fühlerbohrung des Kugelventils einsetzen (Montagestift dabei drehen).
- O-Ring endgültig mit dem anderen Ende des Montagestifts positionieren.

Befestigungsschraube

- Typ A (Kunststoff) Befestigungsschraube auf den Temperaturfühler stecken.
- Typ B (Messing) Befestigungsschraube auf den Temperaturfühler

schieben und mit dem Kerbstift fixieren. Den Kerbstift komplett eindrucken und den Montagestift vom Temperaturfühler abziehen.

• Temperaturfühler mit der Adapter-Verschraubung in das Kugelventil einsetzen und die Befestigungsschraube handfest anziehen (2-3 Nm).

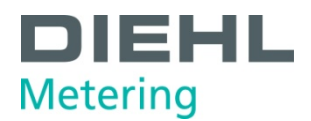

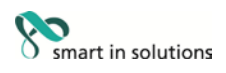

#### **Einbau in Tauchhülse**

Die Tauchhülsen werden am besten in T-Stücke mit 45° oder 90° Winkel eingebaut. Die Spitze der Tauchhülse zeigt dabei gegen die Strömungsrichtung und muss sich in der Rohrleitungsmitte befinden (Abb. DD, Pos. 1-5). Nach dem Einbau in die Tauchhülsen müssen die Temperaturfühler plombiert werden.

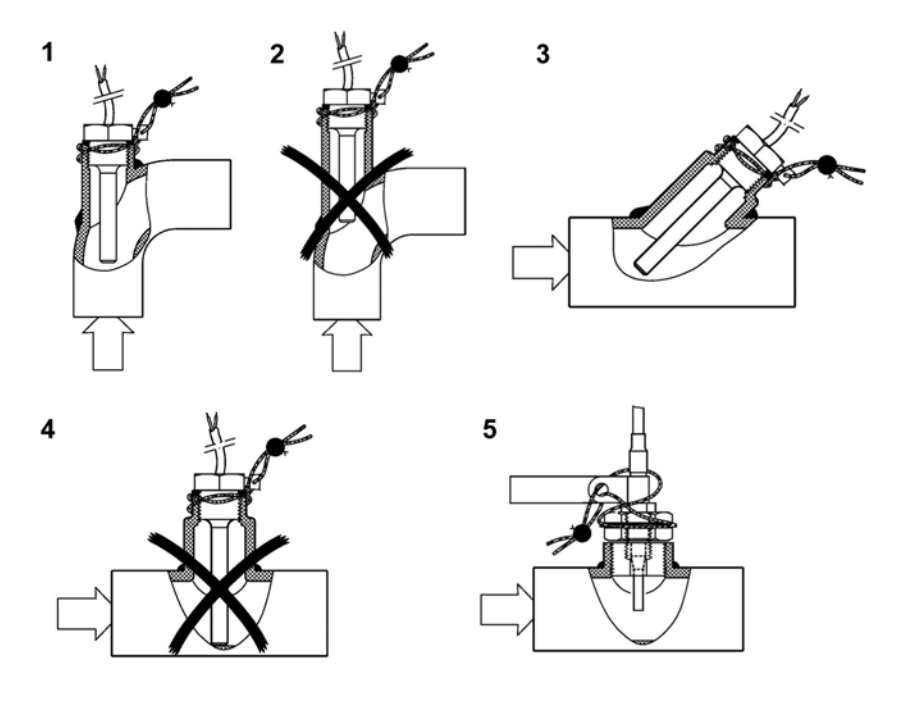

Abb. DD Einbau in Tauchhülse

#### <span id="page-41-0"></span>**6.2 Erweiterungsmodule montieren**

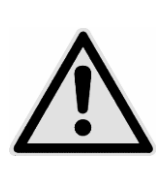

#### **VORSICHT**

Vertauschen der Steckplätze bei Montage von Modulen.

#### **Kann zur Zerstörung des Rechenwerks führen!**

⇒ Module bei der Montage richtig stecken.

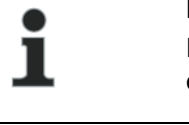

#### **HINWEIS**

Diese Module sind ohne Rückwirkung auf die Verbrauchserfassung und können ohne Verletzung der Eichmarke nachgerüstet werden.

#### **HINWEIS**

Sobald ein Modul auf Steckplatz 2 gesteckt ist, ist der interne Funk nicht verfügbar.

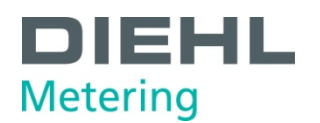

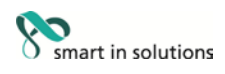

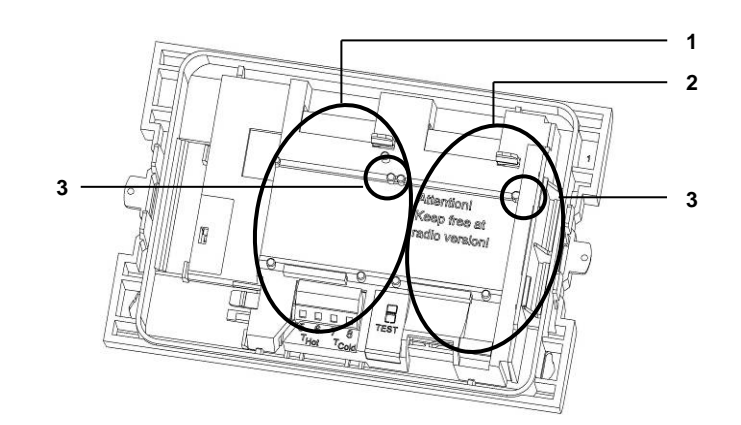

Abb. EE Steckplätze

- 1 Steckplatz 1
- 2 Steckplatz 2 2 Steckplatz 2<br>3 Fixierlaschen
- 

Das Rechenwerk besitzt zwei Steckplätze für Erweiterungsmodule.

#### **Übersicht der möglichen Kombinationen der Module der Steckplätze 1 und 2**

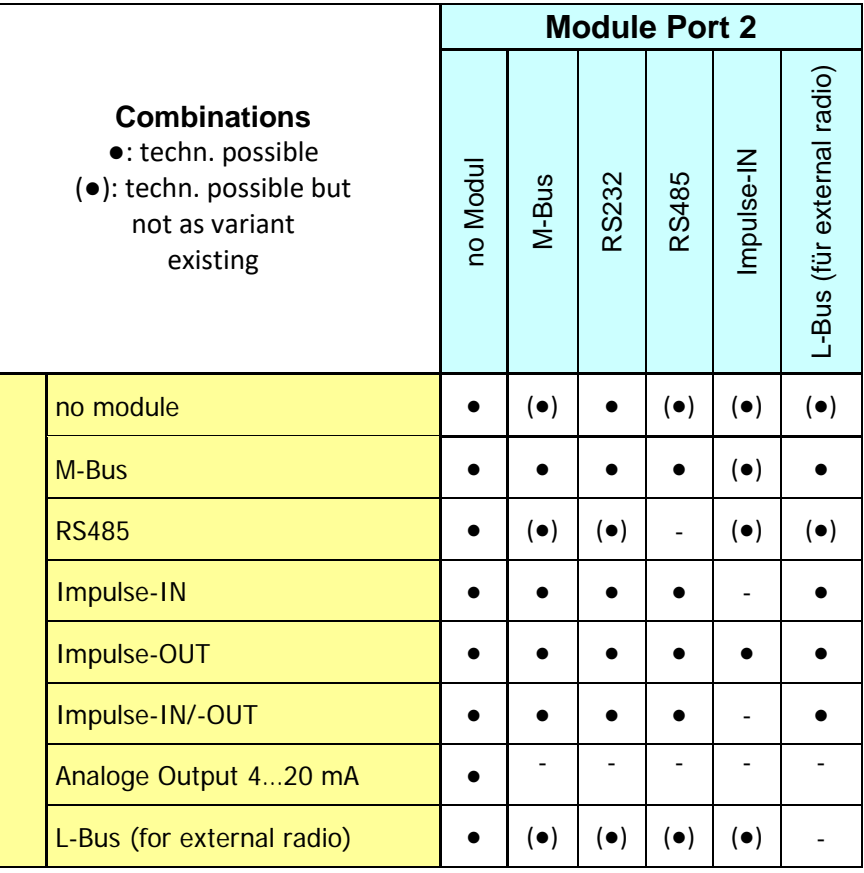

• Kombination zulässig

- Kombination nicht zulässig

Die Module sind nach obiger Tabelle verwendbar und kombinierbar. Das Analogmodul belegt beide Steckplätze. Diese Module sind ohne Rückwirkung auf die Verbrauchserfassung und können ohne Verletzung der Eichmarke nachgerüstet werden.

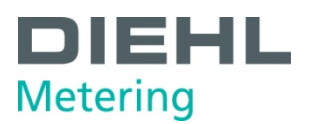

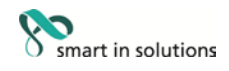

#### **WARNUNG**

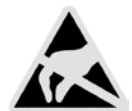

Elektrostatische Entladung.

**Kann zu Schäden am Rechenwerk, insbesondere an der Elektronik führen, für die keine Haftung übernommen wird!**

Die einschlägigen ESD- (Elektrostatische Entladungen) Vorschriften beachten. Für Schäden (insbesondere an der Elektronik), die aus deren Nichtbeachtung resultieren, wird keine Haftung übernommen.

- 1. Entfernen Sie die Benutzersicherung vom Rechenwerksgehäuse und öffnen Sie das Rechenwerk durch Abklappen der seitlichen Verschlüsse.
- 2. Nehmen Sie das Rechenwerksoberteil und drehen es so, dass die Innenseite des Rechenwerks zu ihnen zeigt. Zur Erleichterung der Montage der Module können sie mit Hilfe der beiden vorhandenen Öffnungen im Oberteil, dieses auf das Unterteil aufstecken (Abb. FF, Pos. 1).

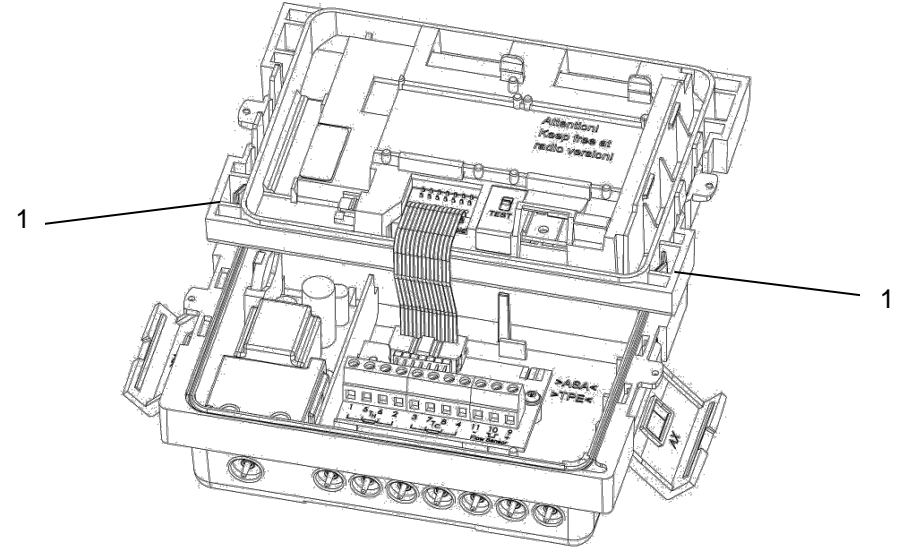

Abb. FF Montageposition des Oberteils

- 1 Öffnungen im Oberteil zum Stecken auf Unterteil
- 3. Das Modul auf dem entsprechenden Steckplatz (Abb. EE, Seite 44) stecken, in den Fixierlaschen sichern und das vorgebogene Flachbandkabel beidseitig vorsichtig aufstecken.
- 4. Nun das Oberteil wieder aus der Montageposition entnehmen, drehen und lagerichtig wieder auf das Rechenwerksunterteil stecken.
- 5. Vor dem Plombieren des Gehäusedeckels das ordnungsgemäße Funktionieren des Rechenwerks überprüfen. Das Rechenwerk verfügt über eine automatische Erkennung welches Modul in welchem Steckplatz (Port) gesteckt ist. Diese Erkennung wird im Display in Schleife 3 in zwei unterschiedlichen Sequenzen (Fenstern) für Port 1 bzw. Port 2 angezeigt. Hierbei handelt es sich um eine automatische wechselseitige Anzeige zwischen "Port 1" bzw. "Port "2" und der entsprechenden Modulnummer (Modul Code).

#### <span id="page-43-0"></span>**6.2.1 Anzeige der Steckplatzbelegung**

Das Rechenwerk SCYLAR INT 8 verfügt über eine automatische Erkennung welches Modul in welchem Steckplatz (Port) gesteckt ist. Diese Erkennung wird im Display in Schleife 3 in zwei unterschiedlichen Sequenzen (Fenstern) für Port 1 bzw. Port 2 angezeigt. Hierbei handelt es sich um eine automatische wechselseitige Anzeige.

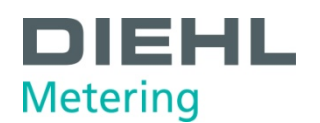

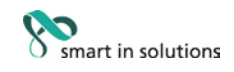

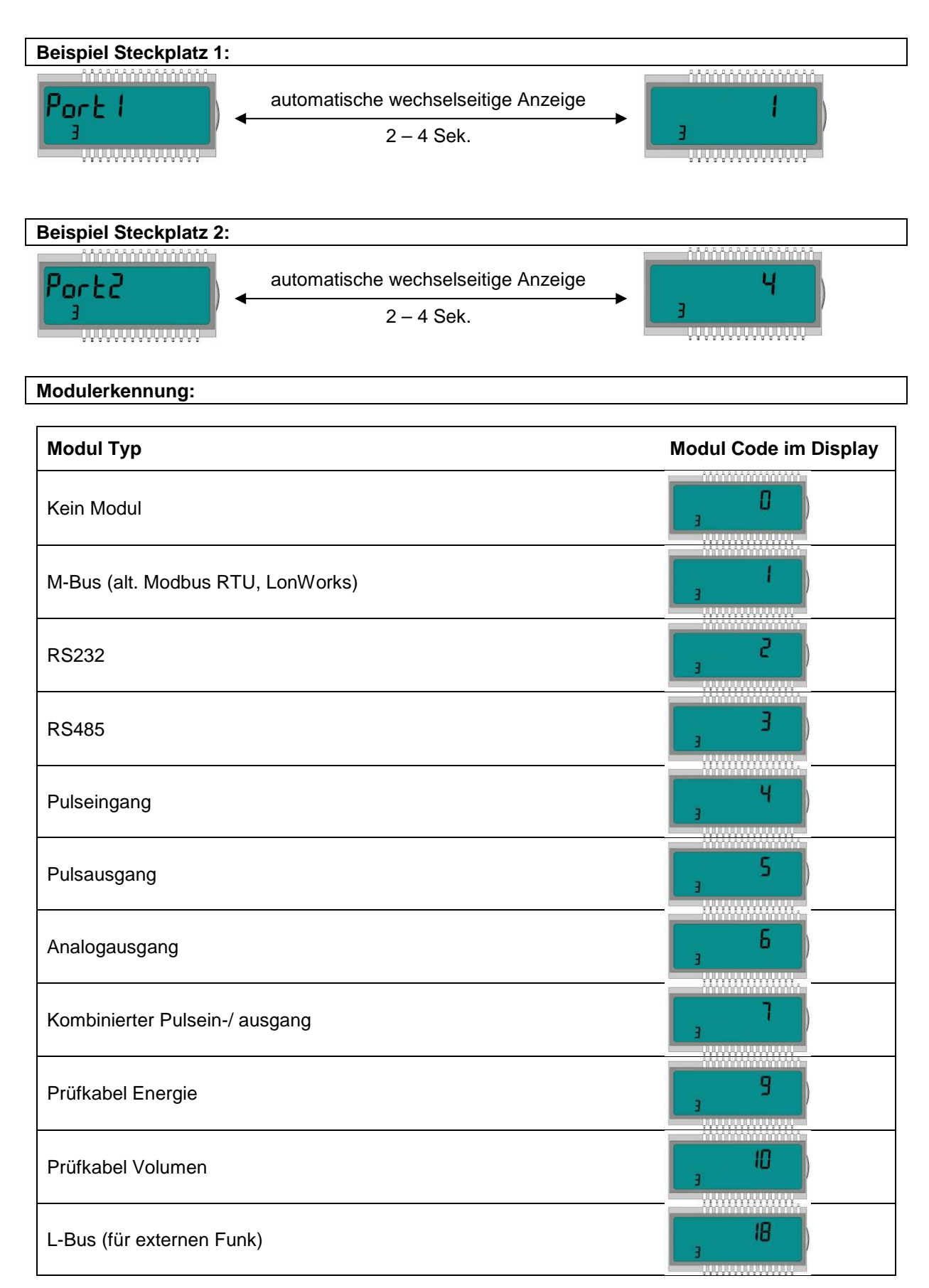

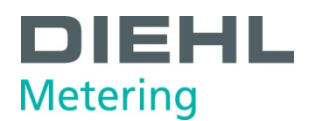

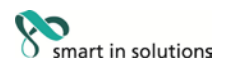

#### <span id="page-45-0"></span>**6.3 Module verbinden**

#### <span id="page-45-1"></span>**6.3.1 Kommunikationsmodule verbinden**

#### **M-Bus-Modul**

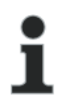

#### **HINWEIS**

Auf der Platine ist eine 2-polige Klemmleiste mit den gekennzeichneten Anschlüssen 24, 25 angebracht (Abb. G, Seite 21).

⇒ Verbinden Sie den M-Bus-Master mit den gekennzeichneten Anschlüssen.

#### **RS-232-Modul**

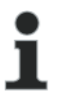

#### **HINWEIS**

Auf der Platine ist eine 3-polige Klemmleiste mit den gekennzeichneten Anschlüssen 62(TX), 63(RX) und 64(GND) angebracht (Abb. H, Seite 22).

Zur Kontaktierung mit einem PC wird ein spezielles Adapterkabel (Bestell Nr. 087H0121) benötigt.

 $\Rightarrow$  Schließen Sie die Kabelfarben wie folgt an: 62 = braun; 63 = weiß; 64 = grün.

#### **RS-485-Modul**

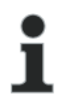

#### **HINWEIS**

Auf der Platine ist eine 4-polige Klemmleiste mit den gekennzeichneten Anschlüssen "D+", "D-", "+ 12V" und "- 12V" angebracht. (Abb. I, Seite 23). Das Modul benötigt eine externe Versorgungsspannung von 12 V DC ±5 V.

⇒ Verbinden Sie das Anschlusskabel mit den gekennzeichneten Anschlüssen.

#### **L-Bus-Modul**

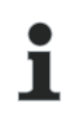

#### **HINWEIS**

Auf der Platine ist eine 2-polige Klemmleiste mit den gekennzeichneten Anschlüssen "Dat" und  $\mu^{\perp}$ " angebracht. (Abb. J, Seite 23)

⇒ Verbinden Sie das Anschlusskabel des externen Funkmoduls mit den gekennzeichneten Anschlüssen

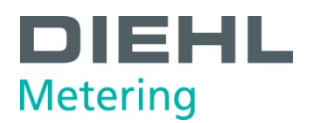

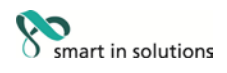

#### **Modbus RTU**

# Ť

**HINWEIS** Auf der Platine ist eine 4-polige Klemmleiste mit den gekennzeichneten Anschlüssen 60, 61, 90 (nicht invertiert, +) und 91 (invertiert, -) angebracht. (Abb. L, Seite 25). Das Modul benötigt eine externe Versorgungsspannung von 12-24 V AC/DC.

⇒ Verbinden Sie das Anschlusskabel mit den gekennzeichneten Anschlüssen

#### **LonWorks**

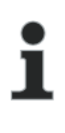

#### **HINWEIS**

Auf der Platine ist eine 4-polige Klemmleiste mit den gekennzeichneten Anschlüssen 60, 61, 96 (A) und 97 (B) angebracht. (Abb. M, Seite 25). Das Modul benötigt eine externe Versorgungsspannung von 12-24 V AC/DC. Polartität unabhängig: Anschlüsse 60 und 61 / Anschlüsse 96 (A) und 97 (B)

⇒ Verbinden Sie das Anschlusskabel mit den gekennzeichneten Anschlüssen

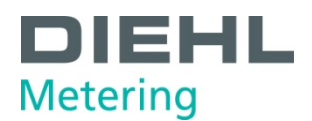

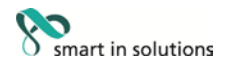

#### <span id="page-47-0"></span>**6.3.2 Funktionsmodule verbinden**

#### **Impulseingangsmodul**

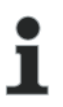

#### **HINWEIS**

Auf der Platine ist eine 4-polige Klemmleiste mit den gekennzeichneten Anschlüssen  $\mu$  I1 -  $\perp$ " und  $\mu$  I2 -  $\perp$ " angebracht. (Abb. M, Seite 25)

⇒ Verbinden Sie das Kabel für den Impulseingang 1 mit den Klemmen "I1 - ⊥", sowie das Kabel für den Impulseingang 2 mit den Klemmen "I2 -  $\perp$ ".

#### **Impulsausgangsmodul**

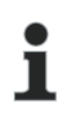

#### **HINWEIS**

Auf der Platine befindet sich eine 4-polige Klemmleiste mit den gekennzeichneten Anschlüssen "01 - **┴**" bzw. mit "02 - **┴**" (Abb. O, Seite 26).

⇒ Schließen Sie das Kabel für den Impulsausgang 1 an die Klemmen "01" und "**┴**" an und für den Impulsausgang 2 an die Klemmen "02" und "**┴**" an.

#### **Kombiniertes Impulsein- und ausgangsmodul**

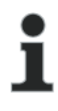

#### **HINWEIS**

Auf der Platine befindet sich eine 5-polige Klemmleiste für die beiden Impulseingänge mit den gekennzeichneten Anschlüssen "I1 - **┴**" bzw. mit "I2 - **┴**". An der "+" Klemme steht eine 3 V DC Gleichspannung an, die für die Versorgung eines Durchflusssensors verwendet werden kann. Ebenso ist eine 2-polige Klemmleiste für den Impulsausgang mit den gekennzeichneten Anschlüssen "01 - **┴**" vorhanden (Abb. P, Seite 27).

- ⇒ Verbinden Sie das Kabel für den Impulseingang 1 mit den Klemmen "I1 ⊥", sowie das Kabel für den Impulseingang 2 mit den Klemmen "I2 -  $\perp$ ".
- $\Rightarrow$  Für den Impulsausgang schließen Sie das Kabel mit den Klemmen "01" und "⊥" an.

#### **Analogausgangsmodul**

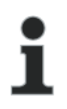

#### **HINWEIS**

Auf der Platine befinden sich zwei 2-polige Klemmleisten für die beiden Analogausgänge, wobei Ausgang 1 mit ""+ 1 - und der Ausgang 2 mit "+ 2 - " gekennzeichnet ist. (Abb. Q, Seite 28).

⇒ Für den Analogausgang 1 schließen Sie das Kabel an die Klemmen "+" und "-" der Klemme 1 an. Den zweiten Analogausgang schließen Sie an die Klemmen "+" und "-" der Klemme 2. Bitte auf die entsprechende Polung achten.

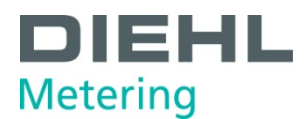

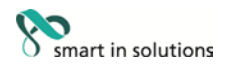

#### <span id="page-48-0"></span>**6.4 Netzspannung 230 V / 24 V anlegen**

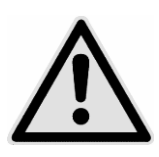

#### **GEFAHR**

Vor Anklemmen des Netzkabels sicherstellen, dass keine Netzspannung anliegt.

#### **Kann zu schweren Verletzungen bis zum Tod führen!**

Außerdem bitte beachten, dass die Höhe der anzulegenden Netzspannung mit dem eingebauten Netzteil übereinstimmt.

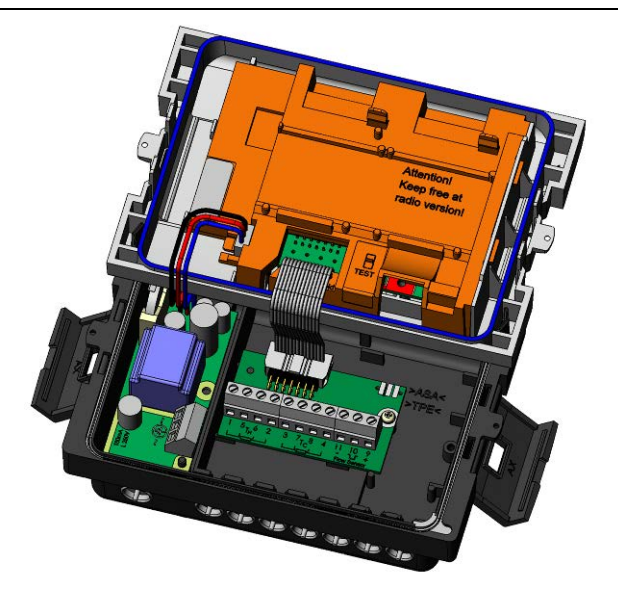

Abb. GG Rechenwerk

- 1. Oberteil des Rechenwerks abnehmen
- 2. Berührungsschutz der Klemmleiste vom Netzteil demontieren
- 3. Netzkabel ins Rechenwerksunterteil einführen
- 4. Kabel entsprechend der Beschriftung an das Netzteil anklemmen
- 5. Berührungsschutz am Netzteil wieder montieren
- 6. Oberteil des Rechenwerks wieder aufstecken
- 7. Netzspannung wieder einschalten
- ⇒ Fehler E 8 im Display erlischt automatisch, sobald die Netzspannung vorhanden ist.
- 8. Rechenwerk gegen Manipulation schützen (plombieren).

#### <span id="page-48-1"></span>**6.5 Rechenwerk programmieren**

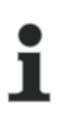

#### **HINWEIS**

Mit Hilfe der IZAR@Mobile2 Software lassen sich einige Einstellungen im Rechenwerk programmieren. Weitere Informationen finden Sie unter http://www.diehl.com/metering/de/diehl-metering/support-center/downloads

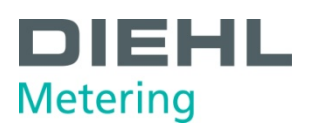

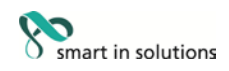

#### <span id="page-49-0"></span>**7 Inbetriebnahme**

Nachdem das Rechenwerk installiert wurde kann es zusammen mit dem angeschlossenen Volumenmessteil in Betrieb genommen werden.

Dazu wie folgt vorgehen:

- Die Absperrventile öffnen
- Anlage auf Dichtigkeit prüfen
- Sorgfältig entlüften
- Danach die Anzeigen für Durchfluss und Temperaturen auf Plausibilität prüfen
- Anlage solange entlüften, bis die Durchflussanzeige stabil ist. Mit der Durchflussanzeige Anlage einregulieren
- Fühler plombieren
- Benutzersicherungen am Rechenwerk und an den Temperaturfühlern anbringen
- Zählerstände von Energie, Volumen und Betriebszeit ablesen und notieren

Fehlermeldungen bei Falscheinbau:

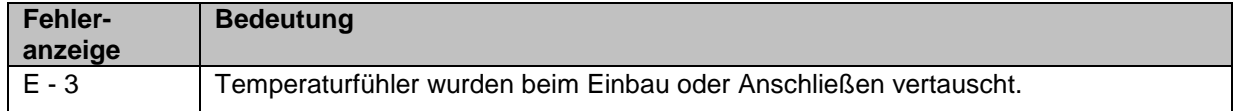

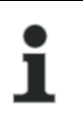

#### **HINWEIS**

Bei Anlagenstillstand können diese Fehlermeldungen erscheinen, ohne dass ein Falscheinbau vorliegt.

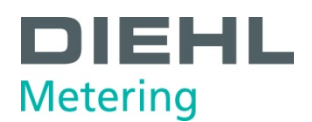

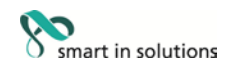

#### <span id="page-50-0"></span>**8 Betrieb**

#### <span id="page-50-1"></span>**8.1 Display**

Die Visualisierung am Rechenwerk erfolgt mit einem 8-stelligen LCD mit Einheiten- und Symbolanzeige.

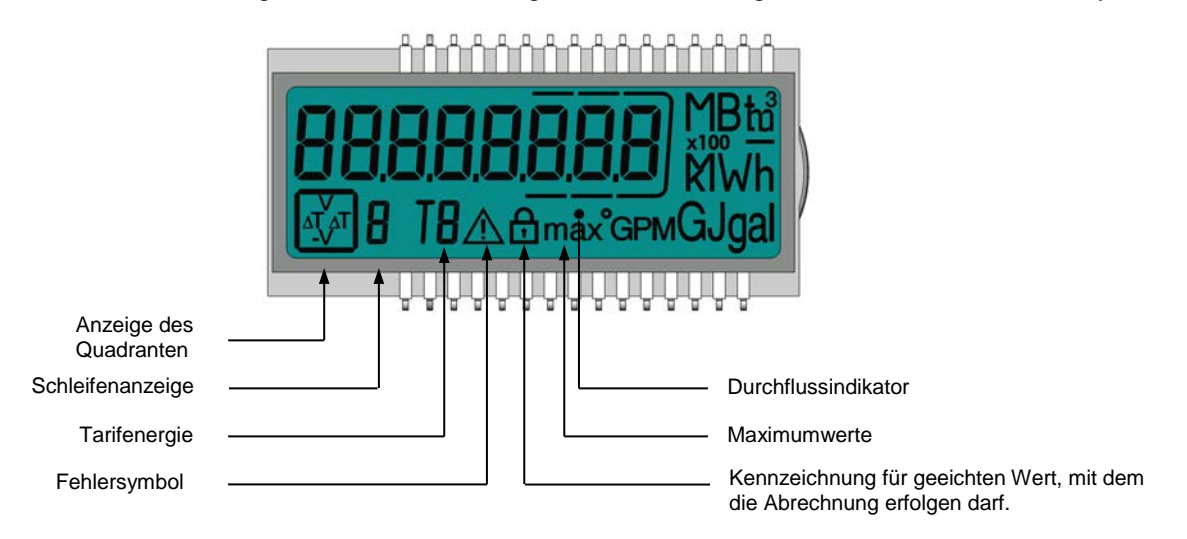

#### <span id="page-50-2"></span>**8.2 Bedienung des Rechenwerks**

Auf der Frontplatte des Rechenwerks befindet sich eine Drucktaste. Mit dieser Drucktaste können die einzelnen Anzeigen weitergeschaltet werden.

Um die vom Rechenwerk ausgelesenen Daten im Display anzuzeigen, sind verschiedene Fenster mit zugeordneten Anlageninformationen (z. B. Energiemengen, Betriebsstunden, Wassermengen, aktuelle Temperaturen, …) als nacheinander abrufbare Schleifenfunktionen angelegt.

Das Rechenwerk verfügt über 6 verschiedene Anzeigeschleifen: Hauptschleife, Stichtagsschleife, Infoschleife, Impulseingangsschleife, Tarifschleife und Monatsschleife. Die Tarifschleife (5) ist bei einem Rechenwerk für Wärme- oder Kälte standardmäßig abgeschaltet. Bei einem Rechenwerk für Wärme mit Kältetarif ist diese Anzeigeschleife eingeschaltet.

Der Fensterinhalt jeder Schleife ist ab Werk mit den Standardinformationen programmiert. Diverse Anzeigefenster bestehen aus bis zu sieben im 2-4 s Rhythmus wechselnden Wertanzeigen. Zur schnellen visuellen Erfassung sind die Schleifen im Display mit den Ziffern 1 bis 6 gekennzeichnet (Abb. HH). Standardmäßig ist die Hauptschleife (1) mit den aktuellen Daten wie z. B. für Energie, Volumen, Durchfluss programmiert.

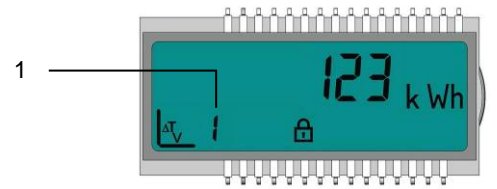

Abb. HH LC Display

1 Anzeige der Schleife (hier Schleife 1)

Die Grundanzeige zeigt das Fenster "Energie" in der Hauptschleife (Sequenz 1.1). Siehe Kap. 8.3 Displayanzeigen (Standardanzeige).

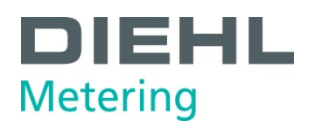

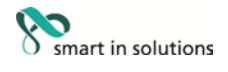

Mit der IZAR@Mobile2 Software lassen sich die Einstellungen der Schleifen kundenspezifisch programmieren.

Mit der Drucktaste können die einzelnen Anzeigen weitergeschaltet werden. Dabei wird zwischen kurzen und langen Tastendrücken unterschieden.

Nachfolgende Tabelle zeigt die Bedienmöglichkeiten:

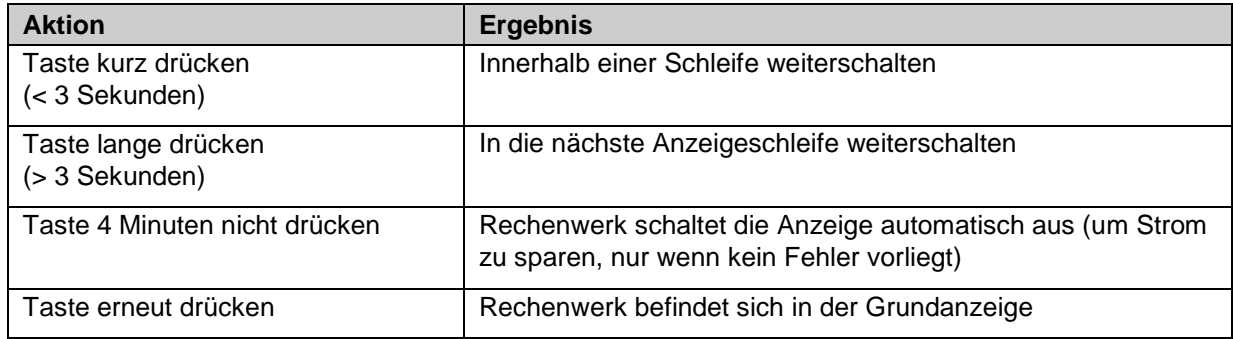

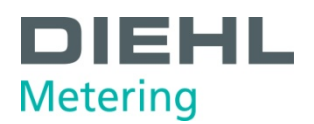

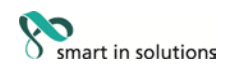

### <span id="page-52-0"></span>**8.3 Displayanzeigen (Standardanzeige) Hauptschleife (1)**

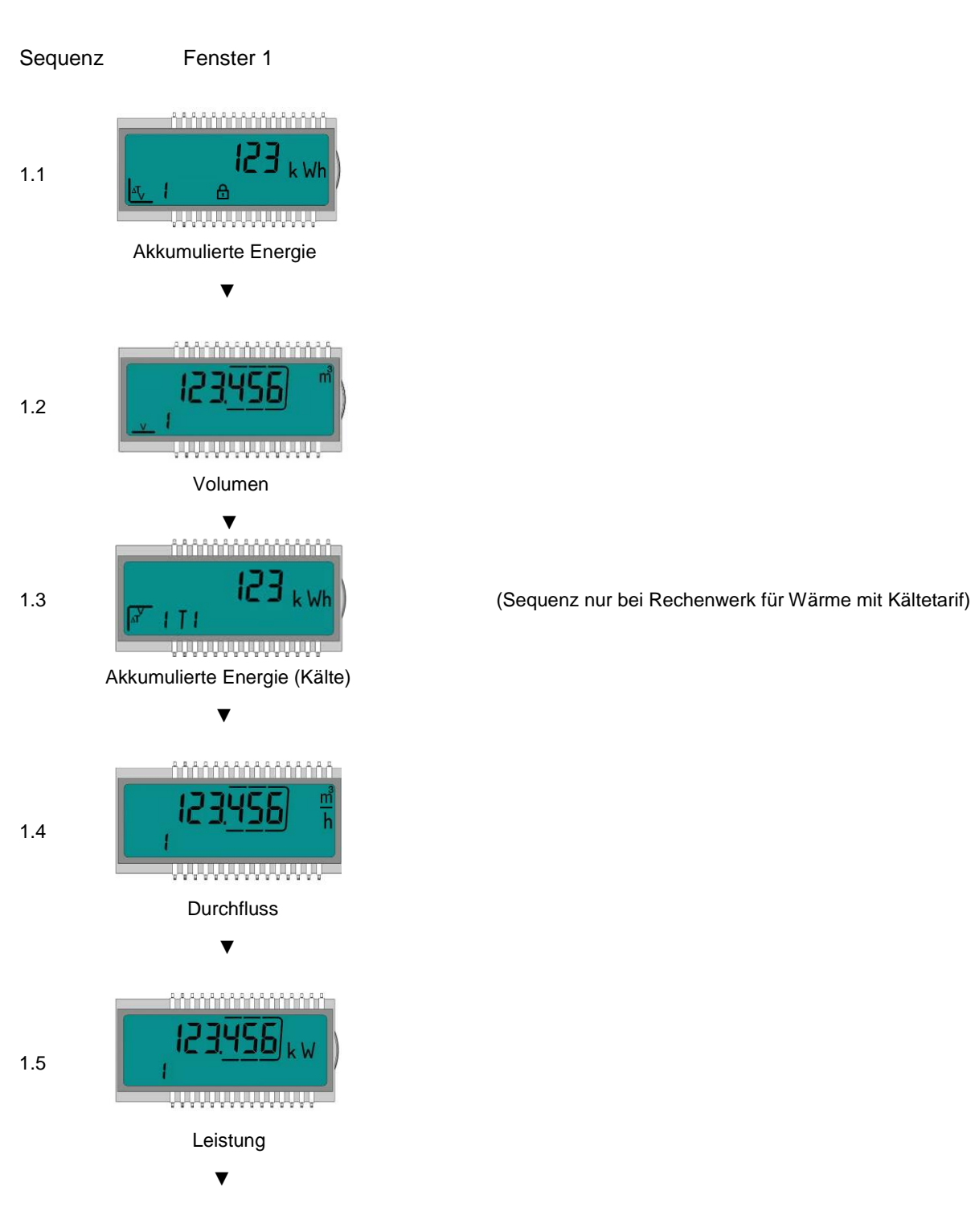

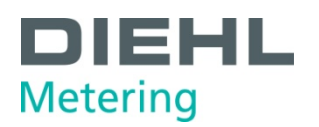

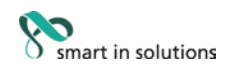

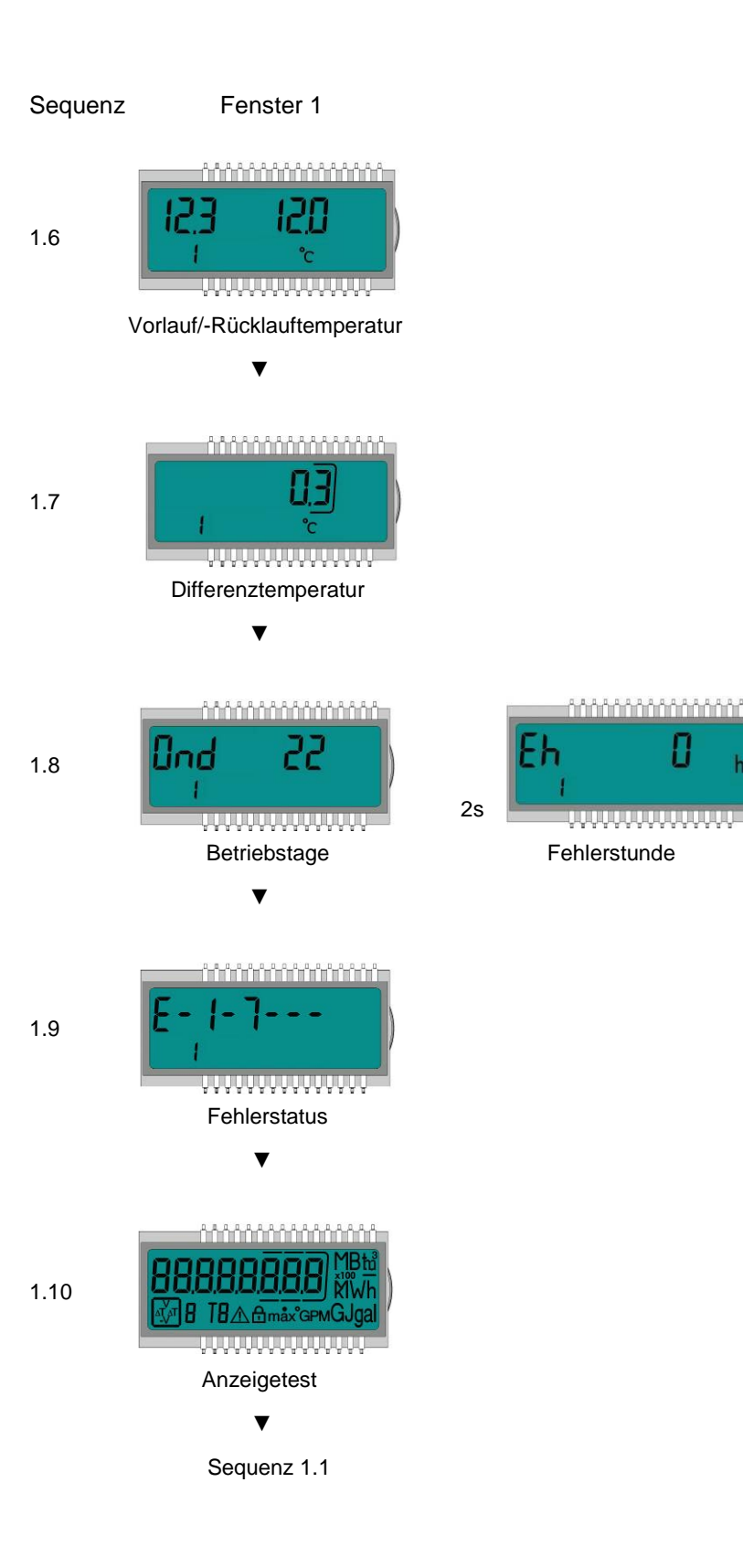

H

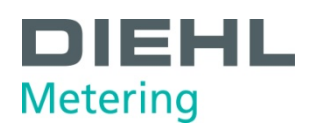

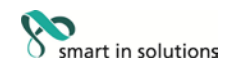

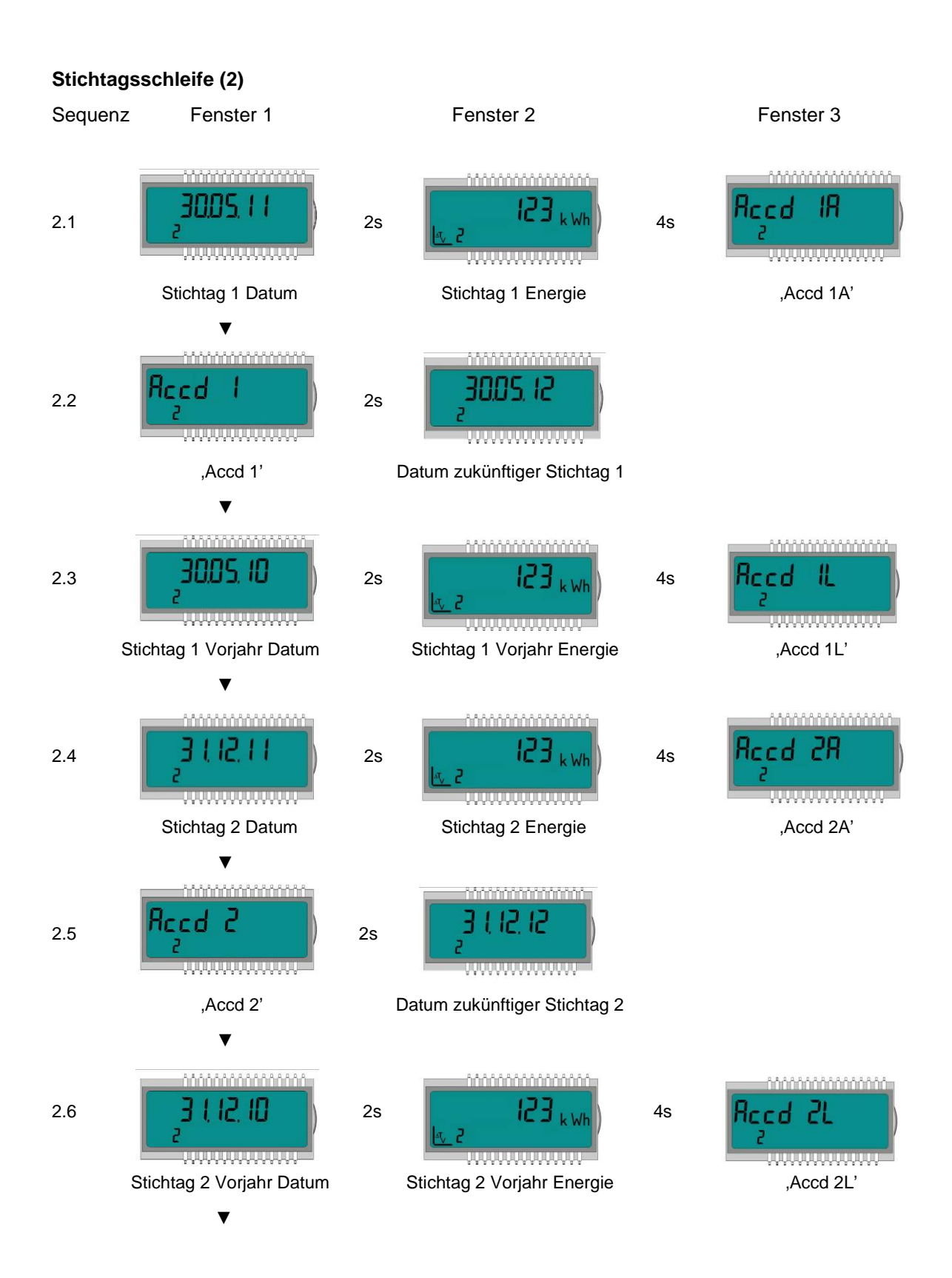

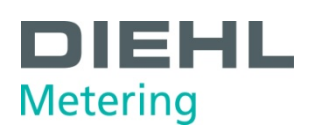

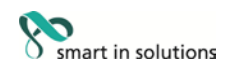

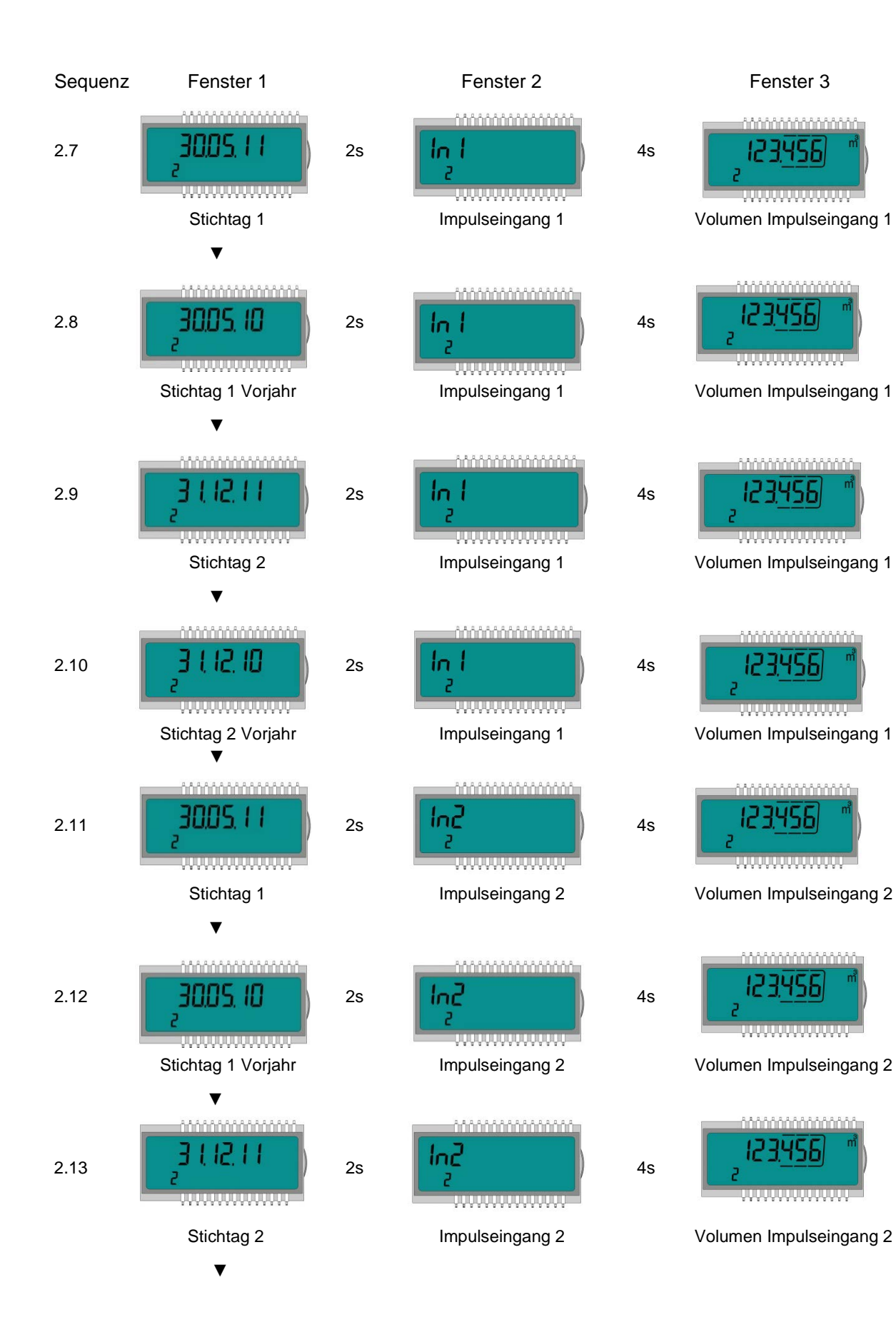

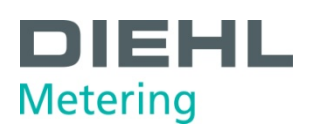

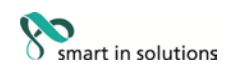

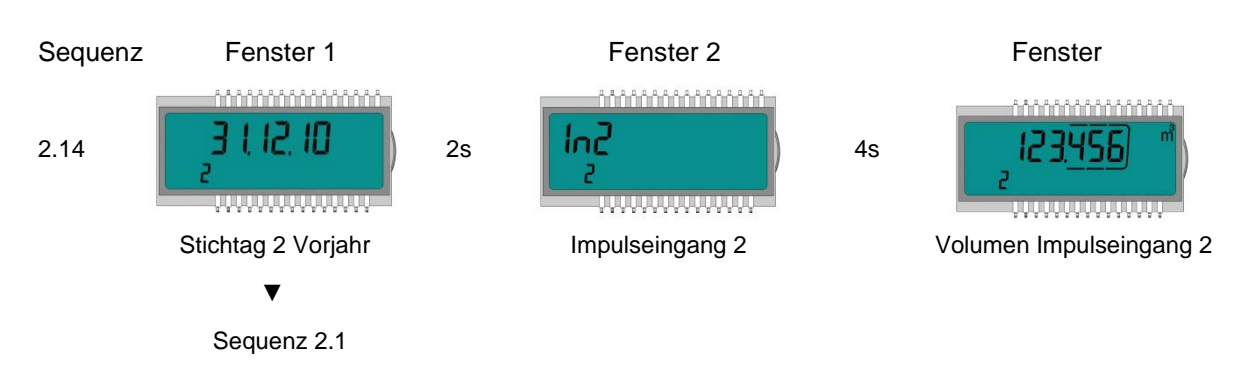

#### **Infoschleife (3)**

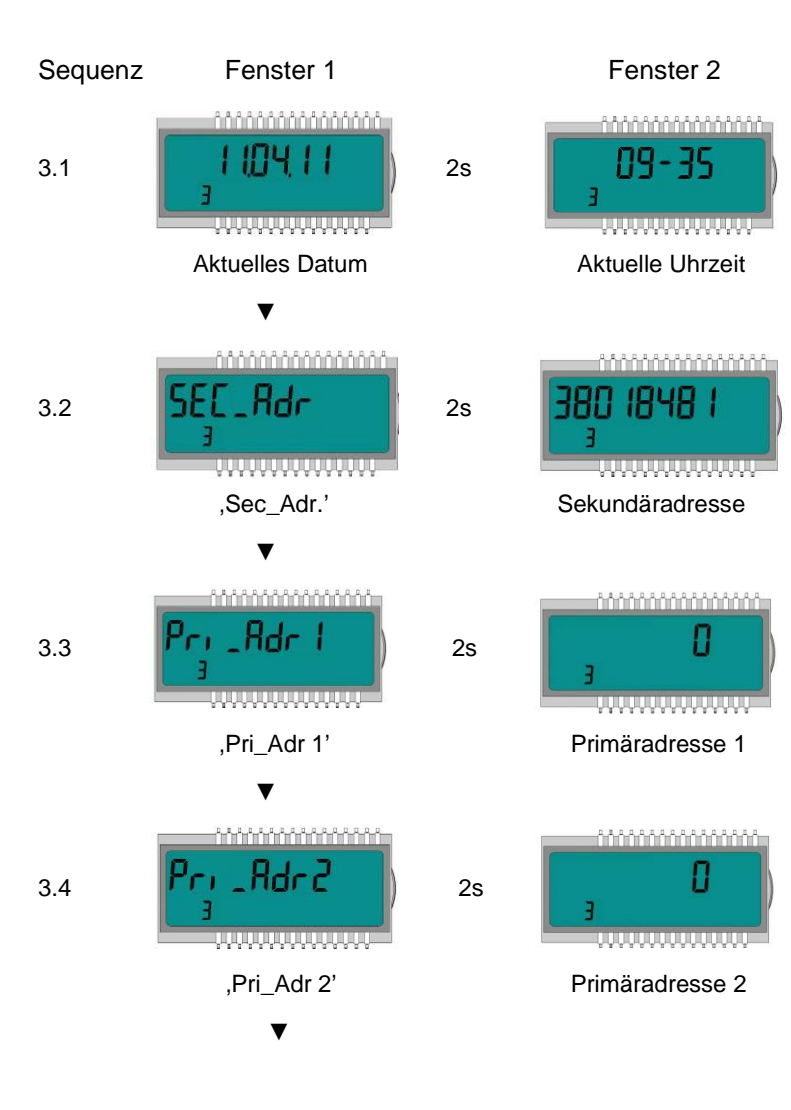

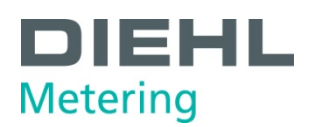

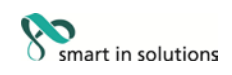

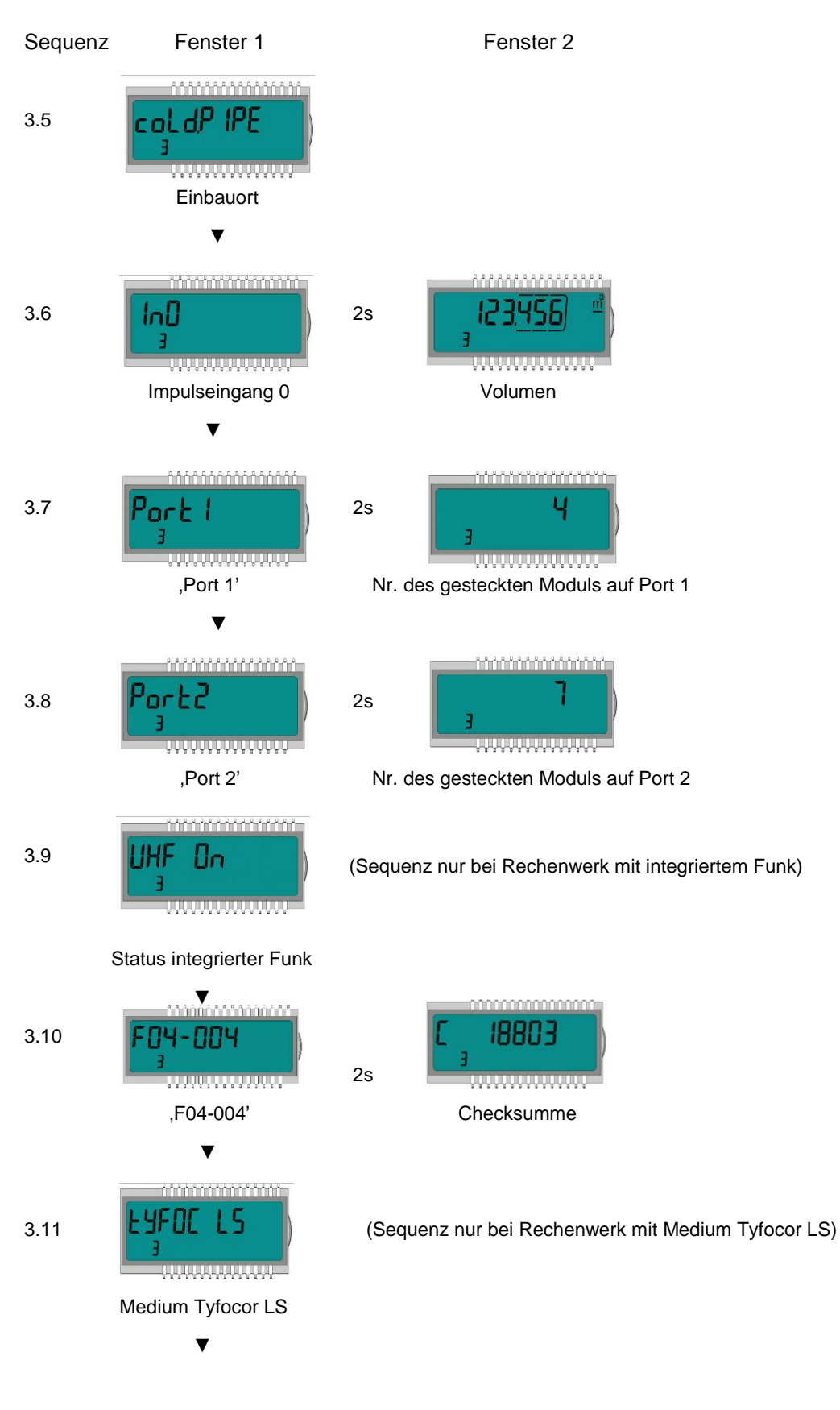

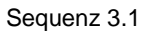

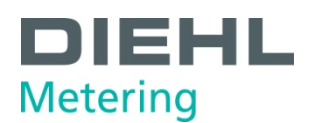

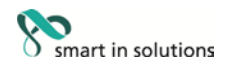

#### **Impulsschleife (4)**

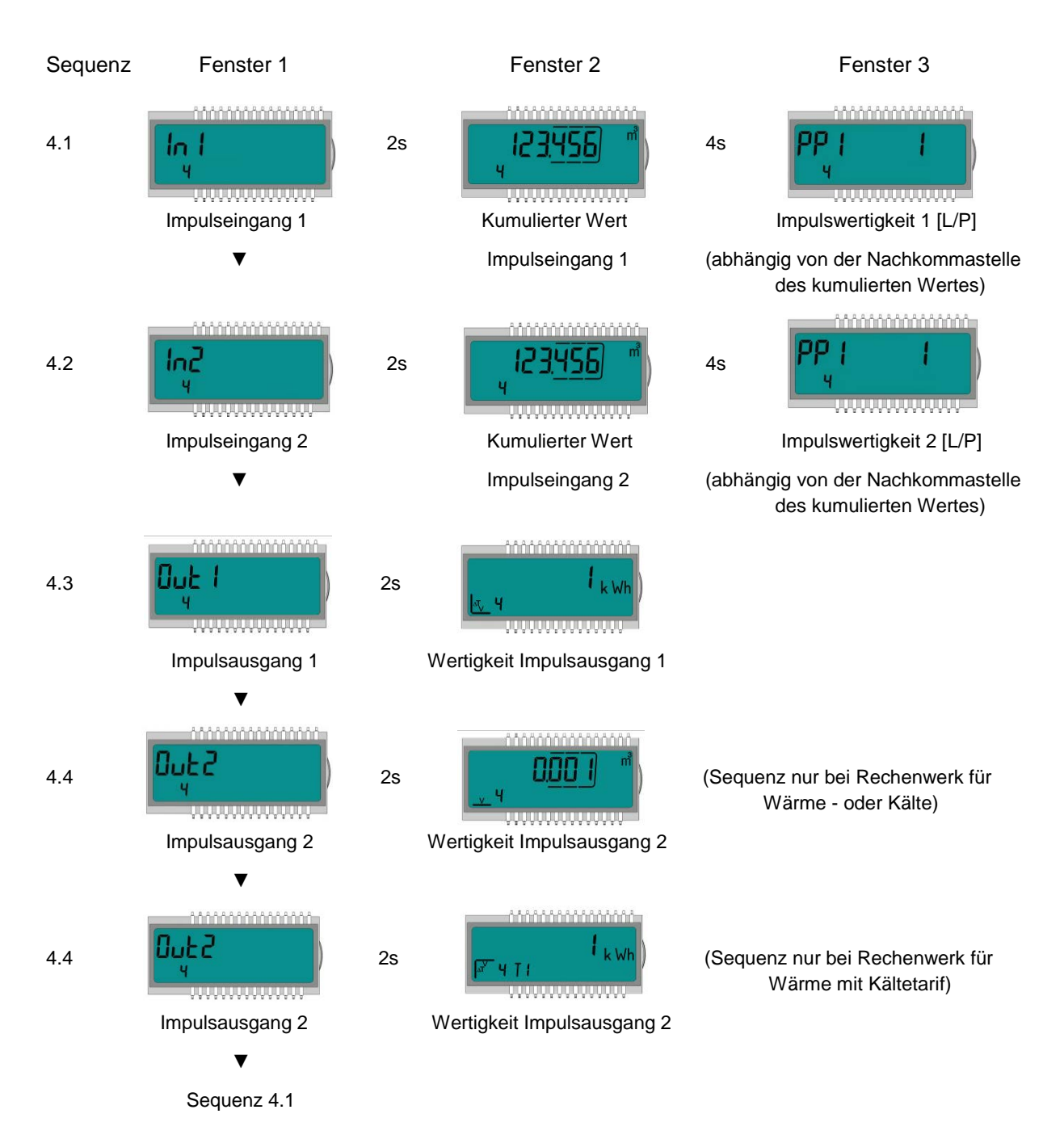

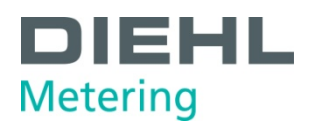

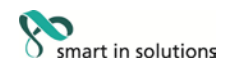

#### **Tarifschleife (5)** (**Nur bei Rechenwerk für Wärme mit Kältetarif)**

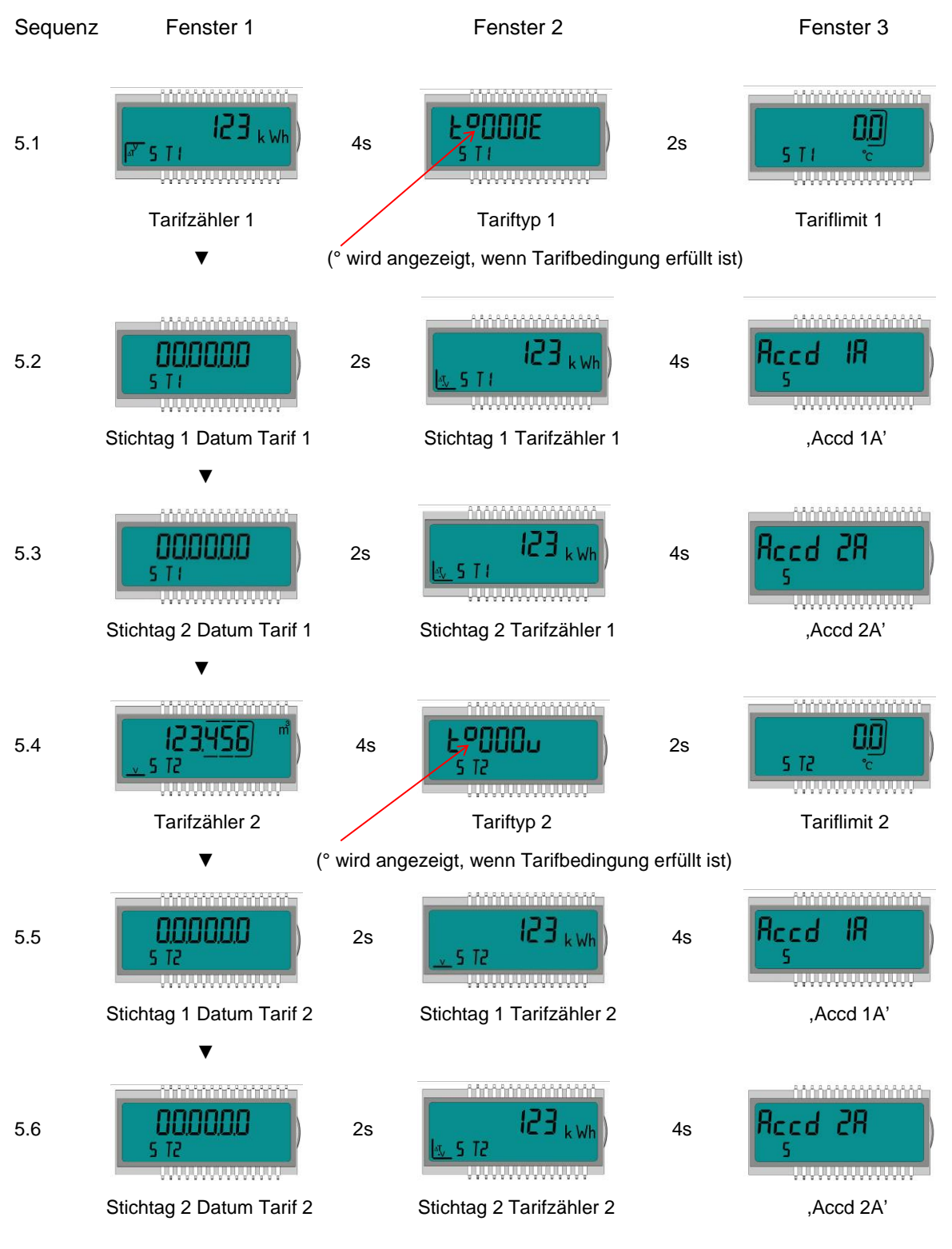

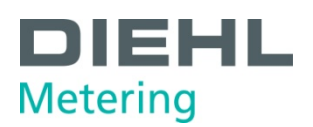

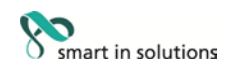

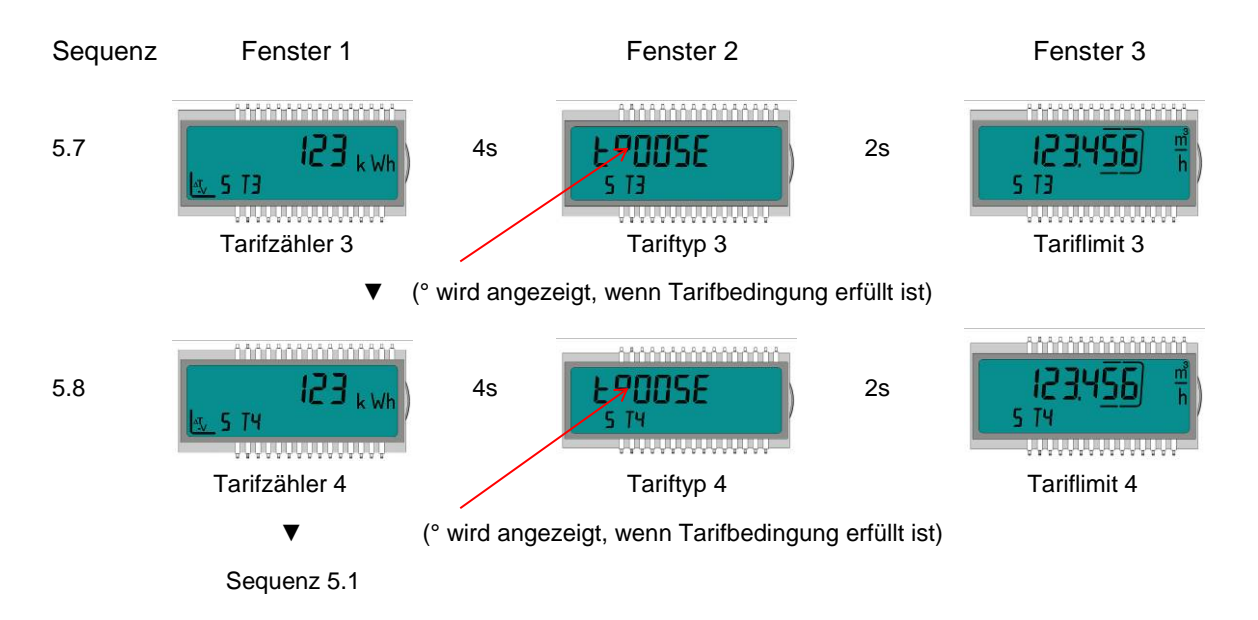

#### **Monatsschleife (6) (Rechenwerk für Wärme- oder Kälte)**

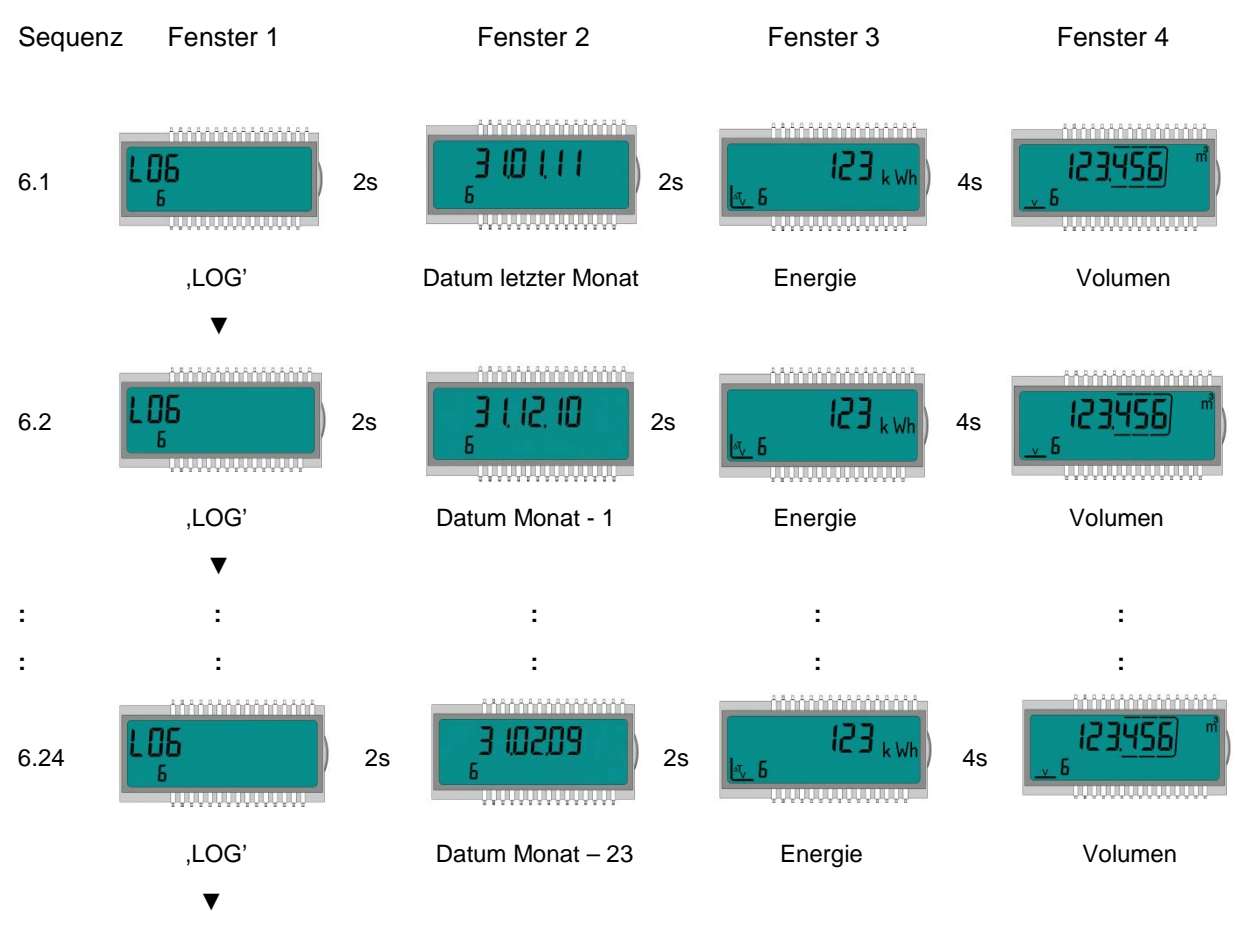

Sequenz 6.1

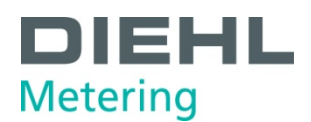

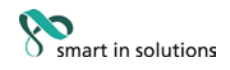

#### **Monatsschleife (6)** (**Rechenwerk für Wärme mit Kältetarif)**

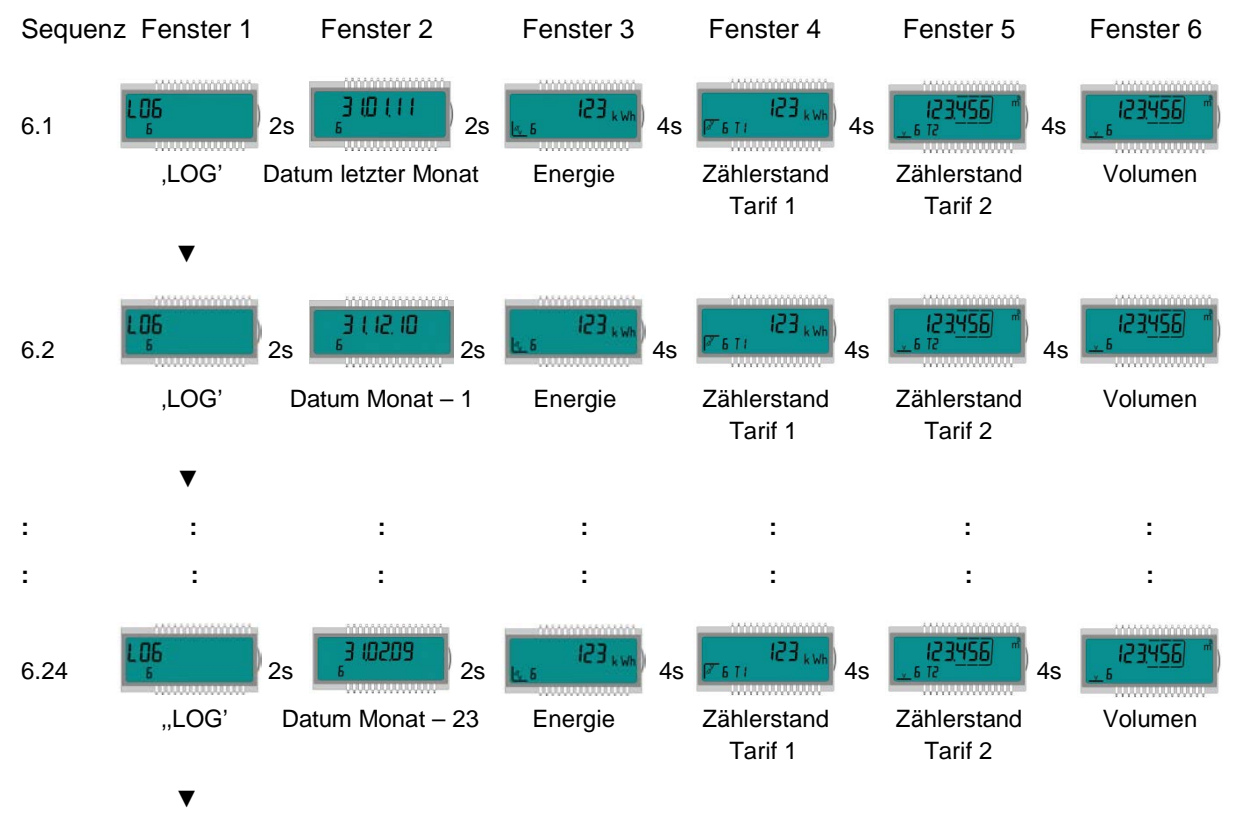

Sequenz 6.1

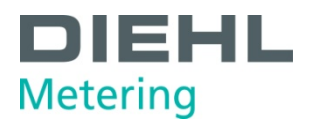

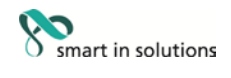

#### <span id="page-62-0"></span>**9 Instandhaltung und Reparatur**

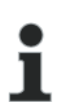

#### **HINWEIS**

Informationen zur Aufarbeitung bzw. Instandhaltung sind dem Aufarbeitungskonzept zu entnehmen.

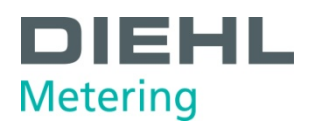

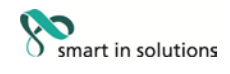

#### <span id="page-63-0"></span>**10 Prüfung**

i

## **HINWEIS**

Informationen zur Prüfung sind der entsprechenden Prüf- und Testanweisung zu entnehmen.

Auch zu finden in der EG-Baumusterprüfbescheinigung des Rechenwerks unter 5.1 (Unterlagen für die Prüfung) und in der EN 1434 - 5. Die Nummer der Baumusterprüfbescheinigung ist auf dem Rechenwerk aufgedruckt.

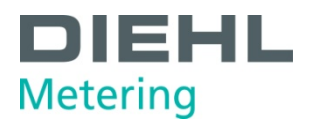

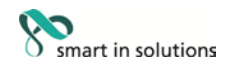

#### <span id="page-64-0"></span>**11 Rechenwerk entsorgen**

# i

#### **HINWEIS**

In dem Gerät befindet sich eine Lithiumbatterie. Diese darf nicht gewaltsam geöffnet werden, mit Wasser in Berührung kommen, kurzgeschlossen oder Temperaturen über 65 °C ausgesetzt werden. Leere Batterien, nicht mehr benötigte elektronische Geräte oder Bauteile sind Sondermüll.

- ⇒ Rechenwerk zerlegen.
- ⇒ Einzelteile des Rechenwerks an geeigneter Sammelstelle entsorgen.

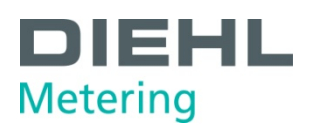

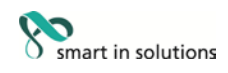

#### <span id="page-65-0"></span>**12 Fehleranalyse**

Das Rechenwerk führt ständig eine Selbstüberwachung durch und kann so verschiedene Fehlermeldungen anzeigen. Bei Auftreten eines Fehlers wird in der Hauptschleife der Fehler-Code eingeblendet. Diese ständige Anzeige wird entsprechend der "normalen" Anzeige erscheinen (Temperaturfühlerfehler erscheint nicht bei der Durchflussanzeige). Während der Grundanzeige erscheint der Fehler-Code im Wechsel mit der Grundanzeige (Ausnahme: Fehleranzeige "C-1" - wird ständig angezeigt). Durch Tastendruck sind alle anderen Fenster weiterhin auswählbar.

Sobald die Fehlerursache behoben ist, verschwindet die Fehleranzeige automatisch. Alle Fehler, die länger als 6 Minuten vorhanden sind, werden im Fehlerspeicher gespeichert.

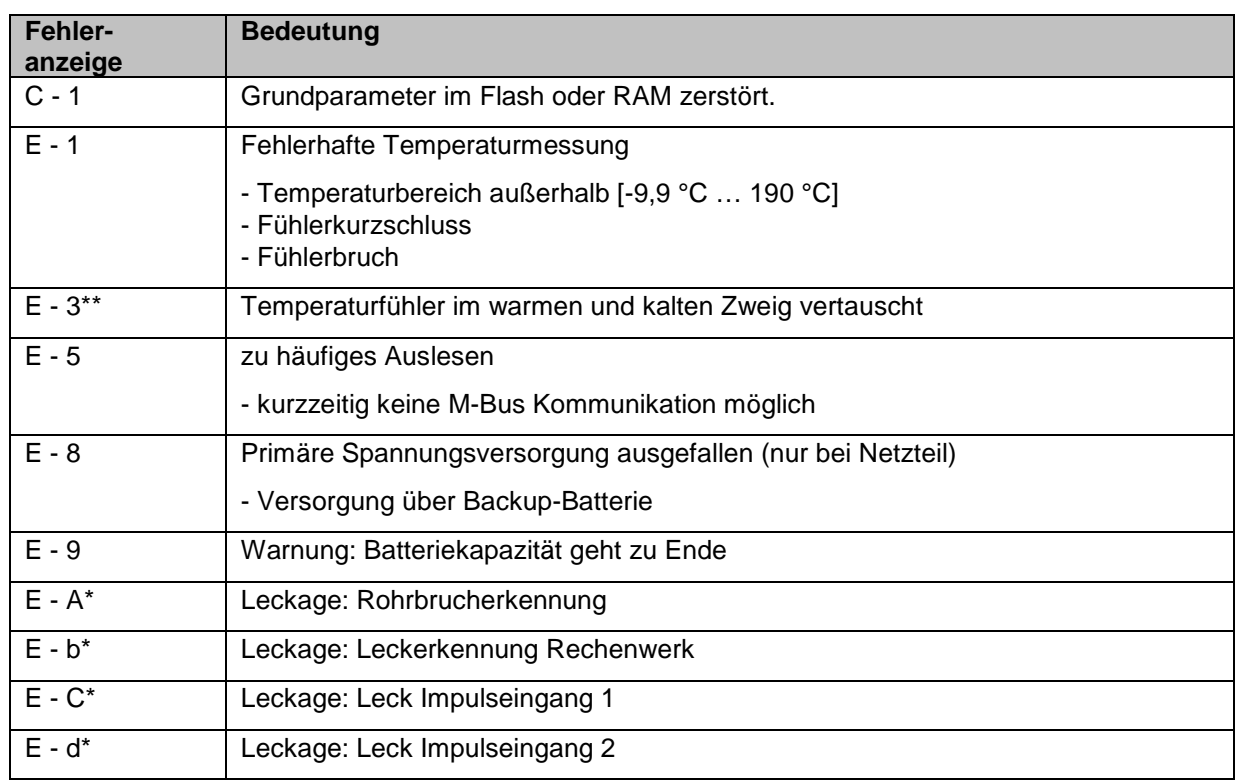

Die nachfolgende Tabelle zeigt die im Display angezeigten Fehler-Codes mit der jeweiligen Bedeutung:

optional

\*\* applikationsabhängig

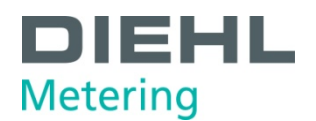

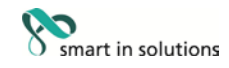

#### <span id="page-66-0"></span>**13 Konformitätserklärung**

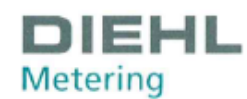

**DMDE-CE 118/8** 

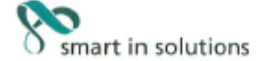

<DE><BG><ES><CS><DA><ET><EL><EN><FR><HR><HT><LV><LT><LV=<LT><MU><ML><PL=<PL><PL><RO><SK><SL><FL><<FV

<DE>EU-KONFORMITÄTSERKLÄRUNG <BG>EC ДЕКЛАРАЦИЯ ЗА СЪОТВЕТСТВИЕ <ES>DECLARACIÓN UE DE CONFORMIDAD <CS>EU PROHLÁŠENÍ O SHODĚ <DA>EU-OVERENSSTEMMELSESERKLÆRING <ET>ELI VASTAVUSDEKLARATSIOON <EL>ΔΗΛΩΣΗ ΣΥΜΜΟΡΦΩΣΗΣ ΕΕ <EN>EU DECLARATION OF CONFORMITY <FR>DÉCLARATION UE DE CONFORMITÉ <EL>AHAΩ2H 2YMMOP®Ω2H2 EE <EN>EU DECLARATION OF CONFORMITY <FR>DECLARATION UE DE CONFORMITE<br><HR>IZJAVA EU-a O SUKLADNOSTI <IT> DICHIARAZIONE DI CONFORMITÀ UE <LV>ES ATBILSTĪBAS DEKLARĀCIJA<br><LT>ES ATITIKTIES DEKLARACIJA <HU SUISSEL CONFORMITEITSVERKLARING <PL>DEKLARACJA ZGODNOŚCI UE <PT>DECLARAÇÃO UE DE CONFORMIDADE<br><RD>DECLARAȚIE UE DE CONFORMITATE <SK>EÚ VYHLÁSENIE O ZHODE <SL>IZJAVA EU O SKLADNOSTI <FI>EU-VAATIMUSTENMUKAISUUSVAKUUTUS <SV>EU-FÖRSÄKRAN OM ÖVERENSSTÄMMELSE

1., 4. <DE> Gerätetyp / Produkt, Gegenstand der Erklärung - <BG> Τип на γετροϊστεοτο / προдукт, предмет на декларацията - <ES> Τιρο de dispositivo / producto, objeto de dicha declaración - <CS> Τγρ zařízení / produkt, pře predmet vyhlásenia - <SL> Vrsta aparata/proizvod, predmet izjave - <FL> Laiteen tyyppi / tuote, vakuutuksen kohde - <SV> Enhetstyp / produkt, föremål för försäkran:

#### Type 548

2. <DE> Name und Anschrift des Herstellers - <BG> Наименование и адрес на производителя - <ES> Nombre y dirección del fabricante -<CS> Jméno/název a adresa výrobce - <DA> Navn og adresse på fabrikanten - <ET> Tootja nimi ja aadress - <EL> Ovoju kol õisüduvon Tou<br>korrookeugorin - <EN> Name and address of the manufacturer - <FR> Nom et adresse du fabri es cine - <MT> Isem u indirizz tal-manifattur - <NL> Naam en adres van de fabrikant - <PL> Nazwa i adres producenta - <PT> Nome e endereço do fabricante - <RO> Numele și adresa producătorului - <SK> Meno a adresa výrobcu -

#### Diehl Metering GmbH, Industriestrasse 13, 91522 Ansbach, Germany

3. <DE> Die alleinige Verantwortung für die Ausstellung dieser Konformitätserklärung trägt der Hersteller - <BG> Настоящата декларация за CLOTERTORIA E EXPLORATIONAL EN CONTRACTORIA EL CONTRACTORIA EL CONTRACTORIA EL CONTRACTORIA EL CONTRACTORIA EL CONTRACTORIA EL CONTRACTORIA EL CONTRACTORIA EL CONTRACTORIA EL CONTRACTORIA EL CONTRACTORIA EL CONTRACTORIA EL overensstemmelseserklæring udstedes på fabrikantens ansvar - <ET> Käesolev vastavusdeklaratsioon on välja antud tootja ainuvastutusel overensistemineseserkiamig uusipelise pa raomaantems arisvar - < = < = +> haesotev vastavusuekiaratsioon on valja ariaud tootja arinuvastutusel<br>aristotelise et al. aristotelise termineseserkia total presente déclaration de masoare sociologia gamintojui prisilmant visą atsacnybę - <HU> Ezt a megfelelőségi nyiatakozat a gyártó kizárólagos felelőssége<br>mellett adják ki - <MI> Din id-dikjarazzjoni tal-konformità tinhareg taht ir-responsabbiltà un do fabricante - <RO> Prezenta declarație de conformitate este emisă pe răspunderea exclusivă a producătorului - <SK> Toto vyhlásenie o zhode sa vydáva na výhradnú zodpovednosť výrobcu - <SL> Za izdajo te izjave o skladnosti je odgovoren izključno proizvajalec - <FI> Tämä<br>vaatimustenmukaisuusvakuutus on annettu valmistajan yksinomaisella vastuulla - <SV> D tillverkarens eget ansvar.

5. <DE> Der oben beschriebene Gegenstand der Erklärung erfüllt die einschlägigen Harmonisierungsrechtsvorschriften der Union, soweit diese<br>Anwendung finden - <BG> Предметът на декларацията, описан по-горе, отговаря на съо Americania nuevo de la Unión, en la persionalisma, onicarán descrita anteriormente as conforme con la legislación de<br>americanismus aproximante de la Unión, en la medida aplicable - <CS> Výše popsaný předmět prohlášení je v mediam relevante EU-harmonisennyslovgivning, omrang de Inner anvendelse - <EI > Eelixiperaatud dexiareeritav toode on Kooskolas<br>asjaonaste liidu ühibustatud õigusaktidega, niivõrd kui neid kohaldatakse - <EI > O ordogor me amonizzazione dell'Unione, purché valgano - <LV> lepriekš apraksittais deklarācijas priekšmets atbilst attiecīgajam Savienības saskaņošanas<br>tiesību aktam, ciktāl tas tie ir piemērojami - <LV> lepriekš apraksittais deklarāc aktus, tiek, kiek jos taikomos - <HU> A fent ismertetett nyilatkozat tárgya megfelel a vonatkozó uniós harmonizációs jogszabálynak, amennyiben azok alkalmazhatóak – <MT> L-ghan tad-dikjarazzjoni deskritta hawn fuq huwa konformi mal-legizlazzjoni ta' amennyiben azok alkalmazhatóak – <MT> L-ghan tad-dikjarazzjoni deskritta hawn fuq huwa konformi mal-legi está em conformidade com a legislação de harmonização da União aplicável - <RO> Obiectul declarației descris mai sus este în conformitate cu<br>legislația relevantă de armonizare a Uniunii, dacă aplicabil - <SK> Uvedený predm uporablja - <FI> Edellä kuvattu vakuutuksen kohde on asiaa koskevan EUn yhdenmukaistamislainsäädännön vaatimusten mukainen, soveltuvin osin - <SV> Föremålet för försäkran ovan överensstämmer med den relevanta harmoniserade unionslagstiftningen, i den mån tillämplig:

2014/30/EU (OJ L 96, 29.3.2014) 2014/35/EU (OJ L 96, 29.3.2014) 2014/53/EU (OJ L 153, 22.5.2014)

DMDE CE118 8.docx - 1 -

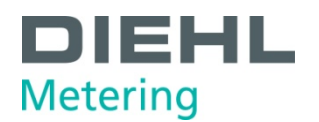

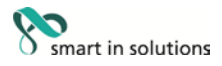

6. <DE> Angabe der einschlägigen harmonisierten Normen oder normativen Dokumente, die zugrunde gelegt wurden, oder Angabe der<br>anderen normativen Dokumente oder anderen technischen Spezifikationen, für die die Konformität използваните хармонизирани стандарти или нормативни документи или позоваване на други технически спецификации, по отношение на които се декларира съответствие - <ES> Referencias a las normas armonizadas o documentos normativos pertinentes utilizados, o referencias a las otras especificaciones técnicas respecto a las cuales se declara la conformidad - <CS> Odkazy na příslušné harmonizované rerencias a las ou as especificaciones tecnicas respecto a las cuales se deciara la comormidad - <C3> Odxazy ha prisidsne harmonizovane<br>normy nebo normativní dokumenty, které byly použity, nebo na jiné technické specifikac som der erklæres overensstemmelse med - <ET> Viited kasutatud harmoneeritud standarditele või normdokumentidele või viited muudele som can be accounted with the best and are the second material and the composition of the experimental specificates of the relation of the experimental specificates of the experimental specificates of the experimental spe which conformity is declared - <FR> Références des normes harmonisées ou des documents normatifs pertinents appliqués ou références aux autres spécifications techniques par rapport auxquels la conformité est déclarée - <HR> Upudvanja na relevantne primijenjene uskladene sucus specificamente il upudivanja na druge tehničke specifikacije u vezi s kojima se izjavljuje sukladnost - <IT> Riferimento alle<br>pertinenti norme armonizzate o ai documenti normativi utilizzati o riferimenti alle altre tehniskajām specifikācijām, attiecībā uz ko tiek deklarēta atbilstība - <LT> Nuorodos į atitinkamus darniuosius standartus ar naudotus norminius eninskajan specinkacijani, auecuo az ko uek uekuareta auissa deklaruota a kalenkacija s Auinanius samnuosus homin<br>hivatkozás, illetve a normatív dokumentumokra vagy azokra az egyéb műszaki leírásokra való hivatkozás, amely geharmoniseerde normen of normatieve documenten of vermelding van de overige technische specificaties waarop de conformiteitsverklaring betrekking heeft - <PL> Odniesienia do odpowiednich norm zharmonizowanych lub odpowiednich dokumentów normatywnych, które zastosowano, lub do innych specyfikacji technicznych, w stosunku do których deklarowana jest zgodność - <PT> Referências às normas<br>harmonizadas aplicáveis ou aos documentos normativos utilizados ou às outras especificações conformidade - <RO> Trimiteri la standardele armonizate sau documentele normative relevante utilizate sau trimiteri la la alte specificatii conformadae - <RO> Trimiten la standardele amonizate sau documentele normadve relevante unitate sau trimiten la la alte specification dokumenty alebo iné technické špecifikácie, v súvislosti s ktorými sa zhoda vyhlasuje standarder eller normerande dokument som använts eller hänvisningar till de andra normerande dokument eller andra tekniska specifikationer enligt vilka överensstämmelsen försäkras:

EN 55032:2012/AC:2013 EN 1434-3:2015 **OIML R75-1:2002** EN 60529:1991/A2:2013 EN 301 489-3 v2.1.1 **WELMEC 7.2:2015** 

EN 1434-1:2015 EN 1434-4:2015 OIML R75-2:2002 EN 62479:2010 EN 300 220-2 v3.1.1

EN 1434-2:2015 EN 1434-5:2015 EN 61010-1:2010 EN 301 489-1 v2.1.1<br>EN 60950-1:2006/A2:2013

<DE> Beteiligung notifizierter Stellen - <BG> Участие на нотифицираните органи - <ES> Participación de los organismos notificados -<br><CS> Participace oznámené subjekty - <DA> Deltagelse de bemyndigede organer - <ET> Osalem prijavljena tijela - <IT> Il coinvolgimento degli organismi notificati - <LV> Iesaistišana pilnvaroto iestäžu <LT> Dalyvavimas notifikuotosios provincia se se provinciamento de la ligitativa de la ligitativa de la ligitativa de la ligitativa de la ligita<br>| stalgos - <HU> Részvétel a bejelentett szervezetek - <MT> Involviment ta 'korpi notifikati - <NL> Deelneming organ:

<DE> Unterzeichnet für und im Namen von - <BG> Ποдписано за и от името на - <ES> Firmado por y en nombre de - <CS> Podepsáno za<br>a jménem - <DA> Underskrevet for og på vegne af - <ET> Alla kirjutanud eest ja nimel - <EL> Υ <LV> Parakstīts šādas personas vārdā - <LT> Už ka ir kieno vardu pasirašyta - <HU> A nyilatkozatot a ... nevében és megbízásából írták alá -<SV> Undertecknat för:

Diehl Metering GmbH Ansbach, 27.09.2019

i.V. Matthias Wirsching **Head of Operations Germany** 

le L

ppa. Marc Sebald Vice President Corporate Solution Design

DMDE\_CE118\_8.docx - 2 -

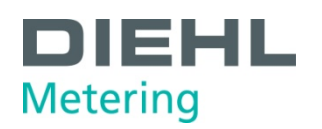

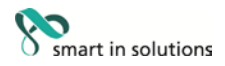

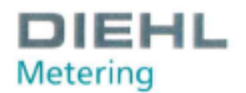

**DMDE-CE 145/9** 

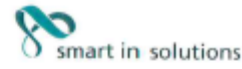

<DE><BG><ES><CS><DA><ET><EL><EN><FE><HR><HR><HR><LV><L/>><LV><LH><HR><LV>>+HD><hHL><HT><PH-<PH-<PF-<RO><SK><SL><FL><SV>

<DE>EU-KONFORMITÄTSERKLÄRUNG <BG>EC ДЕКЛАРАЦИЯ ЗА CЪOТBETCTBИE <ES>DECLARACIÓN UE DE CONFORMIDAD<br><CS>EU PROHLÁŠENÍ O SHODĚ <DA>EU-OVERENSSTEMMELSESERKLÆRING <ET>ELi VASTAVUSDEKLARATSIOON<br><EL>ΔΗΛΩΣΗ ΣΥΜΜΟΡΦΩΣΗΣ ΕΕ <EN>EU D SEL-AMAZZIANA EU-A O SUKLADNOSTI <TE> DICHIARAZIONE DI CONFORMITÀ UE <LUSES ATRISTIBAS DEKLARACIJA<br><LIT>ES ATTITKTIES DEKLARACIJA <HU>EU-MEGFELELŐSÉGI NYILATKOZAT <MT> DIKJARAZZJONI TAL-KONFORMITÀ TAL-UE<br><<ht>EU-CONFORMITE

1., 4. <DE> Gerätetyp / Produkt, Gegenstand der Erklärung - <BG> Tип на устройството / продукт, преднет на декларацията - <ES> Tipo de dispositivo / producto, objeto de dicha declaración - <CS> Typ zařízení / produkt, pře

#### Type 548

2. <DE> Name und Anschrift des Herstellers - <BG> Hawweinoaaние и appec на производителя - <ES> Nombre y dirección del fabricante - <CS> Jméno/název a adresa výrobce - <DA> Navn og adresse på fabricanten - <ET> Tootja nimi

3. <DE> Die alleinige Verantwortung für die Ausstellung dieser Konformitätserklärung trägt der Hersteller - <BG> Настоящата декларация за<br>съответствие е издадена на отговорността на производителя - <ES> La presente declar responsabilidad del fabricante - <CS> Toto prohlášení o shodě se vydává na výhradní odpovědnost výrobce - <DA> Denne<br>mensementlesserklering udstedse på fabrikantens answar - <ET> Käesolev vastavusdeklaratison on välja antu zostaje na wyłączną odpowiedzialność producenta - <PT> A presente declaração de conformidade é emitida sob a exclusor sponsabilidade<br>do fabricante - <RO> Prezenta declarație de conformitate este emisă pe răspunderea exclus tillverkarens eget ansvar.

5. <DE> Der oben beschriebene Gegenstand der Erklärung erfüllt die einschlägigen Harmonisierungsrechtsvorschriften der Union, soweit diese 5. <DE> Der oben beschriebene Gegenstand der Erklärung erfüllt die einschlägigen Harmonisierungsrechtsvorschriften der Union, soweit diese<br>Anwendung finden - <BG> Ipeavena-Te a geknapausera. oncente norone, orrosage are c Unije o uskladīvanju, onoj mjeri u kojoj se primjenjuju - <IT> L'oggetto della dichiarazione di cui sopra è conforme alla pertinente normativa di<br>armonizzazione dell'Unione, purché valgano - <LV> Tepriekš aprakstitais dekl elsine, tiek, kiek jos taikomos – «HU» A fent ismertetett nyilatkozat tárgya megfelel a vonatkozó uniós hamonizációs jogszabálynak,<br>amennyiben azok alkalmazhatóak - «MT» L-ghan tad-dikjarazzjoni deskritta hawn fuq huwa kon odnosnými wymaganiami unijnego prawodawstwa narmonizacyjnego, jesli mające zastosowanie - <PT> O objeto da declaração acima descrito está em conformidade com a legislação de harmonização da harmonização da mazina legislaçã

2014/30/EU (0J L 96, 29.3.2014)<br>2014/53/EU (0J L 153, 22.5.2014) 2014/32/EU (0J L 96, 29.3.2014) 2014/35/EU (0J L 96, 29.3.2014)

DMDE CE145 9.docx - 1 -

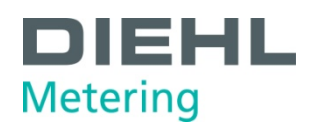

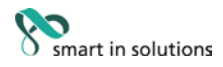

6, <DE> Angabe der einschlägigen harmonisierten Normen oder normativen Dokumente, die zugrunde gelegt wurden, oder Angabe der<br>anderen normativen Dokumente oder anderen technischen Spezifikationen, für die die Konformität използваните хармонизирани стандарти или нормативни документи или позоваване на други технически стецификации, по отношение<br>на които се декларира съответствие - <ES> Referencias a las normas armonizadas o documentos norma normy nebo normativní dokumenty, které byly použity, nebo na jiné technické specifikace, ve vztahu k nimž se shoda prohlašuje - <DA><br>Referencer til de relevante harmoniserede standarder eller anvendte normative dokumenter som der erklæres overensstemmelse med - <ET> Vilted kasutatud harmoneeritud standarditele või normdokumentidele või vilted muudele αντη σε ειναετεν ανειετανεπτικείνει πει - «ειν - νικευ κανισινώ παιτικτικατιστικού καταστατικού του γιατεί που<br>- Thailable specifikatsioonidele, millele vastavust deklareeritakse - «EL» Μνεία των σχετικών ανειρνισμένων η norme ili normativne dokumente ili upućivanja na druge tehničke specifikacije u vezi s kojima se izjavljuje sukladnost - <IT> Riferimento alle pertinenti nome amonizzate o ai documenti normativi utilizzati o riferimenti alle altre specifies econicone in relaziones - <11 > Kurenmenti normativi utilizzati o riferimenti alle altre specificale tecniche in relaziones megfelelőségi nyilatkozatot tettek - <MT> Ir-referenzi ghall-istandards armonizzati rilevanti jew dokumenti normattivi li ntużaw jew ghall-<br>ispecifikazzjonijiet teknici l-ohra li fir-rigward taghhom ged tigi ddikjarata l-k spearmoniseerde norman of normalieve documenten of vermelding van de overige technische specificaties waarop de conformitteitsverklaring<br>Detrekking heeft <PL> Odniesienia do odpowiednich norm zharmonizowanych lub odpowiedn consortently, to so in the preparation normalities utilizados ou às outras especificações técnicas em relação às quais é declarada a<br>conformidade - <RO> Trimiteri la standardele armonizate sau documentele normative relevan dokumenty alebo iné technické špecifikácie, v súvislosti s ktorými sa zhoda vyhlasuje - <SL> Sklicevanja na zadevne harmonizirane standarde<br>ali uporabljene normativne dokumente ali sklicevanja na druge tehnične specifikaci <FI> Viittaukset niihin asiaankuuluviin yhdenmukaistettuihin standardeihin tai ohjeellisiin asiakirjoihin, joita on käytetty, tai viittaus muihin teknisiin eritelmiin, joiden perusteella vaatimustenmukaisuusvakuutus on annettu <SV> Hänvisningar till de relevanta harmoniserade<br>standarder eller normerande dokument som använts eller hänvisningar till de andra normerand enligt vilka överensstämmelsen försäkras:

EN 55032:2012/AC:2013 EN 1434-3:2007 OTML R75-1:2002 EN 60529:1991/A2:2013 EN 301 489-3 v2.1.1 **WELMEC 7.2:2015** 

EN 1434-1:2007 EN 1434-4:2007/AC:2007 **OIML R75-2:2002** EN 62479:2010 EN 300 220-2 v3.1.1

EN 1434-2:2007/AC:2007 EN 1434-5:2007 EN 61010-1:2010 EN 301 489-1 v2.1.1 EN 60950-1:2006/A2:2013

<DE> Beteiligung notifizierter Stellen - <BG> Участие на нотифицираните органи - <ES> Participación de los organismos notificados -<br><CS> Participace oznámené subjekty - <DA> Deltagelse de bemyndigede organer - <ET> Osalem prijavljena tijela - <IT> II coinvolgimento degli organismi notificati - <LV> Lesaistišana pihvaroto iestäžu <LT> Dalyvavimas notifikuotosios<br>jstaigos - <HU> Részvétel a bejelentett szervezetek - <MT> Involviment ta 'korpi organ:

#### PTB Braunschweig und Berlin (NB 0102)

Modul B (2014/32/EU) No. DE-10-MI004-PTB004<br>Modul D (2014/32/EU) No. DE-M-AQ-PTB004

<DE> Unterzeichnet für und im Namen von - <BG> Παρηκαθιο aa κι οτ κινετο κα - <ES> Firmado por y en nombre de - <CS> Podepsáno za a jménem - <DA> Underskrevet for og på vegne af - <ET> Alla kirjutanud eest ja nimel - <EL>

Diehl Metering GmbH Ansbach, 08.02.2019

 $\curvearrowleft$  $\lambda$ rca ٦o

E. Mathinas Winsthing<br>
1.7. Mathinas Winsthing<br>
<br/>CE>Lister Produktion - <BG>pewoengarean на производство<br>
<EES>Jefe de produktion - <GS>vedoud výroby<br>
<CE>Enxingport (CAS)<br>
<EL>Enxingport centre <GS>vedoud výroby<br>
<E <SV>Chef för produktion

ppa. Philippe Vorburger

ppa. Philippe Vorbunger<br>
<br/> <br/>eDE>Leiter EphriCitung - <BG>puronoparen на развитие<br>
<ES> gare of desarrollo - <CS>vedoud vyvoje<br>
<ES> gare of desarrollo - <CS>vedoud vyvoje<br>
<CS> gare of desarrollo - <CS>vedoud vyoje <SV>Chef för utveckling

DMDE CE145 9.docx - 2 -

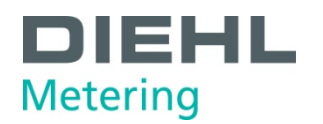

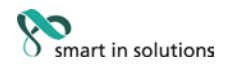

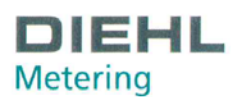

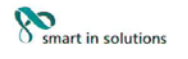

#### Konformitätserklärung für Messgeräte, die nicht europäischen Vorschriften unterliegen

DMDE-NEV 419/1

Diehl Metering GmbH Industriestr. 13 91522 Ansbach **GERMANY** 

Wir erklären hiermit, dass das Produkt

Bauart:

Handelsname:

Kältezähler-Rechenwerk mit austauschbaren Temperaturfühlerpaaren Type: 548 SCYLAR INT 8, classic S3

gemäß nationaler Baumusterprüfbescheinigung Nr. DE-17-M-PTB-0075 vom 16.07.2018, ausgestellt von der PTB Braunschweig und Berlin, Kennnummer 0102

Typ entsprechend des Angebotes, der Auftragsbestätigung, der Gerätekennzeichnung, (Details in Montage- und/oder Bedienungsanleitung) konform ist mit dem Mess- und Eichgesetz (Bundesgesetzblatt Jahrgang 2013 Teil I Nr. 43 vom 31.07.2013) und den darauf gestützten Rechtsverordnungen, soweit diese auf das Produkt Anwendung finden.

Das Produkt entspricht ferner den folgenden, angewendeten harmonisierten Normen bzw. normativen Dokumenten, Regeln und Technischen Richtlinien (Stand wie angegeben):

EN 1434-1:2007 EN 1434-2:2007/AC:2007 EN 1434-4:2007/AC:2007 EN 1434-5:2007 OIML R75-2:2002 OIML R75-1:2002 EN 13757-2:2004 EN 60751:2008 Technische Richtlinie der PTB K7.2, Ausgabe 11/2006 Technische Richtlinie der PTB K8, Ausgabe 12/2014 Technische Richtlinie der PTB K9, Ausgabe 12/2014 Anforderungen der PTB A 50.7, Ausgabe 04/2002 Anforderungen der PTB A 50.1, Ausgabe 12/1989

EN 1434-3:2007 **WELMEC 7.2:2015** EN 60529:1991/A2:2013 EN 13757-3:2013

Die notifizierte Stelle PTB Braunschweig und Berlin, Kennnummer 0102, überwacht das QS-System gemäß Modul D, MessEV/MID Zertifikat Nr.: DE-M-AQ-PTB004

Ansbach, 24.10.2018 Diehl Metering GmbH

 $\circledcirc$ 

i.V. Matthias Wirsching (Leiter Produktion)

₹ ppa. P. Vorburger

(Leiter Entwicklung)

Seite 1 von 1